**การพัฒนาระบบดาต้าวิชวลไลเซชั่นเพื่อแสดงการออกหนังสืออนุญาตส่งออก พืชอนุรักษ์ กรณีศึกษาหน่วยงานสำนักคุ้มครองพันธุ์พืช กรมวิชาการเกษตร DEVELOPMENT DATA VISUALIZATION SYSTEM TO DEMONSTRATE THE ISSUING OF THE EXPORT PERMIT OF CONSERVED PLANTS CASE STUDY : OF PLANT VARIETIES PROTECTION OFFICE DEPARTMENT OF AGRICULTURE**

> **บังอร จันทร์ดี BANGORN CHANDEE**

**สารนิพนธ์นี้เป็นส่วนหนึ่งของการศึกษาตามหลักสูตร วิทยาศาสตรมหาบัณฑิต สาขาวิชาเทคโนโลยีสารสนเทศ คณะเทคโนโลยีสารสนเทศ มหาวิทยาลัยศรีปทุม ปีการศึกษา 2564 ลิขสิทธิ์ของมหาวิทยาลัยศรีปทุม**

**การพัฒนาระบบดาต้าวิชวลไลเซชั่นเพื่อแสดงการออกหนังสืออนุญาตส่งออก พืชอนุรักษ์ กรณีศึกษาหน่วยงานสำนักคุ้มครองพันธุ์พืช กรมวิชาการเกษตร**

**บังอร จันทร์ดี**

**สารนิพนธ์นี้เป็นส่วนหนึ่งของการศึกษาตามหลักสูตร วิทยาศาสตรมหาบัณฑิต สาขาวิชาเทคโนโลยีสารสนเทศ คณะเทคโนโลยีสารสนเทศ มหาวิทยาลัยศรีปทุม ปีการศึกษา 2564 ลิขสิทธิ์ของมหาวิทยาลัยศรีปทุม**

**DEVELOPMENT DATA VISUALIZATION SYSTEM TO DEMONSTRATE THE ISSUING OF THE EXPORT PERMIT OF CONSERVED PLANTS CASE STUDY : OF PLANT VARIETIES PROTECTION OFFICE DEPARTMENT OF AGRICULTURE**

**BANGORN CHANDEE**

**A THEMATIC SUBMITTED IN PARTIAL FULFILLMENT OF THE REQUIREMENTS FOR THE DEGREE OF MASTER OF SCIENCE IN INFORMATION TECHNOLOGY SCHOOL OF INFORMATION TECHNOLOGY SRIPATUM UNIVERSITY ACADEMIC YEAR 2021 COPYRIGHT OF SRIPATUM UNIVERSITY**

#### หัวข้อสารนิพนธ์

นักศึกษา

หลักสูตร

คณะ

การพัฒนาระบบดาต้าวิชวลไลเซชั่นเพื่อแสดงการออกหนังสือ อนุญาตส่งออกพืชอนุรักษ์ กรณีศึกษาหน่วยงานสำนัก คุ้มครองพันธุ์พืช กรมวิชาการเกษตร DEVELOPMENT DATA VISUALIZATION SYSTEM TO DEMONSTRATE THE ISSUING OF THE EXPORT PERMIT OF CONSERVED PLANTS CASE STUDY : OF PLANT VARIETIES PROTECTION OFFICE DEPARTMENT OF AGRICULTURE นางสาวบังอร จันทร์ดี รหัสประจำตัว 64501713 วิทยาศาสตรมหาบัณฑิต สาขาวิชาเทคโนโลยีสารสนเทศ เทคโนโลยีสารสนเทศ มหาวิทยาลัยศรีปทุม ผู้ช่วยศาสตราจารย์ ดร.ปราลี มณีรัตน์

คณะกรรมการสอบสารนิพนธ์

อาจารย์ที่ปรึกษาสารนิพนธ์

\_\_\_\_. ประธานกรรมการ ( ศาสตราจารย์ ดร.ประสงค์ ปราณีตพลกรัง )  $Z$ 

(ผู้ช่วยศาสตราจารย์ ดร.ธนา สุขวารี)

........................ กรรมการ

( ผู้ช่วยศาสตราจารย์ ดร.สุรศักดิ์ มังสิงห์ )

ึคณะเทคโนโลยีสารสนเทศ มหาวิทยาลัยศรีปทุม อนุมัติให้นับสารนิพนธ์ฉบับนี้เป็นส่วนหนึ่ง ของการศึกษาตามหลักสูตรวิทยาศาสตรมหาบัณฑิต สาขาวิชาเทคโนโลยีสารสนเทศ

คณบดีคณะเทคโนโลยีสารสนเทศ

 $\propto$  $\overline{\mathscr{P}}$ 

( ผู้ช่วยศาสตราจารย์ ดร.ธนา สุขวารี )

jun 15 gou 20. ng 2565

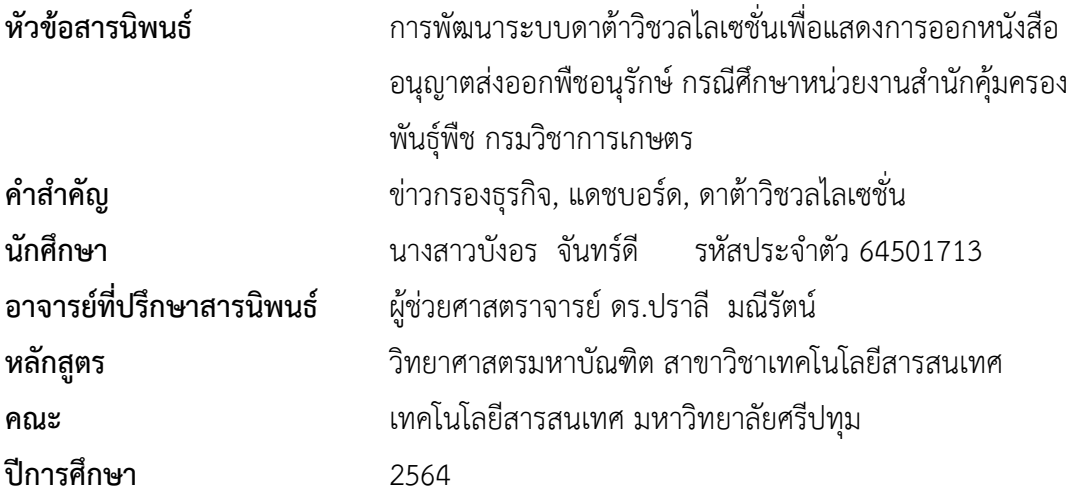

#### **บทคัดย่อ**

ประเทศไทยเป็นสมาชิกอนุสัญญาไซเตสตั้งแต่ปี 2526 โดยเป็นอนุสัญญาว่าด้วยการค้าระหว่าง ประเทศของสัตว์ป่า และพืชป่าที่ใกล้จะสูญพันธุ์ หรือเรียกว่า อนุสัญญาไซเตส โดยกรมวิชาการเกษตร ควบคุมกำกับดูแลการออกหนังสืออนุญาตให้กับพืช ซึ่งข้อมูลเหล่านี้มีจำนวนมาก และไม่มีการแยกกลุ่ม ข้อมูล ซึ่งยากต่อการสืบค้นข้อมูล และยากต่อการนำข้อมูลมาวิเคราะห์ในรูปแบบต่าง ๆ ด้วยสาเหตุนี้ ผู้วิจัยจึงได้ทำการพัฒนาระบบดาต้าวิชวลไลเซชั่น เพื่อแสดงการออกหนังสืออนุญาตส่งออกพืชอนุรักษ์ กรณีศึกษาหน่วยงานสำนักคุ้มครองพันธุ์พืช กรมวิชาการเกษตร โดยการนำข้อมูลจำนวนมาก และไม่มีการ แยกกลุ่มข้อมูลมาแปลงรูปแบบข้อมูล แล้วได้ใช้ระบบข่าวกรองธุรกิจ มาสร้างแดชบอร์ด โดยสามารถ แสดงข้อมูลเป็นภาพรวม หรือสามารถแสดงข้อมูลเฉพาะบางส่วน และสามารถแสดงข้อมูลเป็นลำดับชั้น เพื่อดูข้อมูลเป็นส่วนย่อย ๆ ลงไปได้ จากการประเมินความพึงพอใจของระบบผู้ใช้งานจำนวน 7 คน ได้ ค่าเฉลี่ยเท่ากับ 4.72 และค่าส่วนเบี่ยงเบนมาตรฐานเท่ากับ 0.40 สรุปว่าระบบข่าวกรองธุรกิจที่พัฒนาขึ้น มาช่วยในการสนับสนุนการดูข้อมูลได้เป็นอย่างดี

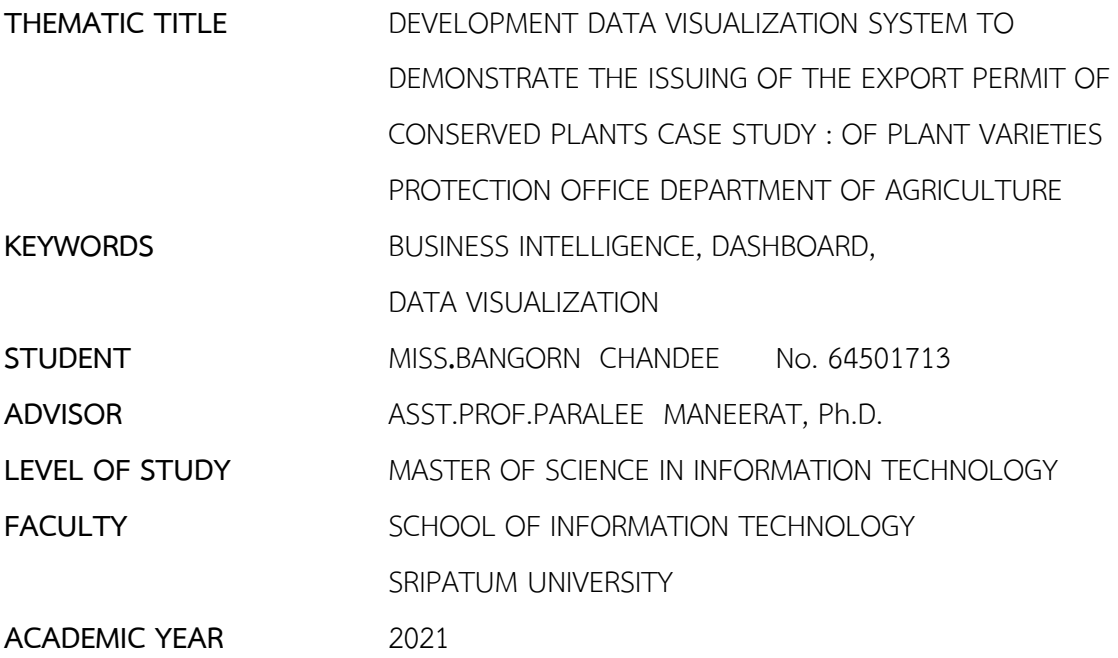

#### **ABSTRACT**

Thailand became a party to the Convention on International Trade in Endangered Species of Wild Fauna and Flora (CITES) in 1983. However, the data on licenses for plants issued by the Department of Agriculture is excessive and scattered. This causes difficulties in data searching as well as data analysis. Therefore, the researcher develops a data visualization system to display the issuance of the export license of plant conservation. The case study is the Plant Varieties Protection Office, the Department of Agriculture. A large amount of ungrouped data is managed via a data integration process called ETL, and then a business intelligence software is applied for the development of a dashboard to be able to display data in holistic or specific views as well as a hierarchical view for detailed information. Regarding the evaluation of seven users' satisfaction with the system, the mean score is 4.72, and the standard deviation is 0.40. It can be concluded that the developed business intelligence system well supports data searching and analysis.

### **กิตติกรรมประกาศ**

สารนิพนธ์ฉบับนี้เกิดขึ้น และสำเร็จลุล่วงได้ เนื่องจากได้รับการสนับสนุน และคำแนะนำ เกี่ยวกับแนวทางในการศึกษาค้นคว้าข้อมูลรวมถึงระเบียบงานวิจัย และวิธีการปฏิบัติงาน จากอาจารย์ ที่ปรึกษาผู้ช่วยศาสตราจารย์ ดร.ปราลี มณีรัตน์อาจารย์ที่ปรึกษาสารนิพนธ์ เป็นอย่างดี จนสามารถทำ วิจัยได้สำเร็จตามกรอบเวลาที่กำหนด ผู้จัดทำจึงขอขอบพระคุณเป็นอย่างสูงที่ได้เสียสละเวลาอันมีค่าใน การให้คำปรึกษา และถ่ายทอดประสบการณ์ความรู้อันเป็นประโยชน์ต่อสารนิพนธ์ฉบับนี้

ผู้วิจัยขอขอบพระคุณคณาจารย์ทุกท่านที่ประสิทธิ์ประสาทวิชาความรู้ให้ ขอขอบคุณ ครอบครัว ได้ให้กำลังใจด้วยดีตลอดมา รวมทั้งผู้เชี่ยวชาญทั้ง 7 ท่าน ผู้บริหาร และนักวิชาการของ กรมวิชาการเกษตรที่ได้มีส่วนทำให้งานวิจัยนี้ประสบความสำเร็จด้วยดี จึงขอขอบพระคุณเป็นอย่างสูงมา ณ โอกาสนี้

นางสาวบังอร จันทร์ดี

# **สารบัญ**

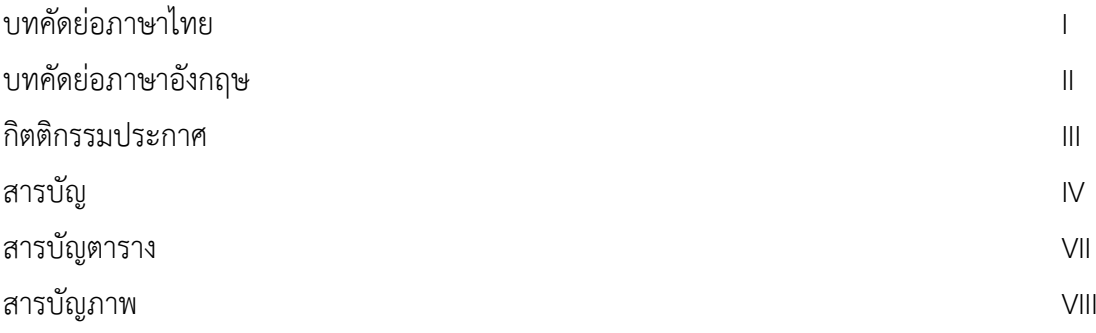

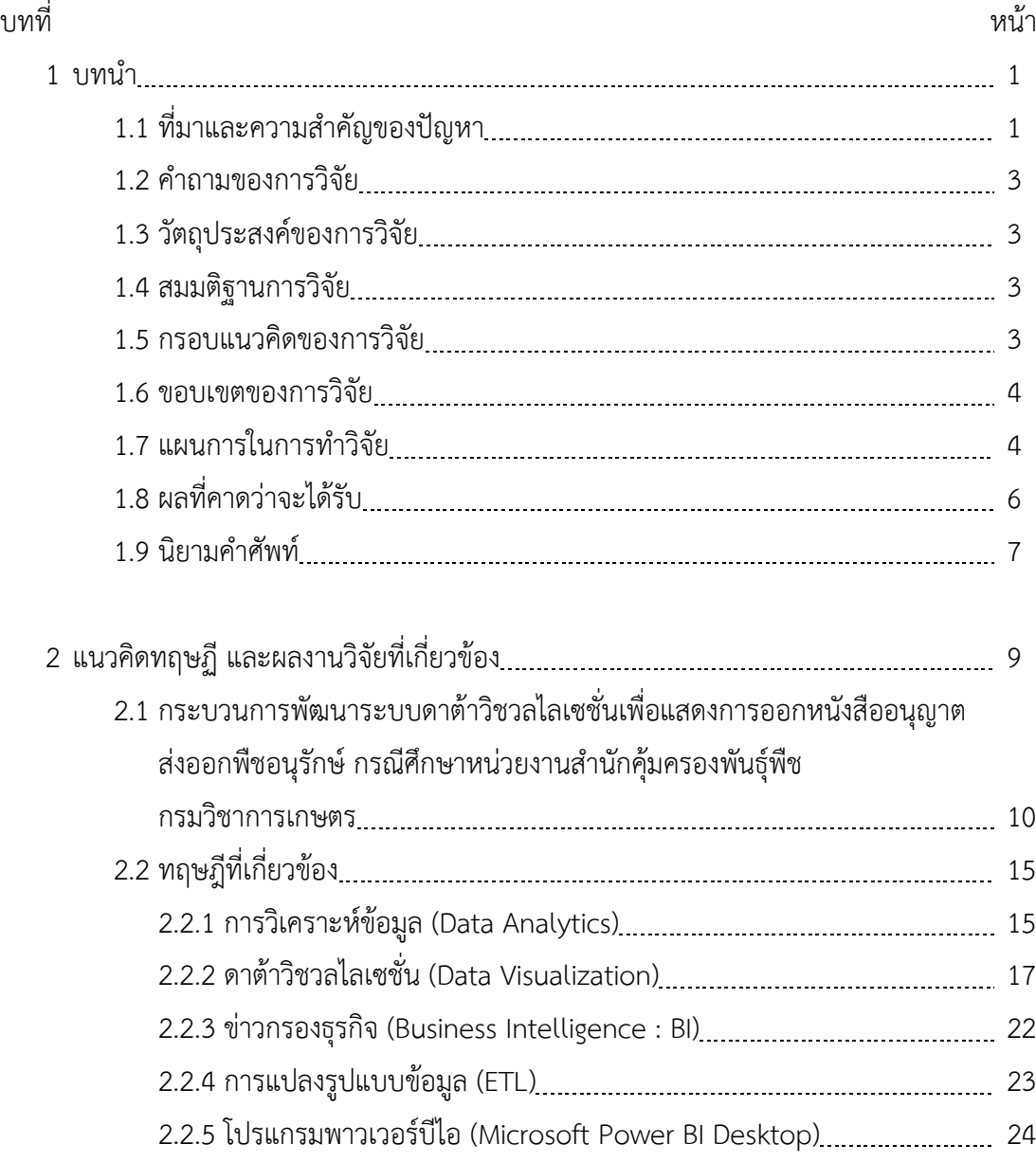

## **สารบัญ (ต่อ)**

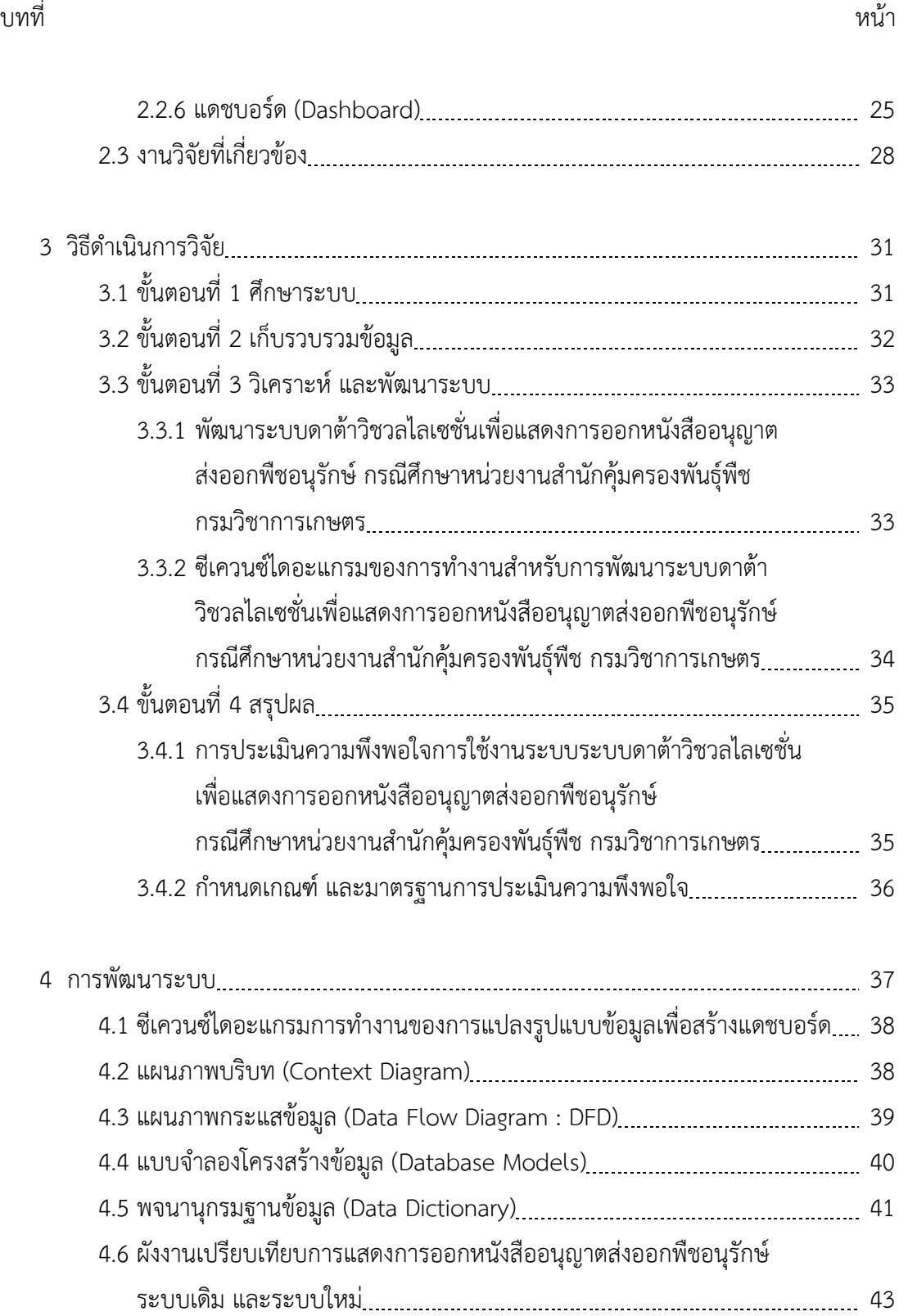

## **สารบัญ (ต่อ)**

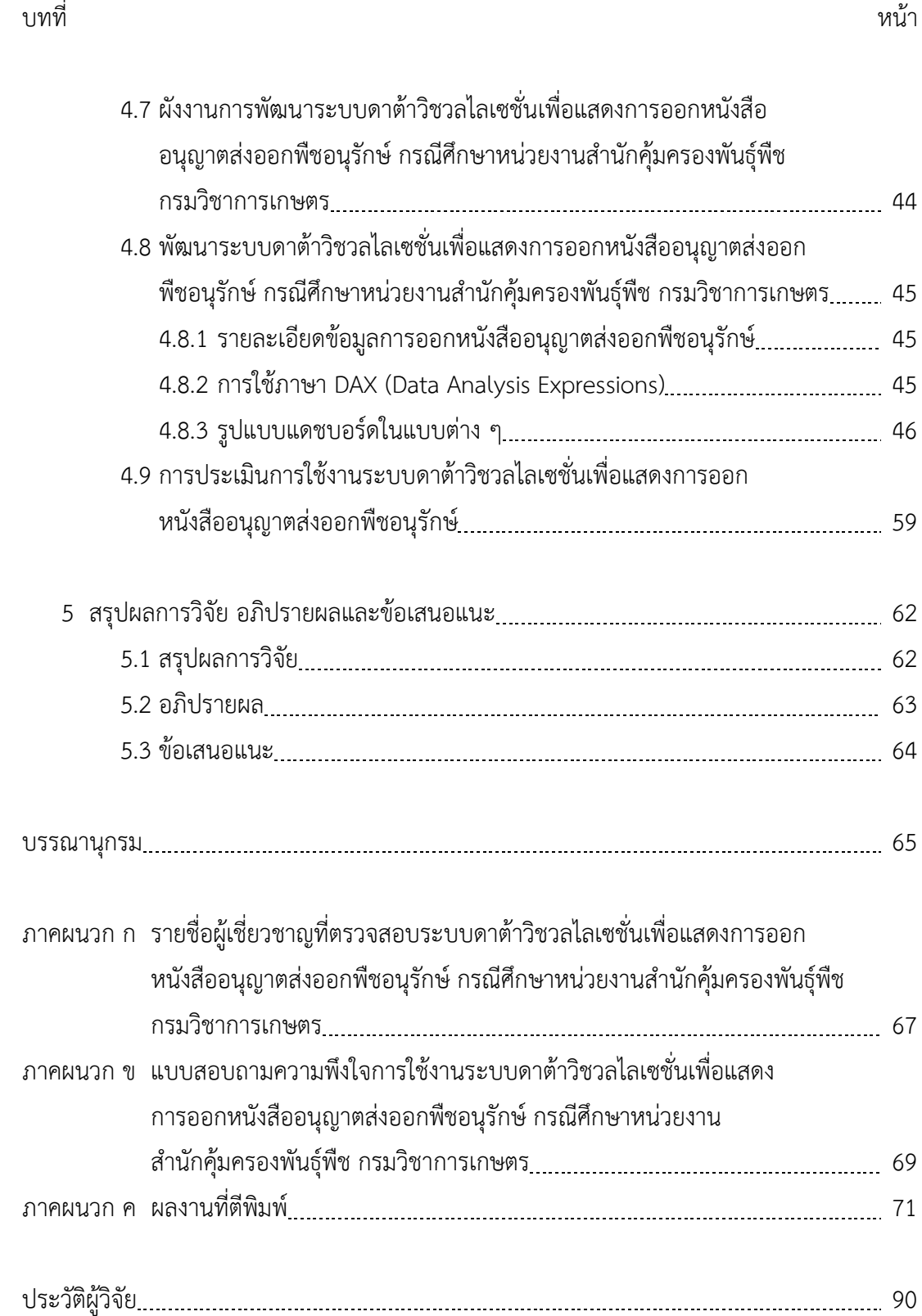

## **สารบัญตาราง**

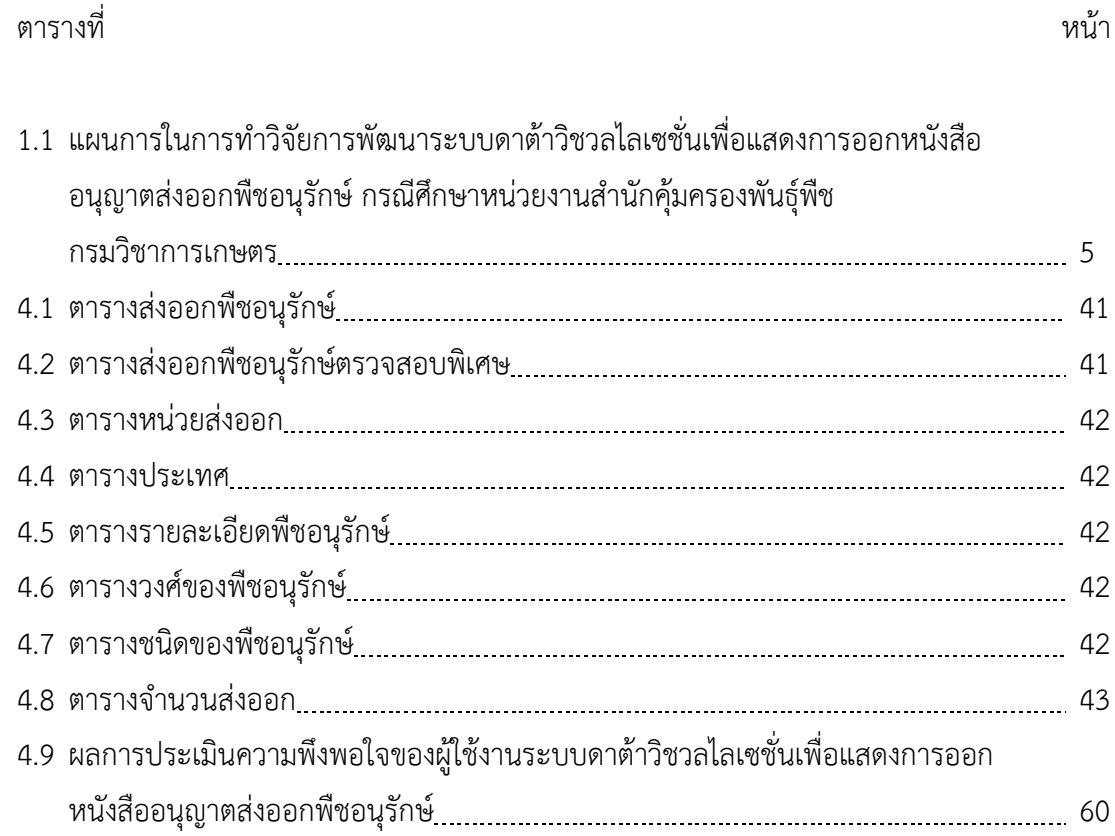

## **สารบัญภาพ**

ภาพประกอบที่ หน้า

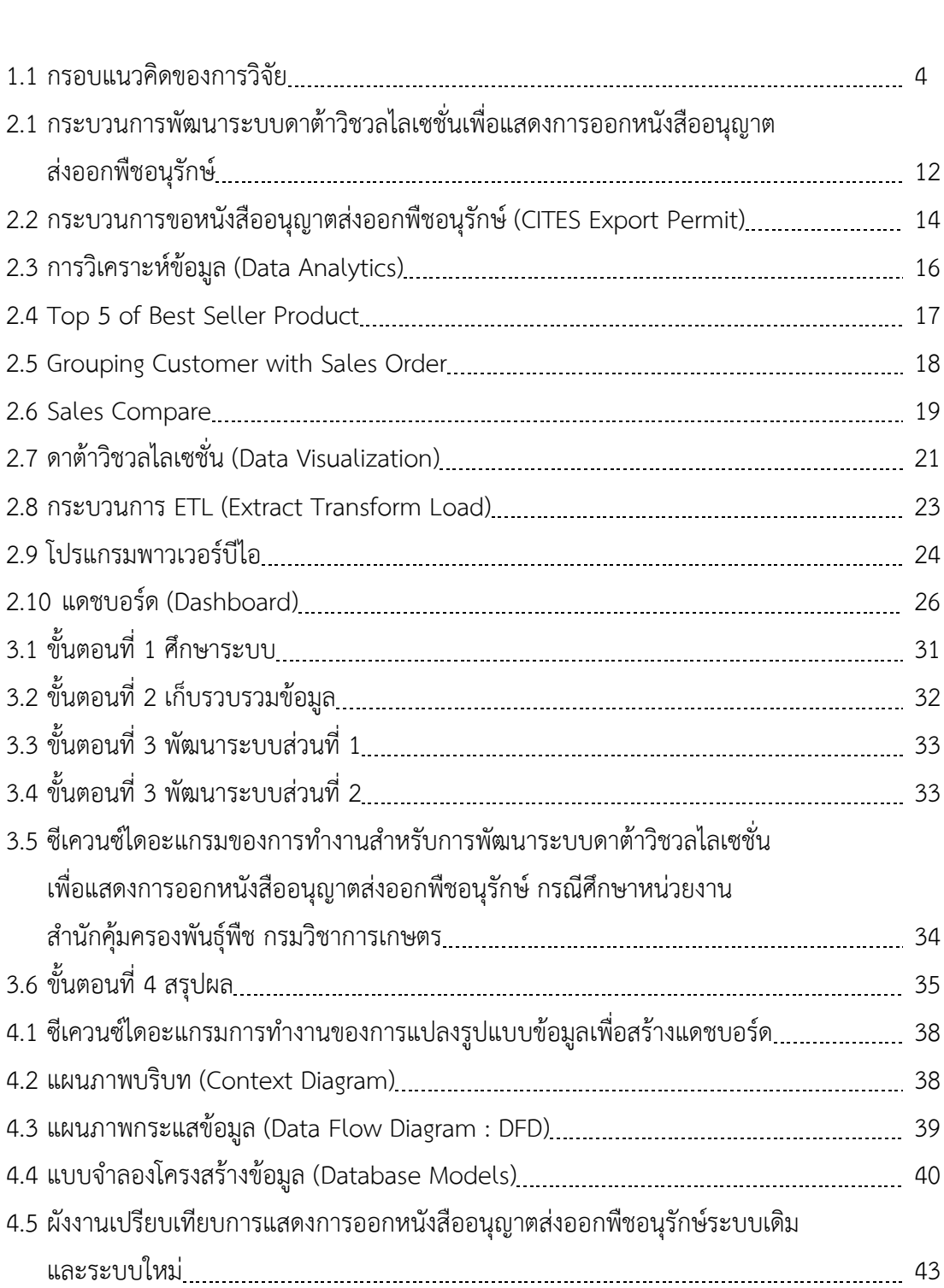

## **สารบัญภาพ (ต่อ)**

### ภาพประกอบที่ หน้า

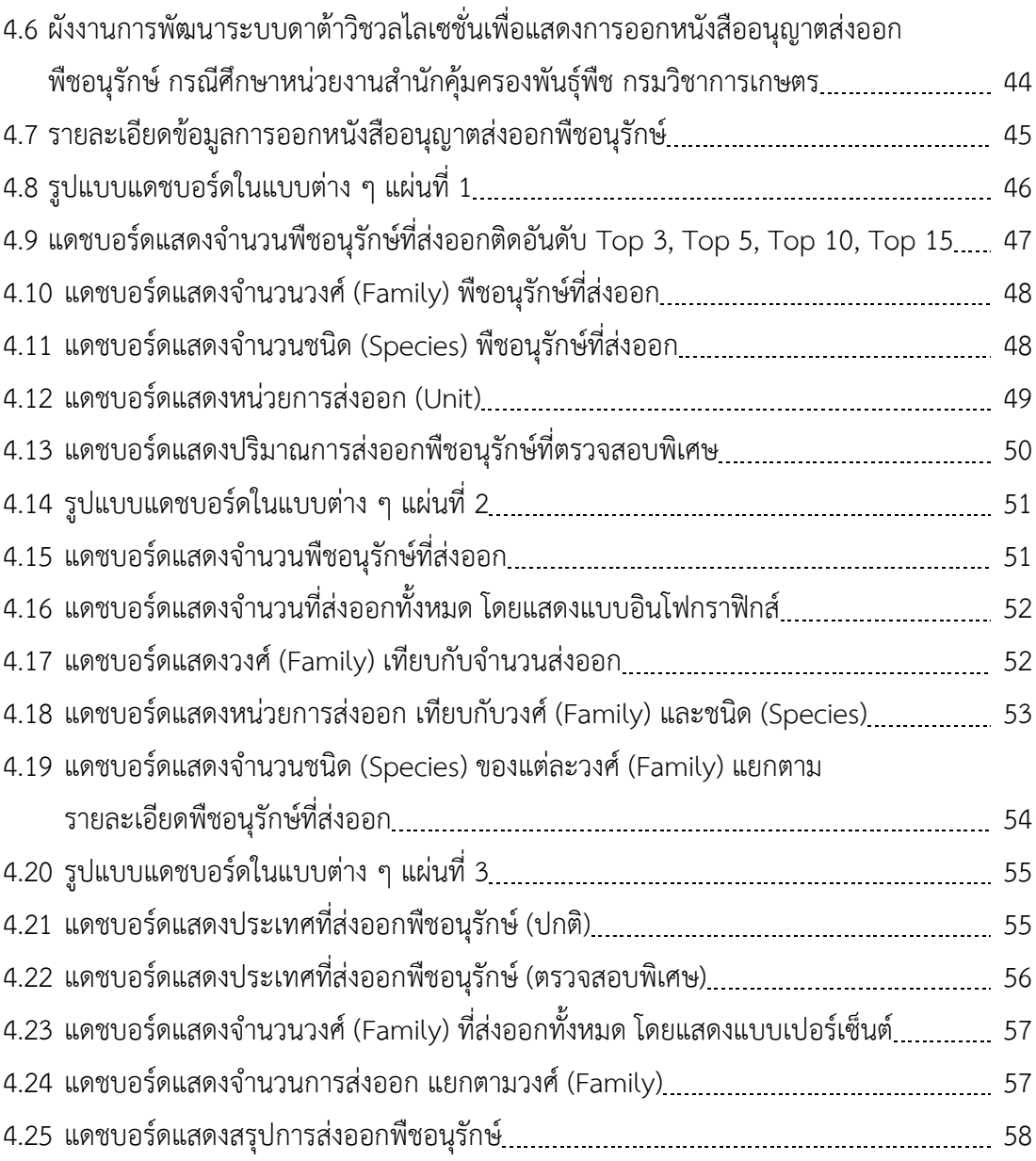

**บทที่1 บทนำ**

#### **1.1 ที่มาและความสำคัญของปัญหา**

ประเทศไทยเป็นสมาชิกอนุสัญญาไซเตส ตั้งแต่ปี 2526 โดยเป็นอนุสัญญาว่าด้วยการค้าระหว่าง ประเทศซึ่งชนิดสัตว์ป่า และพืชป่าที่ใกล้จะสูญพันธุ์ (The Convention on International Trade in Endangered Species of Wild Fauna and Flora) หรือเรียกว่า อนุสัญญาไซเตส (CITES) หรือใน บางครั้งเรียกว่าอนุสัญญาวอชิงตัน (Washington Convention) (พระราชบัญญัติพันธุ์พืช (ฉบับที่ 2),2535) อนุสัญญาไซเตสกำเนิดขึ้นโดยมีจุดมุ่งหมายเพื่อให้แน่ใจว่าการค้าระหว่างประเทศจะต้องไม่ คุกคามการอยู่รอดของชนิดพืช และสัตว์ที่มีอยู่ในธรรมชาติ สร้างความมั่นใจในการอนุรักษ์ชนิดพืช และสัตว์ของโลก การเพิ่มความเข้มแข็งของประเทศสมาชิกที่จะดำเนินการตามพันธกรณีที่ให้ไว้กับ อนุสัญญา โดยการกำหนดให้ประเทศสมาชิกต้องบัญญัติกฎหมายที่เข้มงวดในการบังคับใช้เพื่อควบคุม การค้าทั้งในระดับชาติและระหว่างประเทศ การควบคุมการค้าดังกล่าวโดยใช้ระบบหนังสืออนุญาต ประเทศสมาชิกจะต้องออกหนังสืออนุญาตให้กับตัวอย่างพืช และสัตว์ นอกจากนี้ประเทศสมาชิก

จะต้องควบคุมไม่ให้มีการใช้ประโยชน์จากชนิดพืชป่า และสัตว์ป่าที่มากเกินกำลังผลิตตามธรรมชาติ จากจุดมุ่งหมายของอนุสัญญาไซเตสได้ดำเนินการออกหนังสืออนุญาต ซึ่งจะมีความเข้มงวด ต่างกันตามระดับของความเสี่ยงต่อการใกล้สูญพันธุ์ โดยได้แบ่งบัญชีแนบท้ายเป็น 3 บัญชี ดังนี้ 1) บัญชีแนบท้ายที่ 1 หรือ Appendix I หมายถึง ชนิดพืชหรือสัตว์ที่มีประชากรเหลืออยู่ในธรรมชาติ น้อย หากไม่ควบคุมการค้าอย่างเข้มงวดอาจทำให้สูญพันธุ์ไปจากธรรมชาติได้ ดังนั้นจึงห้ามทำการค้า ชนิดพืชหรือสัตว์ที่ได้มาจากธรรมชาติ แต่มีข้อยกเว้นทั่วไปสำหรับการค้าพืชที่ได้จากการขยาย พันธุ์เทียม (Artificially propagated) หรือสัตว์ที่ได้จากการเพาะพันธุ์ในคอก (Captive - Bred) 2) บัญชีแนบท้ายที่ 2 หรือ Appendix II หมายถึง ชนิดพันธุ์ที่มีเหลืออยู่ในธรรมชาติจำนวนหนึ่ง แต่ถ้าไม่ควบคุมการค้า อาจทำให้ประชากรในธรรมชาติลดลงจนเข้าหลักเกณฑ์ในบัญชีแนบท้ายที่ 1 3) บัญชีแนบท้ายที่ 3 หรือ Appendix III หมายถึง ชนิดพืชหรือสัตว์ที่ประเทศสมาชิกใดประเทศหนึ่งได้ มีการคุ้มครองแล้ว แต่ประเทศสมาชิกดังกล่าวเห็นว่าเพื่อให้มีการคุ้มครองนั้นมีประสิทธิภาพ ประเทศ สมาชิกอื่น ๆ ควรให้ความร่วมมือคุ้มครองชนิดพืช และสัตว์ดังนั้นรายชื่อชนิดพืชหรือสัตว์ที่อยู่ในบัญชี แนบท้ายที่ 3 จะต้องมีชื่อของประเทศที่ร้องขอความร่วมมือกำกับด้วย

หน่วยงานที่ดำเนินงานให้เป็นไปตามอนุสัญญาไซเตสของประเทศไทยมี 3 หน่วยงานประกอบด้วย 1) กรมอุทยานแห่งชาติสัตว์ป่า และพันธุ์พืชดูแลการออกหนังสืออนุญาตให้กับสัตว์บก 2) กรมประมงดูแลการออกหนังสืออนุญาตให้กับสัตว์น้ำ 3) กรมวิชาการเกษตรดูแลการออกหนังสือ อนุญาตให้กับพืช

กรมวิชาการเกษตรดูแลการออกหนังสืออนุญาตให้กับพืช ตามพระราชบัญญัติพันธุ์พืช ฉบับที่ 2 ได้กำหนดให้ "พืชอนุรักษ์" คือ พืชชนิดที่กำหนดไว้ในบัญชีแนบท้ายอนุสัญญาไซเตส ห้ามมิให้ผู้ใด นำเข้า ส่งออก หรือนำผ่าน พืชอนุรักษ์ และซากของพืชอนุรักษ์ เว้นแต่ได้รับหนังสือ อนุญาต โดยพืชอนุรักษ์ที่กรมวิชาการเกษตรดูแลประกอบด้วยหลายวงศ์ (Family) และแต่ละวงศ์ ประกอบด้วยหลายชนิด (Species) เช่น 1) วงศ์อะกาเวซีอี (วงศ์ย่อยศรนารายณ์, Agavaceae) ประกอบด้วยชนิดอะกาเว วิกตอริอี รีจิเน (Agave victoriae - reginae), ชนิดโนลินา อินเทอร์ราตา (Nolina interrata), ชนิดยุคคา คิวเรทาโรเอนซิส (Yucca queretaroensis) 2) วงศ์นีเพนเธซีอี (วงศ์หม้อข้าวหม้อแกงลิง, Nepenthaceae) ประกอบด้วยชนิดนีเพนธิส คาซิอานา (Nepenthes khasiana), ชนิดนีเพนธิส ราจาห์ (Nepenthes rajah) ซึ่งยังมีพืชอนุรักษ์อีกหลายวงศ์ และหลายชนิด ในแต่ละวงศ์ซึ่งมีผู้ขอหนังสืออนุญาตส่งออกพืชอนุรักษ์เป็นจำนวนมาก โดยข้อมูลเหล่านี้ได้รวบรวมไว้ ที่ศูนย์เทคโนโลยีสารสนเทศและการสื่อสาร และสำนักคุ้มครองพันธุ์พืช กรมวิชาการเกษตร ซึ่งเป็น ข้อมูลที่มีจำนวนมาก และไม่มีการแยกกลุ่มข้อมูล ซึ่งยากต่อการสืบค้นข้อมูล และยากต่อการนำข้อมูล มาวิเคราะห์ในรูปแบบต่าง ๆ เช่น แสดงจำนวนวงศ์พืชอนุรักษ์ที่มีส่งออกในแต่ละประเทศ, แสดง จำนวนชนิดพืชอนุรักษ์ที่มีส่งออกในแต่ละประเทศ, แสดงภาพรวมชนิดพืชอนุรักษ์ของแต่ละวงศ์ที่มี ส่งออกในแต่ละประเทศ

ด้วยสาเหตุนี้ผู้วิจัยจึงได้ทำการพัฒนาระบบดาต้าวิชวลไลเซชั่นเพื่อแสดงการออกหนังสืออนุญาต ส่งออกพืชอนุรักษ์ กรณีศึกษาหน่วยงานสำนักคุ้มครองพันธุ์พืช กรมวิชาการเกษตร โดยการ นำข้อมูลจำนวนมาก และไม่มีการแยกกลุ่มข้อมูลมาแปลงรูปแบบข้อมูล (ETL) แล้วได้ใช้ระบบ ข่าวกรองธุรกิจ (Business Intelligence) มาสร้างแดชบอร์ด (Dashboard) โดยสามารถแสดงข้อมูล เป็นภาพรวม หรือสามารถแสดงข้อมูลเฉพาะบางส่วน และสามารถแสดงข้อมูลเป็นลำดับชั้นเพื่อ ดูข้อมูลเป็นส่วนย่อย ๆ ลงไปได้

จากที่ผู้วิจัยทำการพัฒนาระบบดาต้าวิชวลไลเซชั่นเพื่อแสดงการออกหนังสืออนุญาตส่งออกพืช อนุรักษ์ กรณีศึกษาหน่วยงานสำนักคุ้มครองพันธุ์พืช กรมวิชาการเกษตร ทำให้สามารถดูภาพรวมข้อมูล การค้นหาข้อมูลที่วิเคราะห์ด้วยระบบข่าวกรองธุรกิจได้ง่าย รวมถึงการนำข้อมูลจำนวนมาก และไม่มี การแยกกลุ่มข้อมูลมาแปลงรูปแบบข้อมูล ซึ่งเป็นการนำเทคโนโลยีแบบใหม่ ๆ เข้ามาช่วยในการ วิเคราะห์ข้อมูล ช่วยเพิ่มประสิทธิภาพการดูข้อมูลการออกหนังสืออนุญาตส่งออกพืชอนุรักษ์ โดยการจัดการข้อมูลการออกหนังสืออนุญาตส่งออกพืชอนุรักษ์ที่มีจำนวนมาก และไม่มีการแยกกลุ่ม ข้อมูลให้สามารถดูภาพรวมข้อมูล การค้นหาข้อมูลได้ครบในหน้าจอเดียว

ตอบโจทย์ผู้ปฏิบัติงานเกี่ยวกับการออกหนังสืออนุญาตส่งออกพืชอนุรักษ์ รวมถึงผู้บริหาร และ นักวิชาการในส่วนของผลการวิเคราะห์ข้อมูลเพื่อง่ายดูภาพรวมข้อมูล การค้นหาข้อมูล รวมถึงง่ายต่อ การตัดสินใจในการดำเนินเกี่ยวกับการออกหนังสืออนุญาตส่งออกพืชอนุรักษ์

#### **1.2 คำถามการวิจัย**

การพัฒนาระบบดาต้าวิชวลไลเซชั่นเพื่อแสดงการออกหนังสืออนุญาตส่งออกพืชอนุรักษ์ กรณีศึกษาหน่วยงานสำนักคุ้มครองพันธุ์พืช กรมวิชาการเกษตร สามารถตอบโจทย์ความต้องการของ ผู้ปฏิบัติงานเกี่ยวกับการออกหนังสืออนุญาตส่งออกพืชอนุรักษ์ รวมถึงผู้บริหาร และนักวิชาการได้ หรือไม่

#### **1.3 วัตถุประสงค์ของการวิจัย**

1. เพื่อวิเคราะห์ และออกแบบระบบดาต้าวิชวลไลเซชั่นเพื่อแสดงการออกหนังสืออนุญาต ส่งออกพืชอนุรักษ์ กรณีศึกษาหน่วยงานสำนักคุ้มครองพันธุ์พืช กรมวิชาการเกษตร

2. เพื่อพัฒนาระบบดาต้าวิชวลไลเซชั่นเพื่อแสดงภาพรวมของข้อมูล การค้นหาข้อมูล รวมถึง ง่ายต่อการตัดสินใจในการดำเนินการออกหนังสืออนุญาตส่งออกพืชอนุรักษ์

3. เพื่อประเมินความพึงพอใจการใช้งานระบบดาต้าวิชวลไลเซชั่นเพื่อแสดงการออกหนังสือ อนุญาตส่งออกพืชอนุรักษ์ กรณีศึกษาหน่วยงานสำนักคุ้มครองพันธุ์พืช กรมวิชาการเกษตร

#### **1.4 สมมติฐานการวิจัย**

การพัฒนาดาต้าวิชวลไลเซชั่นเพื่อแสดงการออกหนังสืออนุญาตส่งออกพืชอนุรักษ์ ผู้บริหารและ นักวิชาการสามารถนำในส่วนของผลการวิเคราะห์ข้อมูลเพื่อง่ายต่อการดูภาพรวมของข้อมูล การ ้ค้นหาข้อมูล รวมถึงง่ายต่อการตัดสินใจในการดำเนินการเกี่ยวกับการออกหนังสืออนุญาตส่งออกพืช อนุรักษ์ได้ในระดับดี

#### **1.5 กรอบแนวคิดของการวิจัย**

งานวิจัย การพัฒนาระบบดาต้าวิชวลไลเซชั่นเพื่อแสดงการออกหนังสืออนุญาตส่งออกพืช อนุรักษ์ แสดงกรอบแนวคิดของการวิจัยได้ดังภาพประกอบที่ 1.1

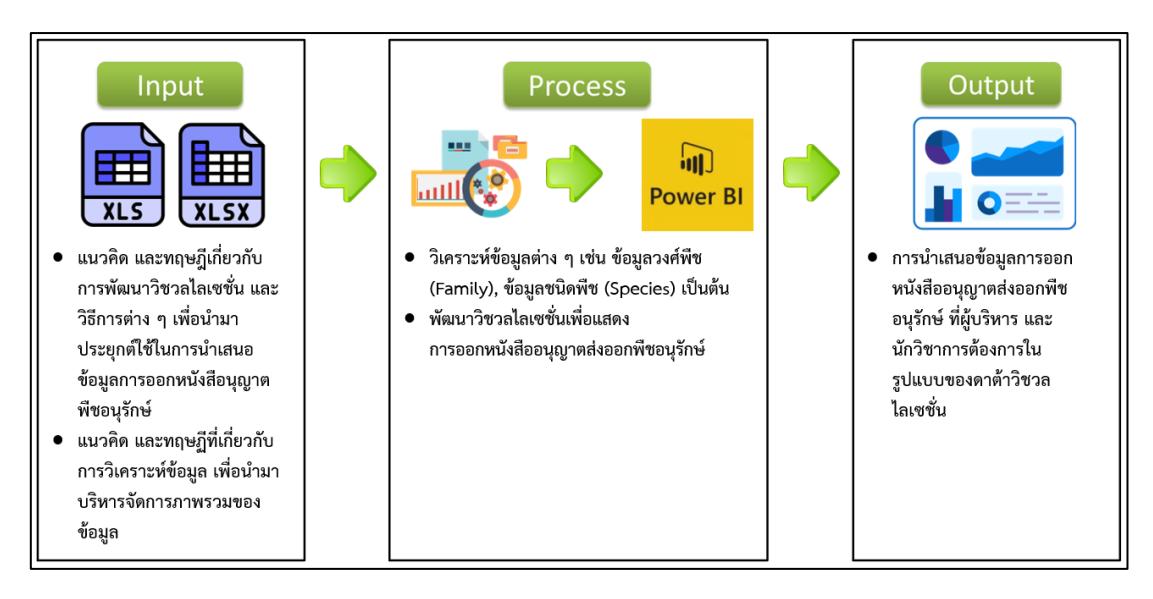

**ภาพประกอบที่ 1.1** กรอบแนวคิดของการวิจัย

#### **1.6 ขอบเขตของการวิจัย**

1. รวบรวม และวิเคราะห์ข้อมูลการออกหนังสืออนุญาตส่งออกพืชอนุรักษ์ จากศูนย์เทคโนโลยี สารสนเทศและการสื่อสาร และสำนักคุ้มครองพันธุ์พืช กรมวิชาการเกษตร ปี พ.ศ. 2563

2. ใช้ Software Power BI ในการวิเคราะห์ข้อมูล และนำเสนอรายงาน

3. ประเมินความพึงพอใจการใช้วิชวลไลเซชั่นในการวิเคราะห์ข้อมูล และรายงานข้อมูลโดย ผู้บริหาร และนักวิชาการของกรมวิชาการเกษตร จำนวน 7 คน

### **1.7 แผนการในการทำวิจัย**

ในการพัฒนาระบบดาต้าวิชวลไลเซชั่นเพื่อแสดงการออกหนังสืออนุญาตส่งออกพืชอนุรักษ์ กรณีศึกษาหน่วยงานสำนักคุ้มครองพันธุ์พืช กรมวิชาการเกษตร โดยมีระยะเวลาในการดำเนินการ ดังตารางที่ 1.1 มีรายละเอียด ดังนี้

1. ศึกษา เก็บรวบรวมข้อมูล และเครื่องมือที่ใช้โดยได้ศึกษาการพัฒนาระบบดาต้าวิชวล ไลเซชั่นเพื่อแสดงการออกหนังสืออนุญาตส่งออกพืชอนุรักษ์ และทฤษฎีเกี่ยวข้องต่าง ๆ เช่น ระบบข่าว กรองธุรกิจ, การนำข้อมูลจำนวนมากมาแปลงรูปแบบข้อมูล, การสร้างแดชบอร์ด

- 2. นำเสนอหัวข้อ และเตรียมการจัดเอกสารดำเนินการบทที่ 1 3
- 3. รวบรวมความต้องการ วิเคราะห์ออกแบบระบบ เช่น ผังงานของระบบ และซีเควนซ์ไดอะแกรม
- 4. พัฒนาระบบ และทดสอบระบบ
- 5. ทดสอบใช้งานจริง ปรับแก้ไข และประเมินความพึงพอใจของผู้ใช้งานระบบ
- 6. เตรียมจัดทำบทความวิชาการ เพื่อนำเสนอในการประชุมวิชาการ
- 7. จัดทำเอกสารบทที่ 4 5 ภาคผนวก และเรียบเรียงสารนิพนธ์
- 8. จัดทำบทความวิชาการ เพื่อนำเสนอในการประชุมวิชาการ
- 9. นำเสนอผลงานในการประชุมวิชาการ
- 10. นำเสนอผลงานต่อคณะกรรมการสอบ
- 11. ปรับแก้ไขเล่มสารนิพนธ์ให้สมบูรณ์หลังนำเสนอ

**ตารางที่ 1.1** แผนการในการทำวิจัยการพัฒนาระบบดาต้าวิชวลไลเซชั่นเพื่อแสดงการออกหนังสือ อนุญาตส่งออกพืชอนุรักษ์ กรณีศึกษาหน่วยงานสำนักคุ้มครองพันธุ์พืช กรมวิชาการเกษตร

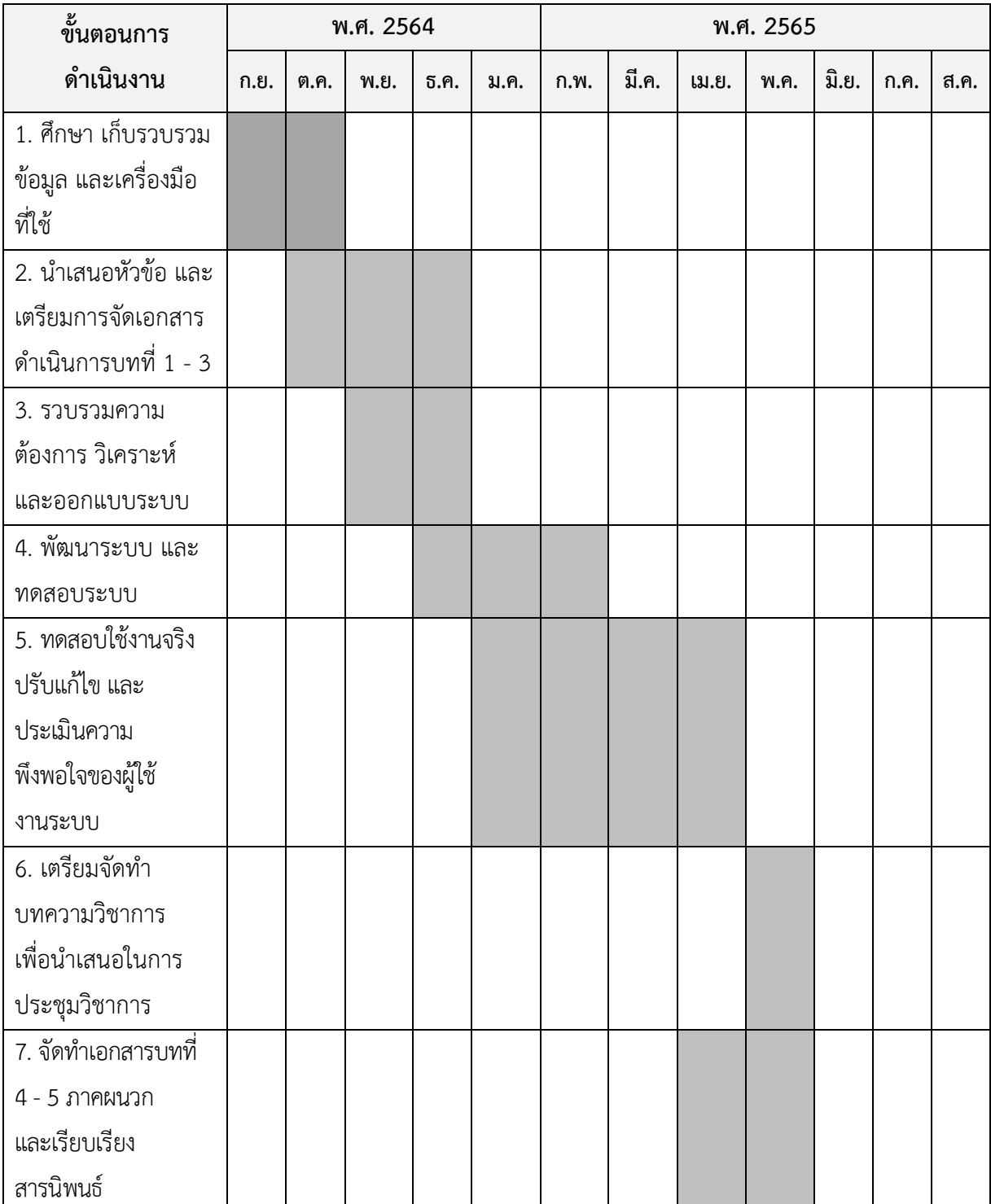

**ตารางที่ 1.1** (ต่อ)

| ขั้นตอนการ          | พ.ศ. 2564 |      |      |       |      | พ.ศ. 2565 |       |       |      |       |      |      |
|---------------------|-----------|------|------|-------|------|-----------|-------|-------|------|-------|------|------|
| ดำเนินงาน           | ก.ย.      | ต.ค. | พ.ย. | ธิ.ค. | ม.ค. | ก.พ.      | มี.ค. | เม.ย. | พ.ค. | มิ.ย. | ก.ค. | ส.ค. |
| 8. จัดทำบทความ      |           |      |      |       |      |           |       |       |      |       |      |      |
| วิชาการ เพื่อนำเสนอ |           |      |      |       |      |           |       |       |      |       |      |      |
| ในการประชุมวิชาการ  |           |      |      |       |      |           |       |       |      |       |      |      |
| 9. นำเสนอผลงานใน    |           |      |      |       |      |           |       |       |      |       |      |      |
| การประชุมวิชาการ    |           |      |      |       |      |           |       |       |      |       |      |      |
| 10. นำเสนอผลงาน     |           |      |      |       |      |           |       |       |      |       |      |      |
| ต่อคณะกรรมการสอบ    |           |      |      |       |      |           |       |       |      |       |      |      |
| 11. ปรับแก้ไขเล่ม   |           |      |      |       |      |           |       |       |      |       |      |      |
| สารนิพนธ์ให้สมบูรณ์ |           |      |      |       |      |           |       |       |      |       |      |      |
| หลังนำเสนอ          |           |      |      |       |      |           |       |       |      |       |      |      |

#### **1.8 ผลที่คาดว่าจะได้รับ**

1. มีแดชบอร์ดของข้อมูลการออกหนังสืออนุญาตส่งออกพืชอนุรักษ์ ด้วยการพัฒนาระบบดาต้า วิชวลไลเซชั่นเพื่อแสดงการออกหนังสืออนุญาตส่งออกพืชอนุรักษ์ กรณีศึกษาหน่วยงานสำนักคุ้มครอง พันธุ์พืช กรมวิชาการเกษตร

2. สามารถดูรายละเอียดข้อมูลการออกหนังสืออนุญาตส่งออกพืชอนุรักษ์ได้ง่าย และสะดวกมากขึ้น เนื่องจากการนำข้อมูลจำนวนมาก และไม่มีการแยกกลุ่มข้อมูลมาแปลงรูปแบบข้อมูล แล้วมาวิเคราะห์ ข้อมูล โดยใช้หลักของระบบข่าวกรองธุรกิจ และสร้างแดชบอร์ด ซึ่งมีลักษณะแบบดาต้าวิชวลไลเซชั่น

3. เพื่อเป็นการปรับเปลี่ยนระบบวิเคราะห์ข้อมูลแบบเดิม ให้เป็นระบบวิเคราะห์ข้อมูลแบบข่าว กรองธุรกิจ และเป็นการปรับระบบธุรกิจให้ทันตามเทคโนโลยีแบบใหม่ ๆ ในยุคปัจจุบัน

4. ช่วยให้ผู้ปฏิบัติงานเกี่ยวกับการออกหนังสืออนุญาตส่งออกพืชอนุรักษ์ รวมถึงผู้บริหาร และ นักวิชาการการวิเคราะห์ข้อมูลเพื่อง่ายดูภาพรวมข้อมูล การค้นหาข้อมูล รวมถึงง่ายต่อการตัดสินใจใน การดำเนินเกี่ยวกับการออกหนังสืออนุญาตส่งออกพืชอนุรักษ์

#### **1.9 นิยามคำศัพท์**

1. การวิเคราะห์ข้อมูล (Data Analytics) คือ การวิเคราะห์ข้อมูลที่มีอยู่ในปัจจุบัน อดีต และ ทำนายอนาคต เพื่อพัฒนาแคมเปญการตลาด ให้ตรงใจลูกค้ามากยิ่งขึ้น Data Analytics เป็นเครื่องมือ สำหรับธุรกิจ (Business Intelligence) เพราะว่าการที่ไม่รู้ข้อมูล ก็เหมือนกับกำลังงมทาง หาทาง ทดลอง ทดสอบโดยไม่มีจุดมุ่งหมาย Data Analytics นี้ไม่จำเป็นต้องเป็นธุรกิจขนาดใหญ่ ธุรกิจขนาด เล็กก็สามารถทำได้เหมือนกัน เราสามารถแบ่งเป็น 4 แบบ ดังนี้

1.1 แบบที่ 1 Descriptive Analytics เป็นการพรรณาข้อมูลจากอดีต เพื่อให้เห็นว่าเกิดอะไร ขึ้นบ้างในอดีตในรูปแบบที่ง่ายที่สุด และคาดการณ์ถึงเหตุการณ์ที่จะเกิดขึ้นในอนาคต

1.2 แบบที่ 2 Diagnostic Analytics เป็นการวิเคราะห์เหตุผลว่าทำไมเหตุการณ์ต่าง ๆ จึง เกิดขึ้นจากปัจจัยต่าง ๆ และความสัมพันธ์ของปัจจัย หรือตัวแปรต่าง ๆ เช่น ความสัมพันธ์ของยอดขาย และแคมเปญต่าง ๆ

1.3 แบบที่ 3 Predictive Analytics เป็นการทำนายสิ่งที่จะเกิดขึ้นในอนาคต โดยใช้ข้อมูลที่ รวบรวมมาแล้วนำมาสร้างแบบจำลองทางสถิติ หรือเทคโนโลยีปัญญาประดิษฐ์ (AI)

1.4 แบบที่ 4 Prescriptive Analytics คือ การสรุปข้อมูลเพื่อนำไปใช้ปรับปรุง สร้างการ ตอบสนองต่อความต้องการของกลุ่มเป้าหมาย หรือหลีกเลี่ยงปัญหาเดิมที่อาจะเกิดซ้ำ ๆ และเป็นการวาง แผนการทำงานในอนาคตไว้ โดยมีการคาดการณ์ผลลัพธ์ไว้ล่วงหน้า

2. ดาต้าวิชวลไลเซชั่น (Data Visualization) คือ การนำข้อมูลดิบมาเปลี่ยนเป็นกราฟ แผนภูมิ หรือแม้กระทั่งวิดีโอที่ช่วยอธิบายปริมาณตัวเลข และช่วยให้ได้ข้อมูลเชิงลึกจากข้อมูลเหล่านั้น การใช้ ดาต้าวิชวลไลเซชั่นเปลี่ยนแนวคิดของเราเกี่ยวกับการสร้างคุณค่าให้กับข้อมูล ทำให้เราค้นพบรูปแบบ ใหม่ๆ และมองเห็นแนวโน้มของข้อมูลมากขึ้น

3. ข่าวกรองธุรกิจ (Business Intelligence : BI) คือ เทคโนโลยีที่ช่วยในการสรุปภาพรวมของ ข้อมูลทางธุรกิจ และใช้เพื่อการตัดสินใจสำหรับผู้ปฏิบัติงาน (Operation Staff) ผู้บริหารระดับกลาง (Manager Level) และผู้บริหารระดับสูง (Executive Level) โดยจะแสดงผลข้อมูลที่ถูกเชื่อมต่อไว้ จากแหล่งต่าง ๆ ซึ่งอาจนำมาจากฐานข้อมูลเชิงสัมพันธ์ (Relational Database) จากฐานข้อมูลแบบ NoSQL จากแหล่งจัดเก็บข้อมูลขนาดใหญ่ (Big Data หรือ Data Lake) หรือจากบริการข้อมูลบน ระบบอินเตอร์เน็ต (Web Resources)

4. แดชบอร์ด (Dashboard) คือ เครื่องมือในการจัดการข้อมูลแบบหนึ่งที่ติดตาม วิเคราะห์ และ แสดงดัชนีชี้วัดความสำเร็จของงาน (KPIs - Key Performance Indicators) หรือดัชนีชี้วัดอื่น ๆ รวมถึงจุดสำคัญของข้อมูลออกมาในรูปแบบ Visual ทำให้เราสามารถเห็นความเป็นไปของธุรกิจหรือสิ่ง ที่เราสนใจได้แบบ Real - Time นอกจากนี้การที่มีข้อมูลขนาดใหญ่มาก ๆ และต้องการหา Insight จากทุกอย่างนั้นก็ดูจะไม่ใช่งานง่าย การใช้ Data Dashboard จะทำให้เราเห็นภาพมากขึ้น สามารถ เปรียบเทียบ ดูแนวโน้ม และคาดการณ์สิ่งต่าง ๆ

5. โปรแกรมพาวเวอร์บีไอ (Microsoft Power BI Desktop) คือ เทคโนโลยี และเครื่องมือที่จะ ช่วยให้เราทำงานกับการวิเคราะห์ข้อมูลในทางธุรกิจช่วยงานงานด้าน Business Intelligence ได้อย่าง ง่ายดาย รวดเร็ว และไม่ต้องมีความรู้ในเชิงเทคนิคของ IT อะไรมาก สามารถต่อยอดจากผู้ใช้งาน Excel ใช้ Pivot Table มาแล้ว ก็จะสามารถทำงานกับ Power BI ได้ มี Learning Curve ไม่มาก และทำให้ การตัดสินใจในทางธุรกิจทำได้อย่างรวดเร็ว

6. ETL (Extract Transform Load) คือ การนำข้อมูล (Extract) จากหลากหลายแหล่งข้อมูล เช่น จากฝ่าย Marketing, จากฝ่าย Sale, จากฝ่าย Customer Service ฯลฯ มาแปลงรูปแบบข้อมูลให้ เหมาะสม (Transform) แล้วเก็บ (Load) เข้าไปใน Data Warehouse หรือ Data Lake โดยการทำ ETL สามารถนำข้อมูลชุดล่าสุดไป Analytics ประมวลผลต่อ หรือเอาไปทำ Dashboard สรุปให้ ผู้บริหาร หรือแม้แต่จะเอาข้อมูลระบบเก่า (Legacy System) มารวมกับระบบใหม่ก็ทำได้เช่นกัน

7. เอกสารเพื่อการส่งออก (Export Permit) คือ ใบอนุญาต หรือหนังสืออนุญาตส่งออกสินค้า

## **บทที่ 2 แนวคิดทฤษฏี และผลงานวิจัยที่เกี่ยวข้อง**

การวิจัยได้ดำเนินการทบทวนทฤษฎีแนวความคิด และการวิจัยที่เกี่ยวข้องกับการพัฒนาระบบ ดาต้าวิชวลไลเซชั่นเพื่อแสดงการออกหนังสืออนุญาตส่งออกพืชอนุรักษ์ กรณีศึกษาหน่วยงานสำนัก คุ้มครองพันธุ์พืช กรมวิชาการเกษตร เพื่อรวบรวมข้อมูลที่เป็นประโยชน์แก่การกำหนดแนวทาง และ วิธีการวิจัยการทบทวนดังกล่าวได้แบ่งออกเป็น ดังนี้

2.1 กระบวนการพัฒนาระบบดาต้าวิชวลไลเซชั่นเพื่อแสดงการออกหนังสืออนุญาตส่งออกพืช อนุรักษ์ กรณีศึกษาหน่วยงานสำนักคุ้มครองพันธุ์พืช กรมวิชาการเกษตร

- 2.2 ทฤษฎีที่เกี่ยวข้อง
	- 2.2.1 การวิเคราะห์ข้อมูล (Data Analytics)
	- 2.2.2 ดาต้าวิชวลไลเซชั่น (Data Visualization)
	- 2.2.3 ข่าวกรองธุรกิจ (Business Intelligence : BI)
	- 2.2.4 การแปลงรูปแบบข้อมูล (Extract Transform Load : ETL)
	- 2.2.5 โปรแกรมพาวเวอร์บีไอ (Microsoft Power BI Desktop)
	- 2.2.6 แดชบอร์ด (Dashboard)
- 2.3 งานวิจัยที่เกี่ยวข้อง

### **2.1 กระบวนการพัฒนาระบบดาต้าวิชวลไลเซชั่นเพื่อแสดงการออกหนังสืออนุญาตส่งออกพืช อนุรักษ์กรณีศึกษาหน่วยงานสำนักคุ้มครองพันธุ์พืช กรมวิชาการเกษตร**

ประเทศไทยเป็นสมาชิกอนุสัญญาไซเตส ตั้งแต่ปี 2526 โดยเป็นอนุสัญญาว่าด้วยการค้าระหว่าง ประเทศซึ่งชนิดสัตว์ป่า และพืชป่าที่ใกล้จะสูญพันธุ์ (The Convention on International Trade in Endangered Species of Wild Fauna and Flora) หรือเรียกว่า อนุสัญญาไซเตส (CITES) หรือบางครั้ง เรียกว่า อนุสัญญาวอชิงตัน (Washington Convention) โดยอนุสัญญานี้เป็นการควบคุมการใช้ ประโยชน์ทางการค้าชนิดพืชป่า และสัตว์ป่า โดยอยู่บนพื้นฐานการอนุรักษ์ร่วมกับการใช้ประโยชน์ทาง การค้า ซึ่งอนุสัญญาไซเตสจึงเริ่มมีผลบังคับใช้เมื่อวันที่ 1 กรกฎาคม พ.ศ.2516

อนุสัญญาไซเตสกำเนิดขึ้นโดยมีจุดมุ่งหมายเพื่อให้แน่ใจว่าการค้าระหว่างประเทศจะต้องไม่คุกคาม การอยู่รอดของชนิดพืช และสัตว์ที่มีอยู่ในธรรมชาติ สร้างความมั่นใจในการอนุรักษ์ชนิดพืช และสัตว์ ของโลก การเพิ่มความเข้มแข็งของประเทศสมาชิกที่จะดำเนินการตามพันธกรณีที่ให้ไว้กับอนุสัญญา โดย การกำหนดให้ประเทศสมาชิกต้องบัญญัติกฎหมายที่เข้มงวดในการบังคับใช้เพื่อควบคุมการค้าทั้งใน ระดับชาติ และระหว่างประเทศ การควบคุมการค้าดังกล่าวโดยใช้ระบบหนังสืออนุญาต ประเทศสมาชิก จะต้องออกหนังสืออนุญาตให้กับตัวอย่างพืช และสัตว์ นอกจากนี้ประเทศสมาชิกจะต้องควบคุมไม่ให้มี การใช้ประโยชน์จากชนิดพืชป่า และสัตว์ป่าที่มากเกินกำลังผลิตตามธรรมชาติ ซึ่งอนุสัญญาไซเตสเชื่อว่า ความร่วมมือระหว่างประเทศของสมาชิกจำนวน 183 ประเทศ จะทำให้อนุสัญญาสามารถดำเนินการ บรรลุตามจุดมุ่งหมายที่อนุสัญญาไซเตสวางไว้

พันธกรณีของประเทศสมาชิกกับอนุสัญญาไซเตสเป็นหนึ่งในข้อตกลงในเรื่องการอนุรักษ์ที่ใหญ่ และเก่าแก่ที่สุด มีการดำเนินงานมาเกือบ 50 ปี ประเทศที่ตกลงจะผูกพันตามอนุสัญญา หรือประเทศ สมาชิกจะเป็นไปโดยสมัครใจ แต่อย่างไรก็ตามการเข้าเป็นสมาชิกอนุสัญญาประเทศสมาชิกจะต้อง ดำเนินการในเรื่องพื้นฐาน 4 เรื่อง เพื่อให้สามารถดำเนินการได้ตามบทบัญญัติ (Article) ดังนี้

1. ต้องมีกฎหมายภายในประเทศ ที่สามารถควบคุมการค้าทั้งในประเทศ และระหว่างประเทศ ได้แก่ การควบคมการส่งออก นำเข้า และนำผ่านชนิดพืช และสัตว์ที่อย่ในการควบคมของอนุสัญญา โดย กฎหมายดังกล่าวต้องมีบทกำหนดโทษผู้ฝ่าฝืนไม่ปฏิบัติตามอนุสัญญา

2. ต้องมีการจัดตั้งฝ่ายปฏิบัติการ (Management Authority : MA) ซึ่งมีหน้าที่ดำเนินการให้ เป็นไปตามอนุสัญญาไซเตส ได้แก่ การควบคุม กำกับ ดูแลการออกหนังสืออนุญาตไซเตส ประสานงาน กับสำนักเลขาธิการไซเตส และประเทศสมาชิกอื่น ๆ ในเรื่องที่เกี่ยวข้องกับการออกหนังสืออนุญาต นอกจากนี้ประเทศสมาชิกจะต้องจัดให้มีฝ่ายวิชาการ หรือ ฝ่ายวิทยาศาสตร์ (Scientific Authority : SA) สำหรับประเทศไทยมักจะเรียกว่าเจ้าหน้าที่ฝ่ายวิชาการ มีหน้าที่ให้คำแนะนำฝ่ายปฏิบัติการในเรื่อง การออกหนังสืออนุญาตในกรณีที่เห็นว่าชนิดพืช หรือสัตว์นั้นเสี่ยงต่อการใกล้สูญพันธุ์

3. จัดให้มีจุดตรวจสอบ (Check Point) ชนิดพืช และสัตว์ที่อยู่ในการควบคุมของอนุสัญญาไซเตส

4. จัดทำรายงานประจำปี (Annual Report) ในเรื่องรายละเอียการออกหนังสืออนุญาต ได้แก่ เลขที่หนังสืออนุญาต ชนิดจำนวนที่อนุญาต วันที่และประเทศผู้รับ

การดำเนินงานของอนุสัญญาไซเตส โดยความร่วมมือระหว่างประเทศเป็นสิ่งสำคัญที่สุดในการ ดำเนินงาน เพื่อให้เป็นไปตามจุดมุ่งหมายของอนุสัญญาไซเตส ตามบทกล่าวนำ (Preamble) ของ บทบัญญัติอนุสัญญา (Convention Text) ที่กล่าวไว้ว่า

"*ยอมรับว่าความร่วมมือระหว่างประเทศเป็นสิ่งจำเป็นสำหรับการคุ้มครองสัตว์ป่า และพืชป่าบาง ชนิดจากการใช้ประโยชน์ทางการค้าระหว่างประเทศที่มากเกินกำลังผลิตของธรรมชาติ (Recognizing, in addition, that international co-operation is essential for the protection of certain species of wild fauna and flora against over - exploitation through international trade)"*

ซึ่งความร่วมมือดังกล่าวข้างต้น อนุสัญญาไซเตสได้ดำเนินการโดยใช้ระบบการออกหนังสืออนุญาต กล่าวคือทุกประเทศที่เป็นสมาชิกอนุสัญญาไซเตสจะต้องออกหนังสืออนุญาตไซเตสให้กับการส่งออก หรือนำเข้า หรือนำผ่าน ซึ่งชนิดพืช และสัตว์ที่อยู่ในบัญชีแนบท้ายอนุสัญญาไซเตส การออกหนังสือ อนุญาตดังกล่าว จะมีความเข้มงวดต่างกันตามระดับของความเสี่ยงต่อการใกล้สูญพันธุ์ โดยอนุสัญญาไซ เตส ได้แบ่งบัญชีแนบท้ายเป็น 3 บัญชี ดังนี้

1. บัญชีแนบท้ายที่ 1 หรือ Appendix I หมายถึง ชนิดพืชหรือสัตว์ที่มีประชากรเหลืออยู่ใน ธรรมชาติน้อย หากไม่ควบคุมการค้าอย่างเข้มงวดอาจทำให้สูญพันธุ์ไปจากธรรมชาติได้ ดังนั้นจึงห้ามทำ การค้าชนิดพืชหรือสัตว์ที่ได้มาจากธรรมชาติ แต่มีข้อยกเว้นทั่วไปสำหรับการค้าพืชที่ได้จากการ ขยายพันธุ์เทียม (Artificially propagated) หรือสัตว์ที่ได้จากการเพาะพันธุ์ในคอก (Captive - Bred) และต้องขึ้นทะเบียนสถานที่เพาะเลี้ยง หรือสถานที่เพาะพันธุ์กับสำนักเลขาธิการไซเตส

2. บัญชีแนบท้ายที่ 2 หรือ Appendix II หมายถึง ชนิดพันธุ์ที่มีเหลืออยู่ในธรรมชาติจำนวนหนึ่ง แต่ถ้าไม่ควบคุมการค้า อาจทำให้ประชากรในธรรมชาติลดลงจนเข้าหลักเกณฑ์ในบัญชีแนบท้ายที่ 1 ดังนั้นการค้าชนิดพืช และสัตว์ที่ได้มาจากธรรมชาติสามารถกระทำได้ซึ่งต้องไม่ขัดกับกฎหมาย ภายในประเทศ และการออกหนังสืออนุญาตจะต้องมีการควบคุม กล่าวคือประเทศผู้ส่งออกกจะต้องมี การศึกษาวิจัยว่าการออกหนังสืออนุญาตส่งออก ไม่มีผลผระทบเสี่ยงต่อการใกล้สูญพันธุ์ของชนิดที่มีอยู่ ในธรรมชาติ หรือที่เรียกกันว่า Non - Detriment Finding หรือ NDF ในขณะที่ประเทศผู้นำเข้า จะต้อง ตรวจสอบประเทศผู้ส่งออก (หรือที่เรียกว่า Due diligence) ว่าการทำ NDF เป็นไปตามข้อกำหนดของ อนุสัญญา และการได้มาของชนิดพืช และสัตว์ดังกล่าวได้มาถูกต้องตามกฎหมายที่เกี่ยวข้อง (Legal Acquisition)

3. บัญชีแนบท้ายที่ 3 หรือ Appendix III หมายถึง ชนิดพืชหรือสัตว์ที่ประเทศสมาชิกใดประเทศ หนึ่งได้มีการคุ้มครองแล้ว แต่ประเทศสมาชิกดังกล่าวเห็นว่าเพื่อให้มีการคุ้มครองนั้นมีประสิทธิภาพ ประเทศสมาชิกอื่น ๆ ควรให้ความร่วมมือคุ้มครองชนิดพืช และสัตว์ ดังนั้นรายชื่อชนิดพืชหรือสัตว์ที่อยู่ ในบัญชีแนบท้ายที่ 3 จะต้องมีชื่อของประเทศที่ร้องขอความร่วมมือกำกับด้วย สำหรับการค้าในบัญชี แนบท้ายที่ 3 สามารถค้าชนิดพืชและสัตว์ที่มาจากธรรมชาติได้ แต่ถ้าเป็นประเทศที่ร้องขอความร่วมมือ จะต้องออกหนังสืออนุญาตส่งออก ในขณะที่ประเทศอื่นจะต้องออกหนังสือรับรองการส่งออก (กรมวิชาการเกษตร,2564)

กระบวนการพัฒนาระบบดาต้าวิชวลไลเซชั่นเพื่อแสดงการออกหนังสืออนุญาตส่งออกพืชอนุรักษ์ กรณีศึกษาหน่วยงานสำนักคุ้มครองพันธุ์พืช กรมวิชาการเกษตร โดยมีขั้นตอนดำเนินการ ดังนี้

2.1.1.1 ขั้นตอนที่ 1 นำชุดข้อมูลการออกหนังสืออนุญาตส่งออกพืชอนุรักษ์ จากศูนย์ เทคโนโลยีสารสนเทศและการสื่อสาร และสำนักคุ้มครองพันธุ์พืช กรมวิชาการเกษตร

2.1.1.2 ขั้นตอนที่ 2 นำชุดข้อมูลการออกหนังสืออนุญาตส่งออกพืชอนุรักษ์ ซึ่งมีจำนวนมาก และไม่มีการแยกกลุ่มข้อมูลมาดำเนินการแปลงรูปแบบข้อมูลให้เหมาะสม (Extract Transform Load : ETL) ด้วยโปรแกรมพาวเวอร์บีไอ

2.1.1.3 ขั้นตอนที่ 3 หลังทำการแปลงรูปแบบข้อมูลแล้ว ดำเนินการสร้างคลังข้อมูล (Data Warehouse)

2.1.1.4 ขั้นตอนที่ 4 นำข้อมูลจากคลังข้อมูลมาวิเคราะห์ข้อมูล ด้วยโปรแกรมพาวเวอร์บีไอ

2.1.1.5 ขั้นตอนที่ 5 ดำเนินการสร้างแดชบอร์ดแบบต่าง ๆ ซึ่งมีลักษณะแบบดาต้าวิชวล ไลเซชั่น ดังภาพประกอบที่ 2.1

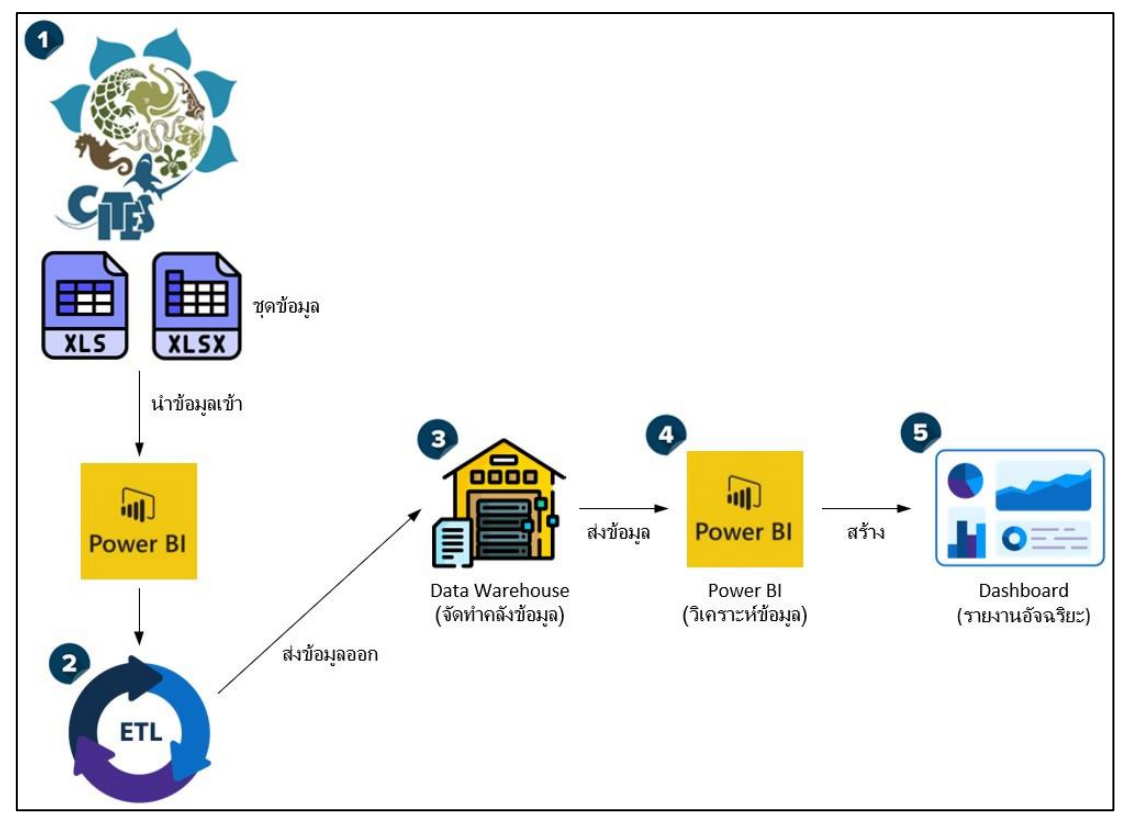

**ภาพประกอบที่ 2.1** กระบวนการพัฒนาระบบดาต้าวิชวลไลเซชั่นเพื่อแสดงการออกหนังสืออนุญาต ส่งออกพืชอนุรักษ์

กระบวนการขอหนังสืออนุญาตส่งออกพืชอนุรักษ์ (CITES Export Permit)

2.1.2.1 ขั้นตอนที่ 1 ผู้ส่งออกต้องยื่นคำขอรับหนังสืออนุญาตส่งออกพืชอนุรักษ์ (แบบคำขอ พ.พ.13) ทางอิเล็กทรอนิกส์ หรือยื่นคำขอรับหนังสืออนุญาตส่งออกพืชอนุรักษ์ด้วยตนเอง พร้อมเอกสาร หลักฐานให้ถูกต้องครบถ้วน ณ สำนักคุ้มครองพันธุ์พืช กรมวิชาการเกษตร

2.1.2.2 ขั้นตอนที่ 2 พนักงานเจ้าหน้าที่ตรวจสอบเอกสารหลักฐานให้ถูกต้องครบถ้วน

2.1.2.3 ขั้นตอนที่ 3 กรณีถูกต้อง รับคำขอรับหนังสืออนุญาตส่งออกพืชอนุรักษ์

2.1.2.4 ขั้นตอนที่ 4 กรณีไม่ถูกต้อง ส่งกลับให้ผู้ส่งออกดำเนินการแก้ไข

2.1.2.5 ขั้นตอนที่ 5 ผู้มีอำนาจลงนามในหนังสืออนุญาต

2.1.2.6 ขั้นตอนที่ 6 พนักงานเจ้าหน้าที่ตรวจพิจารณาพืชอนุรักษ์ให้ตรงกับหนังสืออนุญาต

2.1.2.7 ขั้นตอนที่ 7 กรณีถูกต้อง พนักงานเจ้าหน้าที่ลงนาม อนุญาตให้ส่งออกได้

2.1.2.8 ขั้นตอนที่ 8 กรณีไม่ถูกต้อง ไม่อนุญาตให้ส่งออก

หมายเหตุ กรณีคำขอหรือเอกสารหลักฐานประกอบการพิจารณาไม่ครบถ้วนหรือไม่ถูกต้อง และไม่อาจแก้ไขเพิ่มเติมได้ในขณะนั้น ผู้รับคำขอ และผู้ยื่นคำขอจะต้องลงนามบันทึกความบกพร่อง และรายการเอกสารหลักฐานร่วมกัน พร้อมกำหนดระยะเวลาให้ผู้ยื่นคำขอดำเนินการแก้ไขเพิ่มเติม หาก ผู้ยื่นคำขอนั้น ไม่ดำเนินการแก้ไขเพิ่มเติมภายในระยะเวลาที่กำหนด ผู้รับคำขอจะถูกยกเลิกคำขอ ดังภาพประกอบที่ 2.2

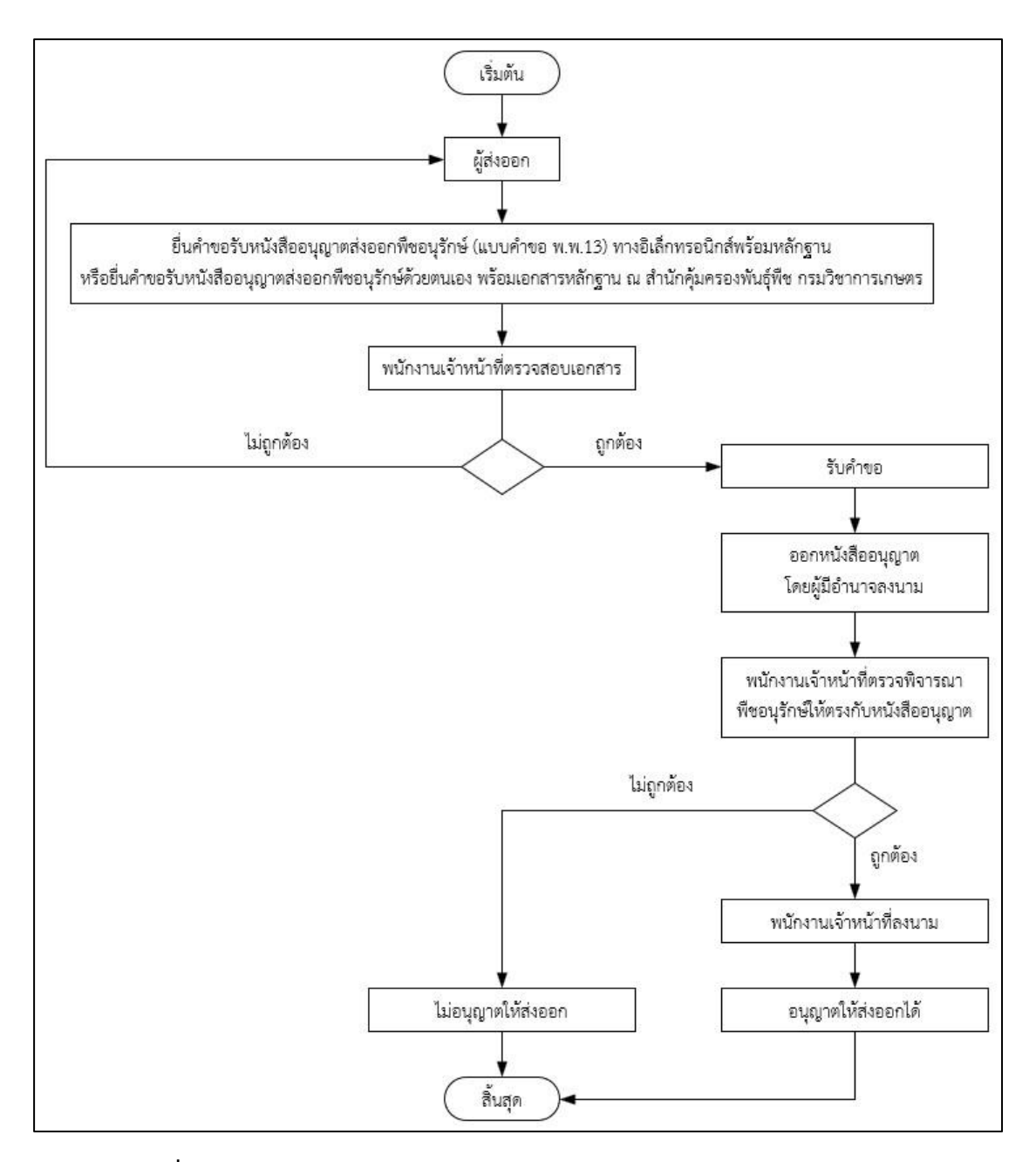

**ภาพประกอบที่ 2.2** กระบวนการขอหนังสืออนุญาตส่งออกพืชอนุรักษ์ (CITES Export Permit)

#### **2.2 ทฤษฎีที่เกี่ยวข้อง**

2.2.1 การวิเคราะห์ข้อมูล (Data Analytics)

การวิเคราะห์ข้อมูลต่าง ๆ เพื่อช่วยให้ธุรกิจสามารถบรรลุวัตถุประสงค์ โดยข้อมูลที่นำมาใช้มีทั้ง ข้อมูลในอดีต ปัจจุบัน รวมไปถึงการพยากรณ์ข้อมูลในอนาคต เพื่อใช้ในการกำหนดกลยุทธ์ต่าง ๆ ข้อมูล เหล่านี้ถือว่าเป็นข้อมูลที่สำคัญของธุรกิจ เพราะสามารถใช้สร้างศักยภาพให้กับธุรกิจได้

#### ประเภทของการวิเคราะห์ข้อมูล

1. Descriptive analytics คือ การพรรณาข้อมูลจากอดีต เพื่อให้เห็นว่าเกิดอะไรขึ้นบ้าง ในอดีตในรูปแบบที่ง่ายที่สุด และคาดการณ์ถึงเหตุการณ์ที่จะเกิดขึ้นในอนาคต เช่น รายงานการขาย และรายงานผลการดำเนินการ เป็นต้น

2. Diagnostic analytics คือ การวิเคราะห์เหตุผลว่าทำไมเหตุการณ์ต่าง ๆจึงเกิดขึ้นจาก ปัจจัยต่าง ๆ และความสัมพันธ์ของปัจจัย หรือตัวแปรต่าง ๆ เช่น ความสัมพันธ์ของยอดขาย และ แคมเปญต่าง ๆ

3. Predictive analytics คือ การทำนายสิ่งที่จะเกิดขึ้นในอนาคต โดยใช้ข้อมูลที่รวบรวม มาแล้วนำมาสร้างแบบจำลองทางสถิติ หรือเทคโนโลยีปัญญาประดิษฐ์ (AI) เช่น พยากรณ์ยอดขาย การพยากรณ์ผลประชามติ เป็นต้น

4. Prescriptive analytics คือ การสรุปข้อมูลเพื่อนำไปใช้ปรับปรุง สร้างการตอบสนอง ต่อความต้องการของกลุ่มเป้าหมาย หรือหลีกเลี่ยงปัญหาเดิมที่อาจะเกิดซ้ำ ๆ และเป็นการวางแผนการ ทำงานในอนาคตไว้ โดยมีการคาดการณ์ผลลัพธ์ไว้ล่วงหน้า (The Wisdom Academy,2021)

### การวิเคราะห์ข้อมูลทำให้ข้อมูลมีประโยชน์ในเชิงธุรกิจ

้ข้อมลในวันนี้มีเกิดขึ้นอย่ตลอดเวลา และแทบจะเรียกได้ว่าไหลบ่าเข้ามาในทุนาที เมื่อ ผู้ประกอบการธุรกิจ และผู้บริหารมีข้อมูลอยู่ในมือมาก แต่หากไม่สามารถที่จะนำมาใช้ประโยชน์ได้จริง ก็คงเป็นสิ่งที่ไม่มีความหมายอะไร แต่เมื่อจะนำข้อมูลไปใช้ ก็ต้องมีการทำหลายสิ่งหลายอย่าง คือจะต้อง นำข้อมูลเหล่านั้นมาวิเคราะห์ และแยกแยะ ซึ่งกระบวนการนี้เรียกว่าการวิเคราะห์ข้อมูล คือ กระบวนการวิเคราะห์ข้อมูล ซึ่งแน่นอนว่าขั้นตอนนี้จำเป็นที่จะต้องมีคนที่มีทักษะเฉพาะเข้าช่วยจัดการ แต่ในความเป็นจริงแล้วบุคลากรในด้านนี้มีอยู่น้อยมาก ปัจจุบันเราแก้ปัญหานี้โดยการนำเทคโนโลยีเข้า มาใช้ มีการใช้ทั้งฮาร์ดแวร์ ซอฟต์แวร์และแอปพลิเคชันเข้ามาช่วยในการวิเคราะห์และประมวลผล ข้อมูล เมื่อกล่าวกถึงเรื่องของการวิเคราะห์ข้อมูลในปัจจุบัน จึงอาจกล่าวได้ว่าการวิเคราะห์ข้อมูล คือ การนำเทคโนโลยีเข้ามาช่วยในการวิเคราะห์ข้อมูล เพื่อประโยชน์ในเชิงธุรกิจ หรือให้ภาคธุรกิจสามารถ นำข้อมูลไปประยุกต์ใช้อย่างเป็นรูปธรรมได้

การวิเคราะห์ข้อมูล คือ การจัดการข้อมูลจำนวนมหาศาลให้อยู่ในสภาพพร้อมใช้งานเริ่ม ตั้งแต่การเก็บรวบรวมและจัดกลุ่มข้อมูล โดยอาจมีการแปลงข้อมูลให้เป็นภาพเพื่อให้ง่ายต่อการทำความ เข้าใจจากนั้นจึงนำข้อมูลไปวิเคราะห์ และนำไปใช้ประโยชน์ในด้านต่าง ๆ

ศาสตร์การวิเคราะห์ข้อมูลเกิดขึ้นเพราะปัจจุบันมนุษย์มีลักษณะเฉพาะตัวที่เป็นปัจเจกมาก ขึ้น และยังอาศัยอยู่ในโครงสร้างสังคมที่มีความซับซ้อน ดังนั้นหากจะวิเคราะห์ข้อมูลให้มีความแม่นยำ จำเป็นต้องเพิ่มเกณฑ์ในการวิเคราะห์ อาทิ วิสัยทัศน์ และเป้าหมายในการดำเนินชีวิต เพื่อให้จำแนก มนุษย์แต่ละประเภทออกจากกันได้อย่างละเอียด และสามารถนำข้อมูลด้านพฤติกรรมนั้นไปใช้ประโยชน์ ต่อได้ โดยเฉพาะทางด้านการตลาด เพราะการวิเคราะห์ข้อมูลของลูกค้าทั้งในอดีต และปัจจุบัน ซึ่งจะทำ ให้บริษัท - ห้างร้านต่าง ๆ ทำนายพฤติกรรมของลูกค้าในอนาคตได้อย่างแม่นยำมากขึ้น และสามารถ พัฒนาแคมเปญทางการตลาดเพื่อตอบสนองความต้องการของลูกค้าได้ตรงจุด

(ควิกเซิร์ฟ โปรไวเดอร์,2564) ดังภาพประกอบที่ 2.3

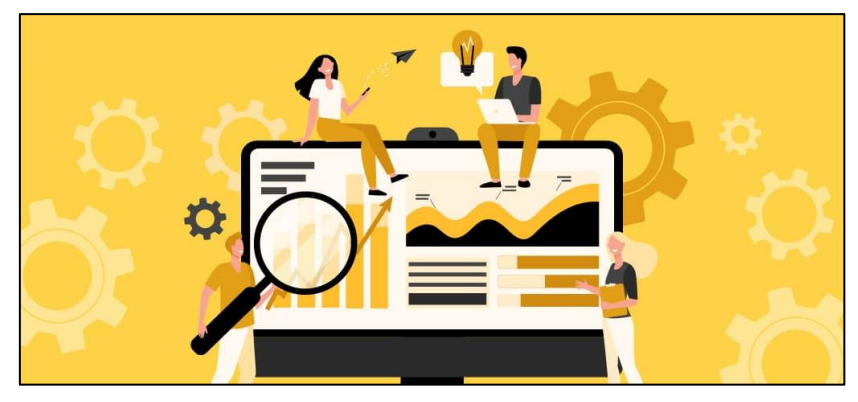

**ภาพประกอบที่ 2.3** การวิเคราะห์ข้อมูล (Data Analytics) (ควิกเซิร์ฟ โปรไวเดอร์,2564)

2.2.2 ดาต้าวิชวลไลเซชั่น (Data Visualization)

เป็นการนำข้อมูลต่าง ๆ ที่มีอยู่มาวิเคราะห์และแสดงผลในรูปแบบของ Chart, Table, Map และรูปแบบต่าง ๆ อีกมากมาย ซึ่งการทำดาต้าวิชวลไลเซชั่นจะทำให้เห็นภาพในมุมมองของธุรกิจที่ หลากหลายได้มากยิ่งขึ้น เช่น กลุ่มเป้าหมายในปัจจุบัน, สินค้าที่ขายดีที่สุด เป็นต้น นอกจากนั้นแล้ว ดาต้าวิชวลไลเซชั่น ยังช่วยให้การวิเคราะห์ข้อมูลนั้นมีประสิทธิภาพมากขึ้น เพราะจะทำให้เห็นภาพรวม และรายละเอียดในมุมมองต่าง ๆ ได้มากขึ้น และมีความแม่นยำสูง ทำให้สามารถนำไปทำ Business Planning วางแนวทางของธุรกิจต่อไปได้อย่างมีประสิทธิภาพ (รจิตพิชญ์ (แพรว),2564)

### ตัวอย่างในการนำดาต้าวิชวลไลเซชั่นมาใช้กับวิเคราะห์ยอดขายของธุรกิจ

1. Top 5 of Best Seller Product ทำไมถึงต้องการที่จะต้องรู้ Top 5 of Best Seller Product นั้นเป็นเพราะว่าจะสามารถกำหนดแนวทางในการทำธุรกิจของเราในอนาคต เพื่อที่จะตัดสินใจ ว่าจะแก้ปัญหาสินค้าบางประเภทที่ขายไม่ดี และทำอย่างไรให้สินค้าที่ขายดีอยู่แล้วนั้นขายดีต่อไป (Jirayu C.,2021) ดังภาพประกอบที่ 2.4

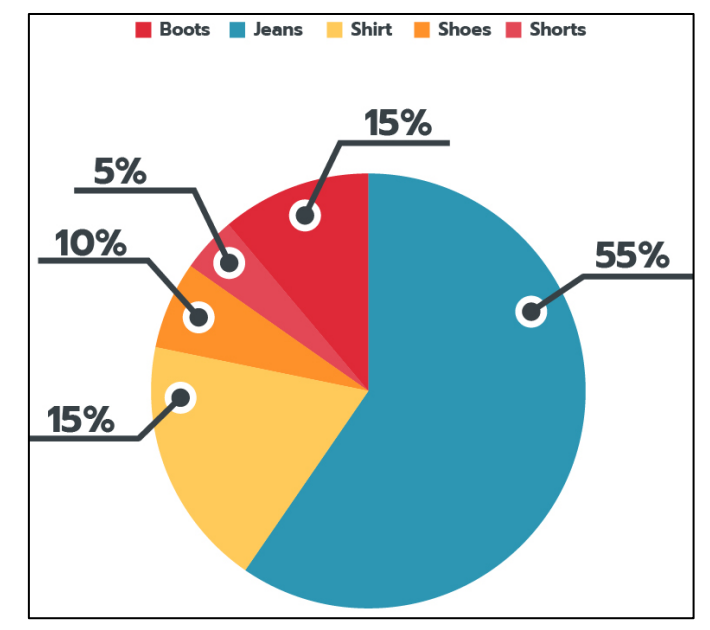

**ภาพประกอบที่ 2.4** Top 5 of Best Seller Product (Jirayu C.,2021)

2. Grouping Customer with Sales Order การจัดกลุ่มประเภทของลูกค้าจะทำให้เห็น กลุ่มลูกค้าที่ชัดเจนมากขึ้นโดยหลัก ๆ จะแบ่งโดยใช้ เพศ ช่วงอายุ หรือ จังหวัด ในเมื่อเราได้ข้อมูลมาว่า กลุ่มลูกค้าของเราหลัก ๆ แล้วเป็นกลุ่มลูกค้าแบบไหนจะทำให้ตัดสินใจได้ง่ายขึ้นในการที่จะวางแนวทาง ของธุรกิจ หรือมองหากลุ่มลูกค้าใหม่ ๆ ที่ยังไม่ได้เป็นลูกค้าของเราเพื่อเพิ่มยอดขายก็เป็นเรื่องที่น่าสนใจ ดังภาพประกอบที่ 2.5

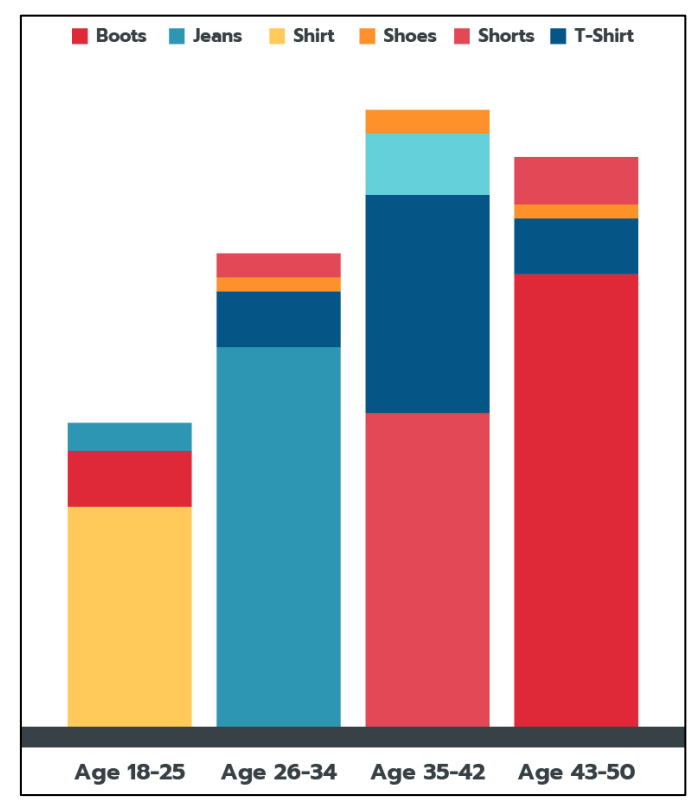

**ภาพประกอบที่ 2.5** Grouping Customer with Sales Order (Jirayu C.,2021)

3. Sales Compare การเปรียบเทียบของการขายในแต่ละช่วงเวลา ก็เป็นสิ่งที่ทำให้ มองเห็นภาพรวมของธุรกิจว่ากำลังเดินไปในทิศทางไหน ถ้ายอดขายตกลงจากเดือนที่แล้วก็จะได้เตรียม ตัวรับมือได้อย่างมีประสิทธิภาพ เนื่องจากเรามีข้อมูลในด้านต่าง ๆ สามารถนำมาวิเคราะห์หาสาเหตุต่าง ๆ ที่ทำให้ยอดขายลดลงเมื่อเทียบกับช่วงเวลาก่อน หรือถ้ายอดขายดีขึ้นก็จะสามารถเห็นได้ว่าปัจจัยอะไร ที่เป็นผลที่ทำให้ยอดขายสามารถเพิ่มขึ้นได้ดังภาพประกอบที่ 2.6

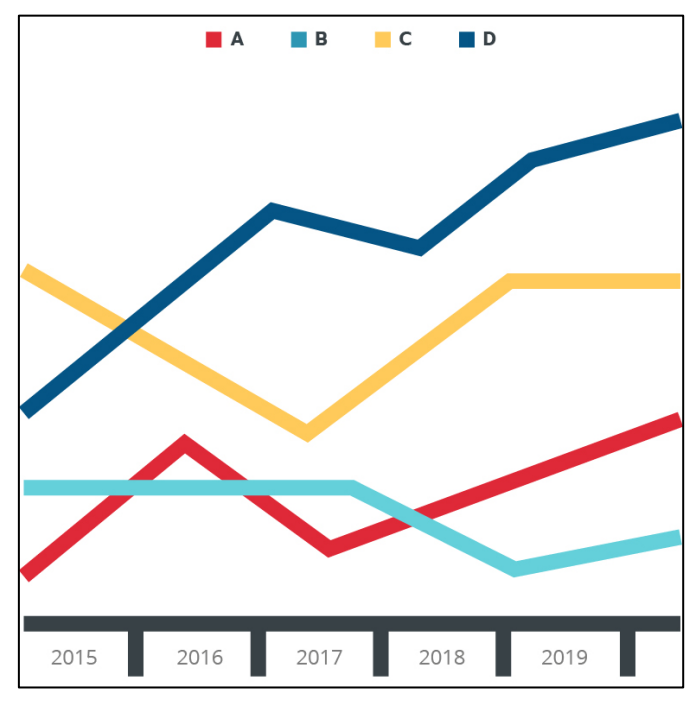

**ภาพประกอบที่ 2.6** Grouping Customer with Sales Order (Jirayu C.,2021)

5 ประโยชน์ของดาต้าวิชวลไลเซชั่นที่จะช่วยให้ธุรกิจ และทีมเติบโต

1. เล่าเรื่องได้ดีกว่า หนึ่งในสาเหตุที่สื่อโซเชียลมีเดียได้รับความนิยม เป็นเพราะรูปภาพ สามารถบอกเล่าเรื่องราวได้ดีกว่าแผนภูมิ ข้อความบนเว็บบล็อก หรือแม้แต่พรีเซนเทชั่น ลองค้นหา แนวคิดที่แท้จริงที่คุณต้องการนำเสนอว่าคุณต้องการพูดถึงเรื่องอะไร ลืมการใช้แผนภูมิหรือกราฟไปก่อน แต่หันมาเลือกวิธีแสดงข้อมูลแบบดาต้าวิชวลไลเซชั่น ที่มีความเป็นพลวัตร (Dynamic) ที่ผู้ชมสามารถ รับรู้เรื่องราวที่คุณต้องการเล่าได้ง่ายกว่า เพราะข้อมูลเหล่านี้จะช่วยให้ดวงตา และสมองทำงานอย่าง สัมพันธ์กัน

2. ทำให้ข้อเสนอดูมีคุณค่ามากขึ้น ข้อมูลแบบดาต้าวิชวลไลเซชั่นนั้น มีพลังทางการตลาด ้อย่างมาก เพราะมันสามารถแสดงผลลัพธ์ และดึงความสนใจของผู้ชมได้เป็นอย่างดี นอกจากนี้ยังทำให้ พวกเขาจินตนาการตามข้อมูลที่ได้รับได้อีกด้วย ลองนำการแสดงข้อมูลแบบดาต้าวิชวลไลเซชั่น มาใช้บน หน้าแรกของเว็บไซต์หรือบล็อกเพื่อโปรโมทโปรโมชั่นหรือข้อเสนอทางการตลาดของธุรกิจ แล้วคุณจะ พบว่าผู้ชมมีการตอบสนองกับข้อความเหล่านี้มากขึ้น มากกว่าการเสนอขายด้วยการใช้ตัวหนังสือเพียง อย่างเดียว

3. ช่วยให้สื่อสารข้อมูลได้เร็วขึ้น ยกตัวอย่างเช่น การติดตามข่าวเรื่องโลกร้อน บางครั้ง ข้อมูลสถิติด้านการเปลี่ยนแปลงของสภาพอากาศก็เป็นเรื่องยากที่เราจะติดตาม และทำความเข้าใจกับ ตัวเลขที่เปลี่ยนแปลงแทบจะตลอดเวลา และมีค่ามากมายที่สัมพันธ์กัน แต่มีนักวิทยาศาสตร์รายหนึ่ง เลือกใช้วิธีนำเสนอข้อมูลเหล่านั้นด้วย ดาต้าวิชวลไลเซชั่นผ่านทวิตเตอร์ ทำให้เราสามารถย่อยข้อมูลที่ เป็นสาระสำคัญได้ง่ายขึ้น เข้าใจมากขึ้น ผ่านการแยกสีสันที่แตกต่างกันแทนข้อมูลอุณหภูมิของแต่ละ เดือน และนี่ก็คือประโยชน์ของข้อมูลภาพที่ช่วยให้เราสามารถประมวลผลสิ่งที่ผู้นำเสนอต้องการได้อย่าง รวดเร็ว

4. สร้างแรงจูงใจให้กับทีมในการทำงาน เป็นเรื่องง่ายที่ทีมจะไขว้เขวหากไม่มีการวัดความ คืบหน้าของงานหรือการกำหนดเป้าหมาย ดังนั้นทีมจึงต้องระลึกอยู่เสมอว่าองค์กรต้องการอะไร และ เป้าหมายของพวกคุณ คือ ที่ไหนข้อมูลด้านการขาย และการนำเสนอผ่านบอร์ดที่ออกแบบเองอาจทำให้ พลาดข้อมูลเชิงลึกที่สำคัญหลายอย่าง ขณะที่การใช้ข้อมูลรูปภาพนั้นมีความครอบคลุมมากกว่า ้ นอกจากนี้ ยังสามารถนำมาใช้ในการวัดผล และติดตามการขายเพื่อเพิ่มประสิทธิภาพพนักงาน และสร้าง ความเติบโตของทีมได้ จากกรณีตัวอย่างกรณีหนึ่งพบว่าการใช้ข้อมูลรูปภาพในการขาย และการนำเสนอ ช่วยให้ยอดขายเติบโตขึ้นถึง 24%

5. ทำให้สามารถตัดสินใจได้อย่างรวดเร็ว ข้อมลรปภาพช่วยให้สมองประมวลผลได้เร็วขึ้น เมื่ออยู่ในสถานการณ์ที่ต้องใช้ทักษะการตัดสินใจอย่างรวดเร็ว เช่น การบริหารจัดการพนักงาน หรือการ จัดการสินค้าคงคลัง ซึ่งข้อมูลดาต้าวิชวลไลเซชั่นจะช่วยให้คุณมองภาพรวมได้ดีกว่าการกวาดตาผ่าน ข้อมูลแผนภูมิจำนวนมาก ยกตัวอย่างเช่น ทีมเบสบอล Texas Rangers ใช้ข้อมูลรูปภาพ "A Full 360 - Degree View" เพื่อการตัดสินใจที่ดีขึ้นในการแข่งขัน หรือแม้แต่ในช่วงเวลาปกติที่ไม่จำเป็นต้อง ตัดสินใจแบบเร่งด่วน ข้อมูลรูปภาพก็มีประโยชน์ในการทำการตัดสินใจครั้งสำคัญเช่นกัน จากการสำรวจ และศึกษากลุ่มตัวอย่าง 3 กลุ่มของเว็บไซต์ Econsultancy โดยให้ทั้งสามกลุ่มทำการวิเคราะห์ข้อมูลชุด เดียวกัน แต่กลุ่มที่ 1 ได้รับข้อมูลแบบสถิติตามมาตรฐานทั่วไป กลุ่มที่สองได้รับข้อมูลสถิติและกราฟ ส่วนกลุ่มที่สามได้รับข้อมูลแบบกราฟเพียงอย่างเดียว ซึ่งพบว่ากลุ่มที่หนึ่งเลือกคำตอบผิดถึง 72% ส่วน กลุ่มที่สองเลือกคำตอบผิด 61% ขณะที่กลุ่มที่สามเลือกคำตอบผิดเพียงแค่ 3% เท่านั้น แสดงให้เห็นว่า การใช้ข้อมูลรูปภาพช่วยลดความสับสน ทำให้สมองรับ และประมวลผลข้อมูลได้ดีขึ้น ทั้งยังส่งผลให้การ ตัดสินใจ และการวิเคราะห์มีประสิทธิภาพขึ้นด้วย (Buro Brand Asia,2019) ดังภาพประกอบที่ 2.7

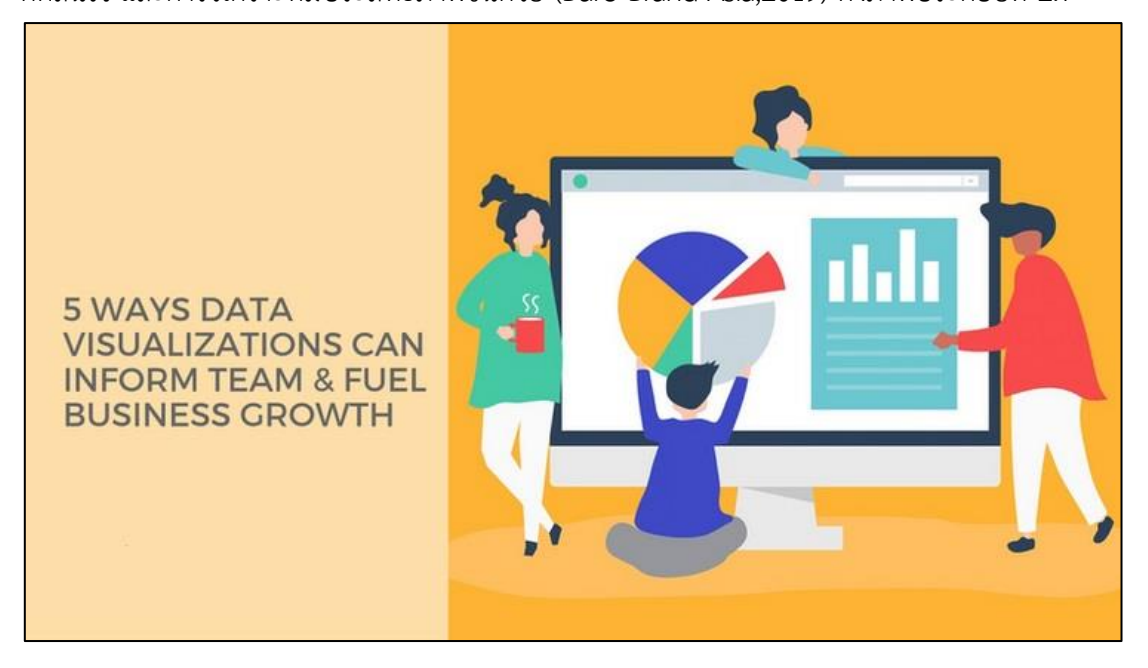

**ภาพประกอบที่ 2.7** ดาต้าวิชวลไลเซชั่น (Data Visualization) (Buro Brand Asia,2019)

2.2.3 ข่าวกรองธุรกิจ (Business Intelligence : BI)

ซอฟต์แวร์ที่นำข้อมูลที่มีอยู่เพื่อจัดทำรายงานในรูปแบบต่าง ๆ ที่เหมาะสมกับมุมมองในการ วิเคราะห์ แสดงความสัมพันธ์ และตรงตามความต้องการของผู้ใช้งาน และใช้สำหรับวิเคราะห์ข้อมูล ของ งานในมุมมองต่าง ๆ ตามแต่ละแผนก และสามารถทำนายผลลัพธ์ของแนวโน้มที่อาจเกิดขึ้นได้ตรงตาม ความต้องการขององค์กร เพื่อประโยชน์ในการวางแผนกลยุทธด้านต่าง ๆ

ข่าวกรองธุรกิจประกอบด้วยกลยุทธ์และเทคโนโลยีที่องค์กรใช้ในการวิเคราะห์ข้อมูลทางธุรกิจ เทคโนโลยี ข่าวกรองธุรกิจให้มุมมองทั้งในอดีต ปัจจุบัน และการคาดการณ์ในอนาคตของการดำเนิน ธุรกิจ เทคโนโลยีเหล่านี้ สามารถจัดการข้อมูลที่มีโครงสร้าง และข้อมูลที่ไม่มีโครงสร้างจำนวนมากเพื่อ ช่วยระบุ พัฒนา และสร้างโอกาสทางธุรกิจเชิงกลยุทธ์ใหม่ ๆ

ระบบข่าวกรองธุรกิจมีให้บริการอย่างกว้างขวาง และช่วยให้องค์กรสามารถสร้างแดชบอร์ด และรายงานแสดงข้อมูล และหาคำตอบจากข้อมูลซึ่งจะสามารถทำให้เราเข้าใจกระบวนการ และกำหนด เป้าหมายเชิงกลยุทธ์ได้อย่างชัดเจนเพื่อเพิ่มการเติบโตทางเศรษฐกิจ และปรับปรุงประสิทธิภาพการ ดำเนินงาน (Dailytech,2021)

องค์ประกอบของข่าวกรองธุรกิจ

1. ดาต้าแวร์เฮ้าส์ (Data Warehouse) คือ ฐานข้อมูลขนาดใหญ่ที่รวบรวมข้อมูลทั้งจาก แหล่งข้อมูลภายใน และภายนอกองค์กร โดยมีรูปแบบ และวัตถุประสงค์ในการจัดเก็บข้อมูล ซึ่งจำเป็นต้องมีการออกแบบฐานข้อมูลให้สอดคล้องกับการนำข้อมูลมาใช้งาน

2. ดาต้ามาร์ท (Data Mart) คือ คลังข้อมูลขนาดเล็กที่มีการเก็บข้อมูลที่มีลักษณะ เฉพาะเจาะจง เช่น เก็บข้อมูลส่วนของการเงิน ส่วนของสินค้าคงคลัง ส่วนของการขาย เป็นต้น ซึ่งทำให้ การจัดการข้อมูลการนำเอาข้อมูลไปสร้างความสัมพันธ์ และวิเคราะห์ต่อง่ายขึ้น

3. การทำเหมืองข้อมูล (Data Mining) คือ การทำเหมืองข้อมูล คือ การนำคลังข้อมูลหลัก ้มาประมวลผลใหม่ แสดงเฉพาะสิ่งที่สนใจโดยกระบวนการในการดึงข้อมลออกจากฐานข้อมูลจะมีสตร ทางธุรกิจ Business Formula (บิสิเนส ฟอร์มูล่า) และเงื่อนไขต่าง ๆเข้ามาเกี่ยวข้อง ผลลัพธ์ในรูปแบบ ที่แตกต่างกัน เช่น เป็นแผนภูมิในการตัดสินใจ Decision Trees (ดิซิชัน ที) เป็นต้น

4. การแก้ปัญหาทางคณิตศาสตร์ (Operations Research & Numerical Methods) Search & Report (เสิร์ช แอนด์ รีพอร์ต) คือ ระบบสืบค้นและออกรายงานต่าง ๆ

5. เครื่องมือที่ใช้ในการวิเคราะห์ข้อมูลในหลายมิติ (OLAP) คือ เครื่องมือที่ใช้ในการ วิเคราะห์ข้อมูลในหลายมิติ แบบประมวลผลทันทีที่ป้อนข้อมูลเข้าไป คือ การสืบค้นข้อมูลที่ผู้ใช้สามารถ เลือกผลลัพธ์ออกมาในรูปแบบของตารางหรือกราฟ โดยสามารถวิเคราะห์ข้อมูลในมุมมองหลากหลายมิติ Multi - Dimensional (มัลติ- ไดเมนชัน) โดยที่ผู้ใช้สามารถที่จะดูข้อมูลแบบเจาะลึก Drill Down (ดริลดาวน์) ได้ตามต้องการ

ประโยชน์ของซอฟต์แวร์ Business Intelligence

1. สามารถวิเคราะห์การดำเนินงานของบริษัท เพื่อการตัดสินใจด้านการลงทุนสำหรับ ผู้บริหาร

- 2. สามารถวิเคราะห์และวางแผนการขาย/การตลาด เพื่อประเมินช่องทางการจำหน่าย
- 3. สามารถวิเคราะห์สินค้าที่ทำกำไร สูงสุด/ขาดทุนต่ำสุด เพื่อการวางแผนงานด้าน

การตลาด และการผลิต

- 4. สามารถวิเคราะห์ปัจจัยที่มีผลกระทบต่อยอดขายของสินค้า
- 5. สามารถวิเคราะห์ข้อมูลเกี่ยวกับคู่แข่งขัน
- 6. สามารถระบุปัญหาทางธุรกิจที่ต้องได้รับการแก้ไข
- 7. สามารถระบุแนวโน้มของตลาด
- 8. ได้เปรียบในการแข่งขันเหนือคู่แข่งทางธุรกิจ
- 9. สามารถเร่ง และช่วยในการตัดสินใจ รวมถึงเพิ่มประสิทธิภาพการดำเนินงาน
- 10. สามารถปรับกระบวนการทางธุรกิจภายในให้เหมาะสม

### 2.2.4 การแปลงรูปแบบข้อมูล (ETL)

ETL (Extract Transform Load) คือ การนำข้อมูล (Extract) จากหลากหลายแหล่งข้อมูล เช่น จากฝ่าย Marketing, จากฝ่าย Sale, จากฝ่าย Customer Service ฯลฯ มาแปลงรูปแบบให้เหมาะสม (Transform) แล้วเก็บ (Load) เข้าไปใน Data Warehouse หรือ Data Lake โดยมีกระบวนการหลัก ๆ ที่เกี่ยวข้องกับกระบวนการต่าง ๆ ดังต่อไปนี้

- 1. การรวบรวมข้อมูลที่แยกจากกัน (Extract)
- 2. การปรับแต่งให้รูปแบบเหมือนกัน (Transform)
- 3. การนำเอาไปเก็บไว้ในสถานที่ที่เตรียมไว้ (Load)

(Perth Ngarmtrakulchol,2016) ดังภาพประกอบที่ 2.8

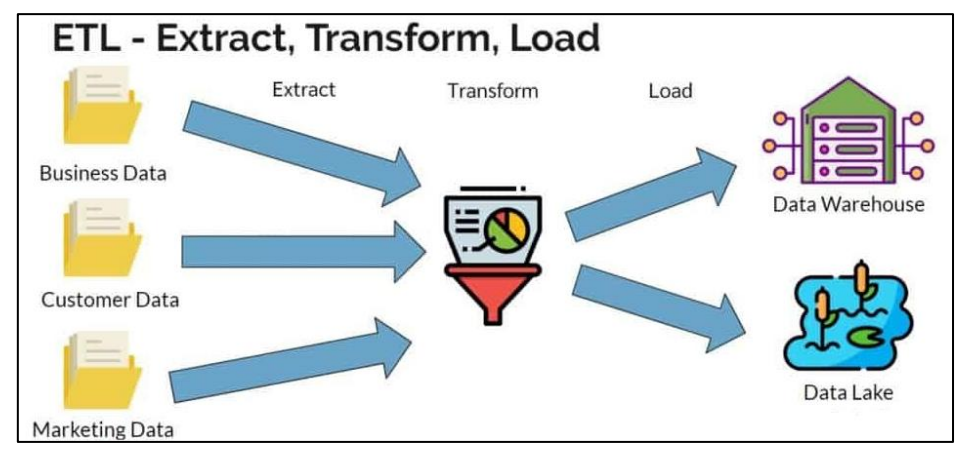

**ภาพประกอบที่ 2.8** กระบวนการ ETL (Perth Ngarmtrakulchol,2016)
2.2.5 โปรแกรมพาวเวอร์บีไอ (Microsoft Power BI Desktop)

เป็น Software ชนิดหนึ่ง มีทั้งรูปแบบ Desktop และแบบ Website ซึ่งวัตถุประสงค์ของการใช้ โปรแกรม BI ก็เพื่อสามารถใช้ประโยชน์จากข้อมูลได้ลึกขึ้น

หลักการของโปรแกรมพาวเวอร์บีไอ คือ จะมีการนำเข้าข้อมูล (ส่วนใหญ่จะอยู่ในรูปแบบตาราง ในสกุลต่าง ๆ เช่น XLS, CSV หรือ Database) หลังจากนั้น จะมีการนำข้อมูลไปผ่านกระบวนการต่าง ๆ เช่น การ Clean หรือ การจัดโครงสร้าง เพื่อสามารถนำข้อมูลมาวิเคราะห์ และส่งผลการวิเคราะห์ไป นำเสนอเป็นดาต้าวิชวลไลเซชั่น (Coraline,2021) ดังภาพประกอบที่ 2.9

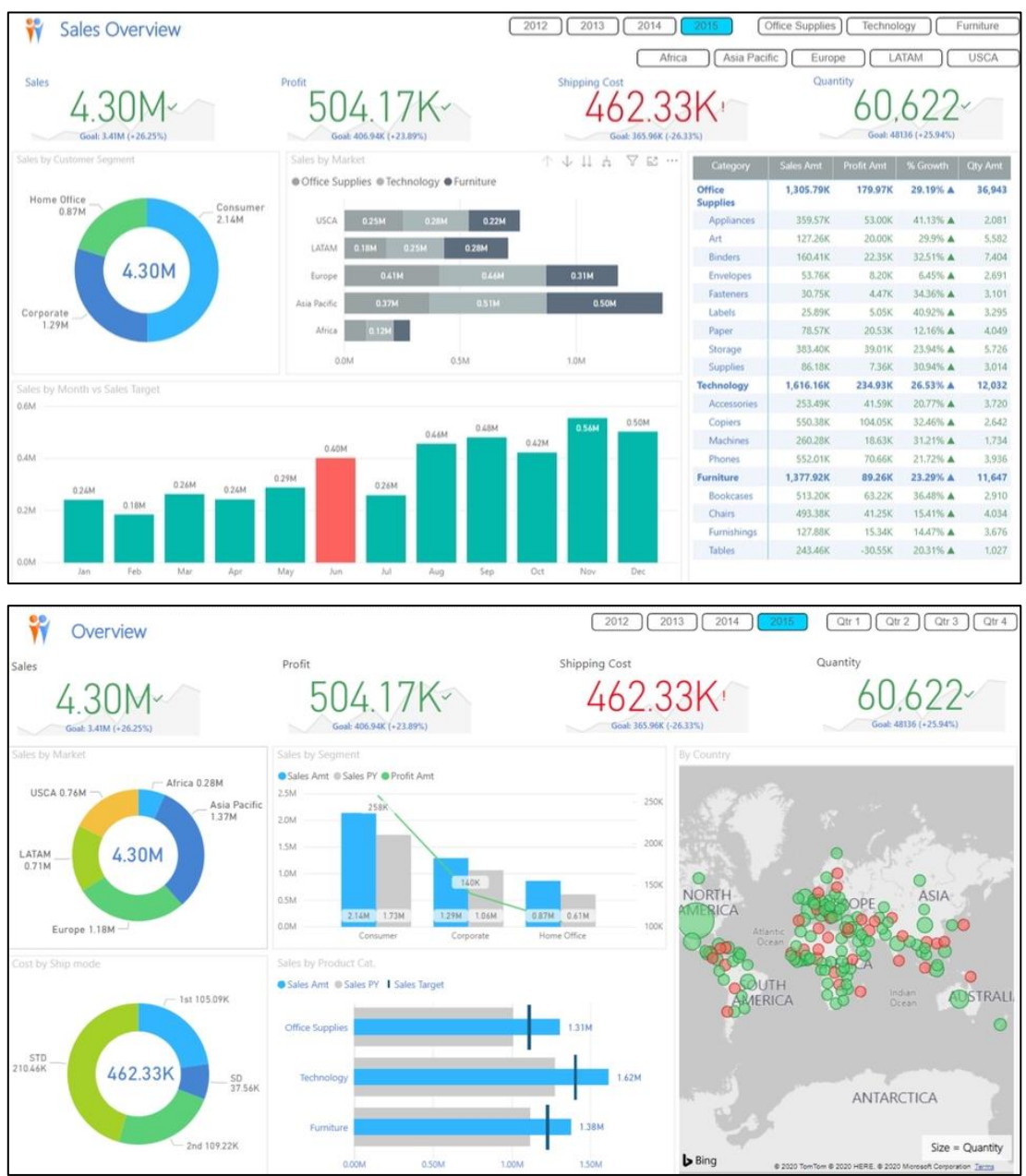

**ภาพประกอบที่ 2.9** โปรแกรมพาวเวอร์บีไอ (Coraline,2021)

โปรแกรมพาวเวอร์บีไอเหมาะกับ Data Analyst หรือ Business Analyst ที่ต้องใช้ข้อมูล ในการตัดสินใจทางธุรกิจ นอกจากนี้ ในกรณีที่ไม่มีการว่าจ้าง Data Scientist แบบนั่งประจำ การใช้ โปรแกรมพาวเวอร์บีไอก็สามารถใช้งานเพื่อสร้าง Data Model บางประเภทได้

บางเว็บไซด์จะมีการแนะนำให้ Data Scientist ใช้โปรแกรมพาวเวอร์บีไอด้วยในที่นี้ จะหมายถึงใช้งานเพื่อให้เข้าใจมุมมองของ User หรือสามารถนำเสนอผลลัพธ์ในการทำดาต้าวิชวล ไลเซชั่นเสียมากกว่า เพราะความเป็นจริงแล้ว Tool หลักของ Data Scientist อาจจะเป็นโปรแกรมที่ เขียนขึ้นเองเช่น Python หรือ R

อย่างไรก็ตามในการใช้โปรแกรมพาวเวอร์บีไอจริง ๆ พบว่าหลายองค์กรมีการซื้อโปรแกรม พาวเวอร์บีไอไปแล้ว แต่ไม่สามารถใช้งานได้อย่างมีประสิทธิภาพ นั้นเพราะโปรแกรมพาวเวอร์บีไอเป็น เพียงโปรแกรม (ไม่ต่างการโปรแกรมอื่น ๆ เช่น Photoshop ที่ต้องใช้ทักษะด้านแสง สี และ มุมมองการ ถ่ายภาพ เพื่อสามารถใช้ประโยชน์จากโปรแกรมได้เต็มที่) ตามหลักการแล้ว บคคลที่ใช้งานโปรแกรมพาว เวอร์บีไอจะแบ่งออกเป็น 2ด้าน

1. นักวิเคราะห์ หมายถึง ผู้ที่ต้องมีความเข้าใจในตัวโปรแกรม มีทักษะด้านการวิเคราะห์ และสามารถนำเสนอข้อมูลได้ดี

2. ผู้ใช้งาน หมายถึง ผู้ที่อ่านผลลัพธ์เพื่อนำไปตัดสินใจต่อ อาจจะเป็น Manager หรือ ผู้บริหาร ที่ไม่จำเป็นต้องใช้โปรแกรมเพื่อวิเคราะห์ หรือนำเข้าข้อมูล แต่จะต้องใช้โปรแกรมในลักษณะ การ Filter หรือ เข้าใจในการนำเสนอข้อมูล

#### 2.2.6 แดชบอร์ด (Dashboard)

สิ่งที่แสดงข้อมูลในลักษณะกราฟ ตัวเลข สี เพื่อสรุปข้อมูลต่าง ๆ ให้ผู้ใช้งานสามารถดูข้อมูลใน ภาพรวมได้ในทันทีบนแดชบอร์ด ซึ่งจะเหมาะสำหรับผู้บริหารเพื่อใช้ดูภาพรวมขององค์กร เช่น ิสถาบันการศึกษา อาจจะใช้สำหรับการดข้อมลภาพรวมของจำนวนนักศึกษาที่เข้ามาในแต่ละปีว่ามีอัตรา การเพิ่มขึ้น หรือลดลงอย่างไร หรืออาจจะดูอัตราการย้ายสาขาของนักศึกษา ว่ามีการย้ายสาขาในแต่ละ ภาคการศึกษาเป็นอย่างไร หรือใช้สำหรับดูข้อมูลนักศึกษาที่ได้ผลการเรียน F ว่ามีรายวิชาไหนมากที่สุด ในแต่ละภาคการศึกษา ซึ่งแดชบอร์ดจะแบ่งออกเป็น 4 ประเภทใหญ่ ๆ คือ

- 1. Strategic dashboard จะเป็นข้อมูลที่ใช้สำหรับประกอบการวางแผนด้านกลยุทธ์
- 2. Analytical dashboard จะเป็นข้อมูลที่ใช้สำหรับประกอบการวิเคราะห์
- 3. Operational dashboards จะเป็นข้อมูลที่ใช้สำหรับประกอบการปฏิบัติงาน

4. Informational dashboards จะเป็นข้อมูลที่ใช้สำหรับประกอบด้านสถิติที่เป็นตัวเลข ที่เป็นข้อเท็จจริง (พิชิต สิทธิกัน,2564)ดังภาพประกอบที่ 2.10

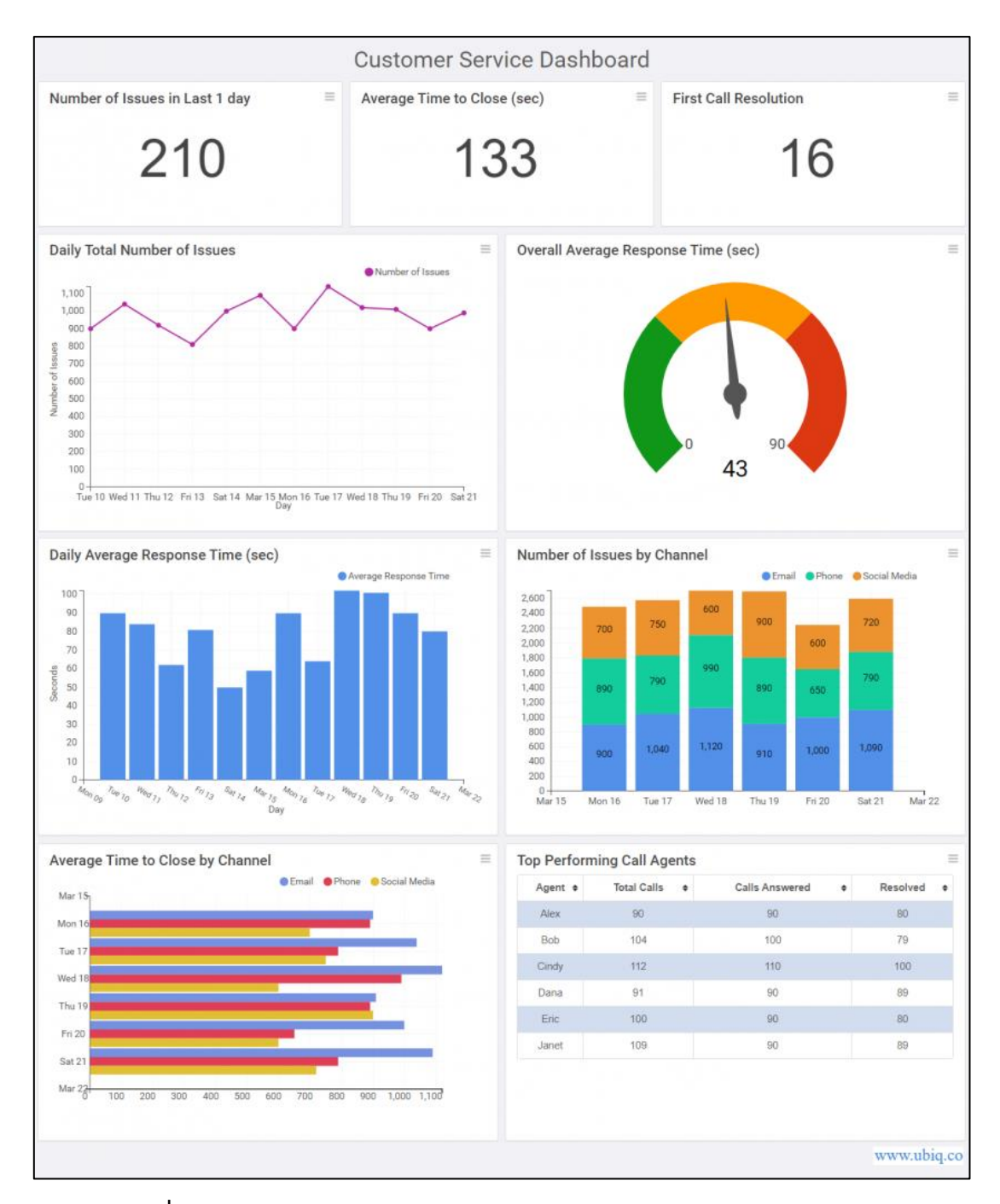

**ภาพประกอบที่ 2.10** แดชบอร์ด (Dashboard) (พิชิต สิทธิกัน,2564)

การออกแบบแดชบอร์ดให้น่าสนใจ

1. Content : เมื่อเข้าใจแล้วว่าจะนำแดชบอร์ดไปใช้อย่างไร ลองคิดต่อว่าจะนำเนื้อหา หรือสิ่งที่จะต้องนำไปใช้มีอะไรบ้าง ไม่ว่าจะเป็นตัวเลข (อย่างจำนวนลูกค้าหรือยอดขาย), มุมมองที่อยาก วิเคราะห์ข้อมูล ที่อาจดูตามพื้นที่, ช่วงเวลา หรือตามกลุ่มสินค้า ซึ่งหากสามารถคิด และช่วยออกแบบให้ การวัดผลตรงประเด็น และมีความน่าสนใจจะส่งผลทำให้แดชบอร์ดมีความน่าสนใจมากขึ้น

2. Users : คำถามหลักของการออกแบบแดชบอร์ด คือ ผู้ใช้จะนำเอาแดชบอร์ดไปใช้ทำ อะไรบ้าง เพราะอาจนำไปช่วยตัดสินใจ หรือติดตามผลการดำเนินงาน หรือนำไปใช้เตือนเมื่อมีสิ่งผิดปกติ ซึ่งหากเข้าใจถึงรูปแบบว่าจะนำแดชบอร์ดไปใช้ทางไหน อย่างไรก็จะทำให้ออกแบบได้ตรงใจมากขึ้น

3. Presentation : การเลือกกราฟให้ถูกต้อง ซึ่งผู้ใช้อาจเบื่อกับกราฟแท่ง หรือกราฟเส้น อาจเลือกใช้ Pie Graph หรือกราฟวงกลมที่มีการแบ่งเป็นช่อง ๆ หากมีช่องเยอะเกินไปอาจดูไม่รู้เรื่อง แต่หากสไลซ์น้อย ๆ โดยใช้ภาพ และข้อความที่พอดีจะทำให้แดชบอร์ดมีความน่าสนใจเช่นกัน

4. Navigation : เมื่อต้องทำหลาย ๆกราฟ ซึ่งนำมาประกอบกันเป็นแดชบอร์ดหลักง่าย ๆ คือ กราฟที่เป็นเรื่องเดียวกันควรวางไว้ใกล้ๆ กัน และพยายามอย่าให้กราฟแต่ละเรื่องกระโดดข้ามไปมา เพราะอาจจะทำให้เสียเวลาในการไล่อ่าน หรือหาไม่เจอความเชื่อมโยง ควรจัดวางกราฟจากภาพใหญ่ ไป ภาพย่อย ซึ่งการออกแบบแดชบอร์ดจะต้องเน้นให้สามารถเอาไปใช้งานได้จริง

#### สรุปการทำแดชบอร์ด

 แดชบอร์ดเป็นแหล่งรวมข้อมูลที่รวดเร็ว ที่มีความแม่นยำ มีการสรุปข้อมูลต่าง ๆ แบบ คร่าว ๆ ในหน้าเดียว ซึ่งเป็นเสมือนหน้ากระดาษที่เป็นจุดรวมของการสรุปข้อมูลที่สำคัญที่สุดของธุรกิจ ในภาพกว้าง ๆ ในแบบไม่ลงรายละเอียด ที่ถูกออกแบบอย่างประณีตทั้งข้อมูล และรูปแบบการนำเสนอ ข้อมูลต่าง ๆ ไม่ว่าจะเป็นกราฟ หรือข่าวต่าง ๆ ที่กำลังเกิดขึ้น

#### **2.3 งานวิจัยที่เกี่ยวข้อง**

ศะรัณย์ ใจน้อย (2558) กล่าวว่า การวิจัยครั้งนี้มีวัตถุประสงค์เพื่อศึกษาปัจจัยในการยอมรับการ ใช้งานระบบการจัดการธุรกิจอัจฉริยะในองค์กร (Business Intelligence : BI) กรณีศึกษา : องค์กร ภาครัฐ และเพื่อเสนอแนะเป็นแนวทางในการพัฒนาระบบการจัดการธุรกิจอัจฉริยะในองค์กรการศึกษานี้ เป็นงานวิจัยเชิงปริมาณ ซึ่งใช้แบบสอบถามในการเก็บรวบรวมข้อมูล และผ่านการวิเคราะห์ข้อมูลโดยใช้ เทคนิคการวิเคราะห์ปัจจัยเชิงสำรวจ และใช้เทคนิควิเคราะห์โมเดลสมการเชิงโครงสร้าง ผลการวิจัย พบว่า ปัจจัยที่มีความสำคัญ และส่งผลต่อการยอมรับการใช้งานระบบการจัดการธุรกิจอัจฉริยะในองค์กร (Business Intelligence : BI) มากที่สุด คือ ปัจจัยด้านความรู้ ความสามารถของตนเอง โดยผลการวิจัย สามารถใช้เป็นแนวทางในการพัฒนาระบบการจัดการธุรกิจอัจฉริยะ เพื่อให้องค์กรสามารถบริหารจัดการ ระบบได้อย่างมีประสิทธิภาพ

วารุณี แต้มคูและ กฤษณะ ไวยมัย (2560) กล่าวว่า งานวิจัยนี้มีวัตถุประสงค์เพื่อนำระบบธุรกิจ อัจฉริยะไปใช้เป็นเครื่องมือสนับสนุนการตัดสินใจของผู้บริหารในสถาบันการศึกษา ปัจจุบันใน สถานศึกษาส่วนใหญ่มีการเก็บข้อมูลที่กระจัดกระจาย และหลากหลายรูปแบบทำให้การรวบรวมข้อมูล มาใช้เป็นไปได้ยาก ในส่วนรายงานก็ไม่มีรูปแบบที่เป็นมาตรฐาน ดังนั้นในการวิจัยนี้ได้ทำการเก็บข้อมูล ความต้องการของผู้บริหารมาทำการวิเคราะห์ และออกแบบรายงานที่สนับสนุนการวิเคราะห์ และ ตัดสินใจ เพื่อให้สถานศึกษาสามารถนำไปใช้งานได้รวมถึงออกแบบคลังข้อมูล กระบวนการนำเข้าข้อมูล (Extract Transform and Load: ETL) ที่รองรับการสร้างรายงาน จากนั้นนำผลการวิเคราะห์และ ออกแบบมาพัฒนาโดยใช้ซอฟต์แวร์ Pentaho Community Edition ซึ่งเป็นซอฟต์แวร์โอเพนซอร์สที่ ได้รับความนิยมจากหลายบริษัท และมีเครื่องมือสำหรับระบบธุรกิจอัจฉริยะครบ เป็นเทคโนโลยีที่ช่วยให้ ผู้บริหารสามารถตัดสินใจทางธุรกิจได้ดีขึ้นในส่วนของรายงานเชิงวิเคราะห์ประกอบกับการพัฒนาโดยใช้ โปรแกรมจัดการฐานข้อมูล PostgreSQL และภาษาพีเอชพี (PHP) ในส่วนของแดชบอร์ดที่เป็นมาตรฐาน

ฐานวัฒน์ ศุภเลิศสุวัฒน์ (2561) กล่าวว่า กรมกำลังพลทหารอากาศได้จัดทำระบบสารสนเทศ สำหรับการบริหารงานด้านกำลังพล เพื่อใช้ในการบริหารทรัพยากรบคคลของกองทัพอากาศ แต่ระบบ ดังกล่าวไม่มีรายงานที่สนับสนุนการวิเคราะห์ และตัดสินใจในการวางแผนบรรจุข้าราชการ ทางผู้วิจัยได้ สร้างคลังข้อมูลจากระบบสารสนเทศ แล้ววิเคราะห์ข้อมูลในรูปแบบหลายมิติ และสร้างรายงานอัจฉริยะ ซึ่งประกอบด้วย รายงานข้อมูลสถิติการสูญเสียข้าราชการกองทัพอากาศ สถิติการบรรจุข้าราชการ สถิติ ความต้องการบรรจุกำลังพล แบ่งแยกตามประเภทข้าราชการปีงบประมาณ คุณวุฒิการศึกษา เพศ และ ส่วนราชการ

วนิดา ธรรมคุณ (2562) กล่าวว่า ห้างหุ้นส่วนจำกัด เก้าเลี้ยว ทรานสปอร์ต ประกอบกิจการ ประเภทการขนส่ง และขนถ่ายสินค้า โดยลูกค้าหลักจะส่งสินค้าให้กับทางบริษัท โอสถสภา จำกัด (มหาชน) ซึ่งในการส่งสินค้าจะเก็บข้อมูลต่าง ๆ ไว้ในรูปแบบไฟล์เอ็กเซล (Excel) เมื่อต้องการดูรายงาน สรุปต่าง ๆ ทางการตลาดไม่สามารถแสดงรายงานออกมาได้ ทางผู้วิจัยได้พัฒนาระบบธุรกิจอัจฉริยะทาง การตลาด สำหรับธุรกิจให้บริการขนส่ง กรณีศึกษา ห้างหุ้นส่วนจำกัด เก้าเลี้ยว ทรานสปอร์ตโดยใช้ ระบบธุรกิจอัจฉริยะ (Business Intelligence) มาสร้างรายงานอัจฉริยะ (Dashboard) สามารถแสดง ข้อมูลโดยรวม หรือข้อมูลเฉพาะส่วน และสามารถแสดงข้อมูลเป็นลำดับชั้นเพื่อดูเชิงลึกลงไปในส่วนต่าง ๆ โดยใช้โปรแกรมไมโครซอฟท์ เพาเวอร์ บีไอ (Microsoft Power BI Desktop) ช่วยในการทำงาน

พีระพงษ์ พิพัฒน์เจษฎากุล และ เอื้อน ปิ่นเงิน (2562) กล่าวว่า การพัฒนาระบบธุรกิจอัจฉริยะ เพื่อสนับสนุนงานจำหน่ายไฟฟ้า โดยมีเครื่องมือสำหรับกระบวนการอีทีแอล (ETL Tools) มาช่วยในการ ดึงข้อมูล (Extract) แปลงข้อมูลให้อยู่ในมาตรฐานเดียวกัน (Transform) และนำเข้าข้อมูล (Load) สู่คลังข้อมูล (Data Warehouse) โดยมีการออกแบบคลังข้อมูลให้จัดเก็บข้อมูลที่เป็นระบบ มีตาราง ข้อเท็จจริง (Fact Table) และตารางมิติ (Dimensional Table) ที่สามารถนำข้อมูลไปวิเคราะห์สร้าง ความสัมพันธ์ในมุมมองตามความต้องการของผู้บริหาร ในรูปแบบของรายงานการประมวลผลเชิง วิเคราะห์แบบออนไลน์ (OLAP: Online Analytical Processing) ไปจนถึงการนำเสนอข้อมูลรายงาน โดยมีการนำเทคนิคการสร้างภาพนามธรรมของข้อมูล (Data Visualization) มาประกอบการแสดง รายงานในรูปแบบแดชบอร์ด (Dashboard) ผ่านระบบอินเทอร์เน็ตที่สามารถเข้าถึงข้อมูลได้จากที่ใด ๆ ได้ตามต้องการ

ชลีกร อิศรภักดี (2562) กล่าวว่า การพัฒนาระบบธรกิจอัจฉริยะผลสัมฤทธิ์การเรียนเพื่อสนับสนน การตัดสินใจของผู้บริหาร และประเมินความพึงพอใจที่มีต่อระบบธุรกิจอัจฉริยะผลสัมฤทธิ์การเรียนเพื่อ สนับสนุนการตัดสินใจของผู้บริหาร โดยการศึกษาข้อมูลผลสัมฤทธิ์การเรียนของนักเรียนโรงเรียนวัดบาง พูน ปีการศึกษา 2559 - ปีการศึกษา 2561 ซึ่งอยู่ในรูปแบบของไฟล์ข้อมูลโปรแกรมไมโครซอฟท์เอ็กเซล (Microsoft Excel 2007) และมาวิเคราะห์ผ่านเทคโนโลยีของระบบธุรกิจอัจฉริยะโดยใช้โปรแกรม Tableau เพื่อสนับสนุนการตัดสินใจของผู้บริหารในด้านการวางแผนส่งเสริม พัฒนาครูและนักเรียน ต่อไป โดยนําข้อมูลจากผลสัมฤทธิ์การเรียนของโรงเรียนวัดบางพูนมาสร้างรายงาน และปรับเปลี่ยน มุมมองในการวิเคราะห์ช่วยในการตัดสินใจอย่างรวดเร็ว ถูกต้องจากการประเมินความพึงพอใจของระบบ โดยผู้บริหาร

้อภิยศ เหรียญวิพัฒน์ (2563) กล่าวว่า สำนักหอสมด มหาวิทยาลัยเกษตรศาสตร์มีหน้าที่ให้บริการ ทางวิชาการแก่นิสิต และบุคลากรของมหาวิทยาลัย เพื่อเพิ่มคุณภาพทางการศึกษา และงานวิจัยของ มหาวิทยาลัย โดยพัฒนางานบริการให้สอดคล้องกับความต้องการของนิสิต และบุคลากร ซึ่งในปัจจุบัน ความเจริญก้าวหน้าทางเทคโนโลยีต่าง ๆ การเปลี่ยนแปลงของหลักสูตรการเรียนการสอน รวมถึง พฤติกรรมนิสิต อาจารย์ นักวิจัย ทำให้สำนักหอสมุด มีแนวคิดในการเก็บ และวิเคราะห์ข้อมูลของการใช้ บริการต่าง ๆ และจัดทำแผงหน้าปัดธุรกิจ หรือ Dashboard ที่มีการปรับปรุงข้อมูลแบบกึ่งเรียลไทม์เพื่อ ตรวจสอบประสิทธิภาพ และความก้าวหน้าในการให้บริการ ผู้บริหารสามารถใช้ในการกำหนด ทิศทางการตัดสินใจ และสนับสนุนการบริหารจัดการในด้านต่าง ๆ ซึ่งแผงหน้าปัดธุรกิจนี้เป็นส่วนสำคัญ ที่จะทำให้เห็นภาพรวมของข้อมูล ด้วยการแสดงผลในรูปแบบจินตทัศน์ (Visualization) โดยใช้การ นำเสนอในรูปแบบภาพ ตัวเลข หรือแผนภูมิต่างๆ เพื่อให้ผู้บริหารสามารถเข้าถึงข้อมูลที่มีการปรับปรุง อยู่ตลอดเวลา สามารถรับรู้และเข้าใจข้อมูลได้ง่ายในเวลาอันรวดเร็ว

# **บทที่3 วิธีดำเนินการวิจัย**

สำหรับในส่วนของการพัฒนาระบบดาต้าวิชวลไลเซชั่นเพื่อแสดงการออกหนังสืออนุญาต ส่งออกพืชอนุรักษ์ กรณีศึกษาหน่วยงานสำนักคุ้มครองพันธุ์พืช กรมวิชาการเกษตร เพื่อทำให้เกิดความ เข้าใจในรายละเอียดของแนวคิดทฤษฏี และงานวิจัยที่เกี่ยวข้องผู้พัฒนาได้กำหนดขั้นตอนการ ดำเนินงานทั้งหมดเป็น 4 ขั้นตอน ดังนี้

- 3.1 ขั้นตอนที่ 1 ศึกษาระบบ
- 3.2 ขั้นตอนที่ 2 เก็บรวบรวมข้อมูล
- 3.3 ขั้นตอนที่ 3 วิเคราะห์ และพัฒนาระบบ
- 3.4 ขั้นตอนที่ 4 สรุปผล

## **3.1 ขั้นตอนที่ 1 ศึกษาระบบ**

ศึกษาระบบดาต้าวิชวลไลเซชั่นเพื่อแสดงการออกหนังสืออนุญาตส่งออกพืชอนุรักษ์ กรณีศึกษา หน่วยงานสำนักคุ้มครองพันธุ์พืช กรมวิชาการเกษตร ดังภาพประกอบที่ 3.1

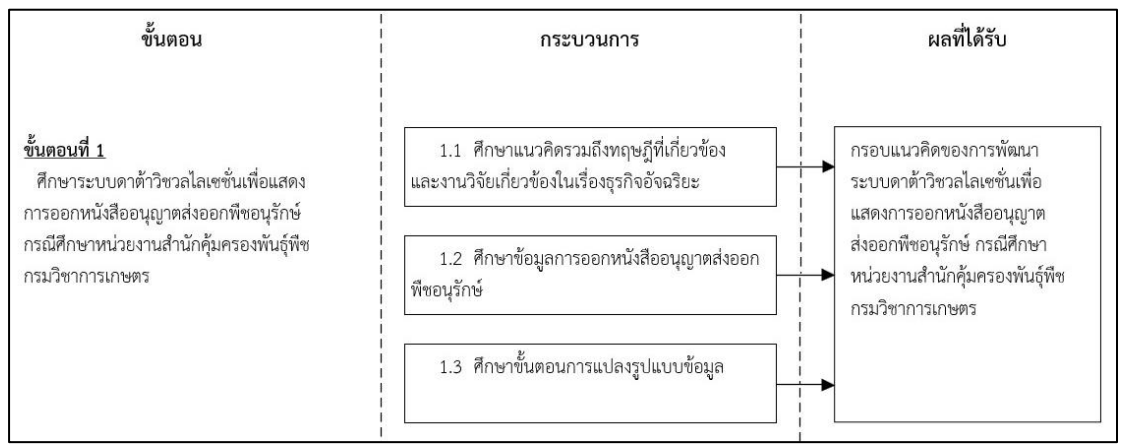

**ภาพประกอบที่ 3.1** ขั้นตอนที่ 1 ศึกษาระบบ

### **3.2 ขั้นตอนที่ 2 เก็บรวบรวมข้อมูล**

รวบรวมข้อมูลการออกหนังสืออนุญาตส่งออกพืชอนุรักษ์ กรณีศึกษาหน่วยงานสำนักคุ้มครอง พันธุ์พืช กรมวิชาการเกษตร จากศูนย์เทคโนโลยีสารสนเทศและการสื่อสาร และสำนักคุ้มครองพันธุ์พืช กรมวิชาการเกษตร ดังภาพประกอบที่ 3.2

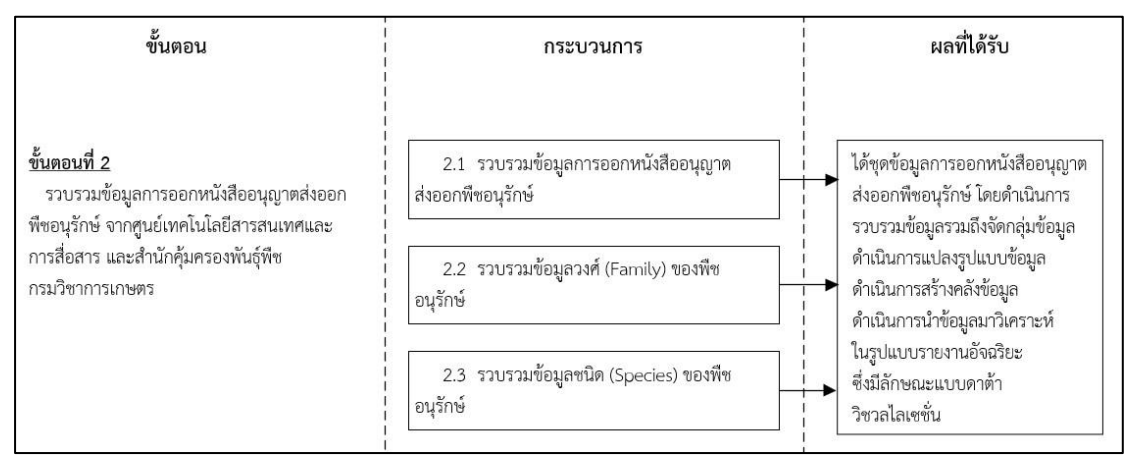

**ภาพประกอบที่ 3.2** ขั้นตอนที่ 2 เก็บรวบรวมข้อมูล

### **3.3 ขั้นตอนที่ 3 วิเคราะห์ และพัฒนาระบบ**

3.3.1 พัฒนาระบบดาต้าวิชวลไลเซชั่นเพื่อแสดงการออกหนังสืออนุญาตส่งออกพืชอนุรักษ์ กรณีศึกษาหน่วยงานสำนักคุ้มครองพันธุ์พืช กรมวิชาการเกษตร ดังภาพประกอบที่ 3.3 - 3.4

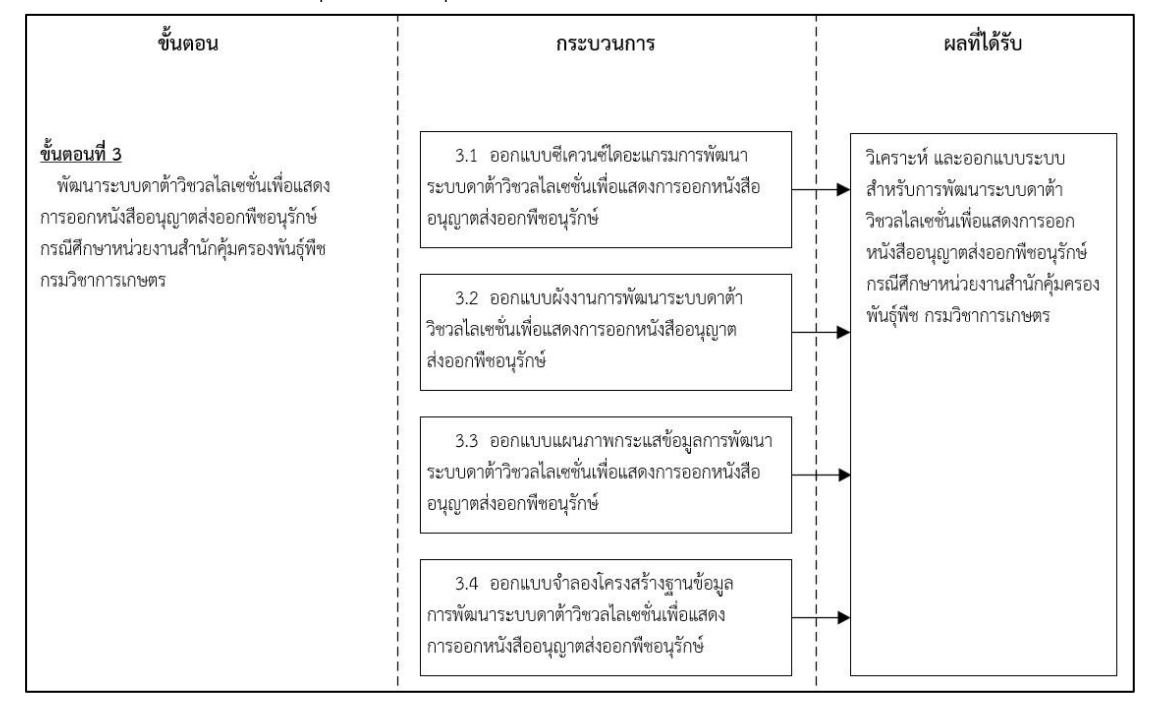

# **ภาพประกอบที่ 3.3** ขั้นตอนที่ 3 พัฒนาระบบส่วนที่ 1

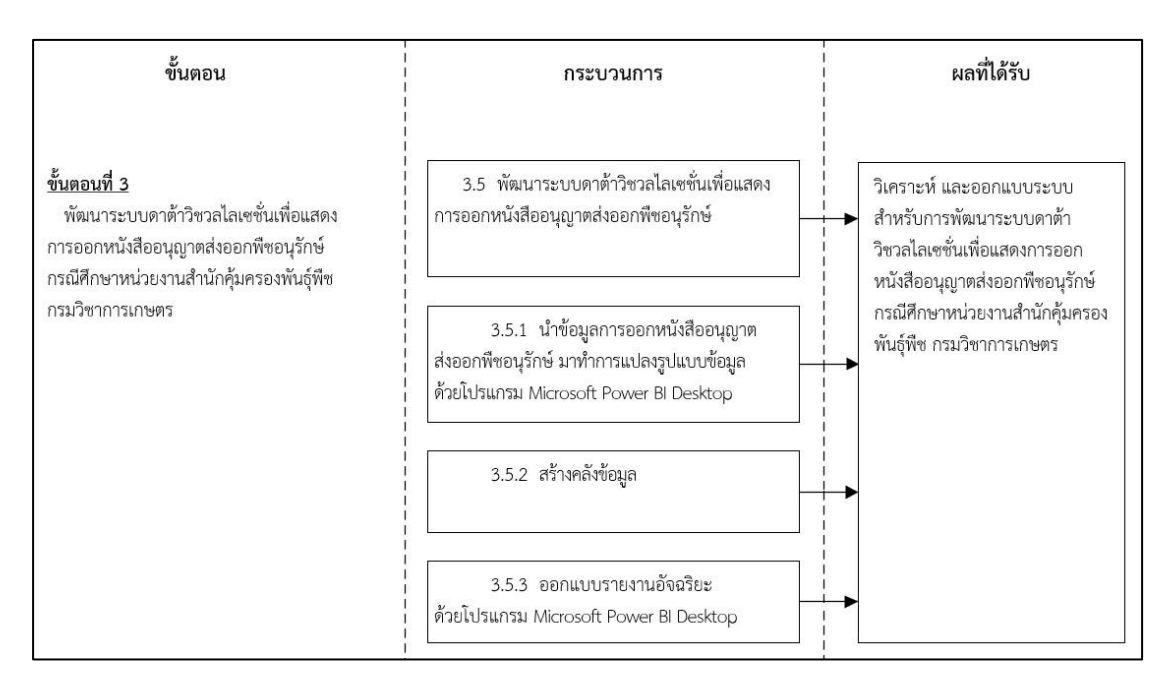

**ภาพประกอบที่ 3.4** ขั้นตอนที่ 3 พัฒนาระบบส่วนที่ 2

3.3.2 ซีเควนซ์ไดอะแกรมของการทำงานสำหรับการพัฒนาระบบดาต้าวิชวลไลเซชั่นเพื่อแสดงการ ออกหนังสืออนุญาตส่งออกพืชอนุรักษ์ กรณีศึกษาหน่วยงานสำนักคุ้มครองพันธุ์พืช กรมวิชาการเกษตร

โดยขั้นตอนการทำงานแบ่งเป็น 2 ส่วน คือ 1) ส่วนผู้ดูแลระบบ ดำเนินการสร้างแดชบอร์ด (Dashboard) โดยเริ่มจากการรวบรวมข้อมูลการออกหนังสืออนุญาตส่งออกพืชอนุรักษ์ รวมถึงข้อมูล วงศ์ (Family) ของพืช และข้อมูลชนิด (Species) ของพืช แล้วดำเนินการแปลงรูปแบบข้อมูล แล้ว สร้างคลังข้อมูล แล้วสร้างแดชบอร์ดในรูปแบบต่าง ๆ และดำเนินการเรียกดูแดชบอร์ดในรูปแบบต่าง ๆ 2) ส่วนผู้ใช้งานระบบ ผู้บริหาร นักวิชาการ สามารถดำเนินการเรียกดูแดชบอร์ดในรูปแบบต่าง ๆ ได้ ดังภาพประกอบที่ 3.5

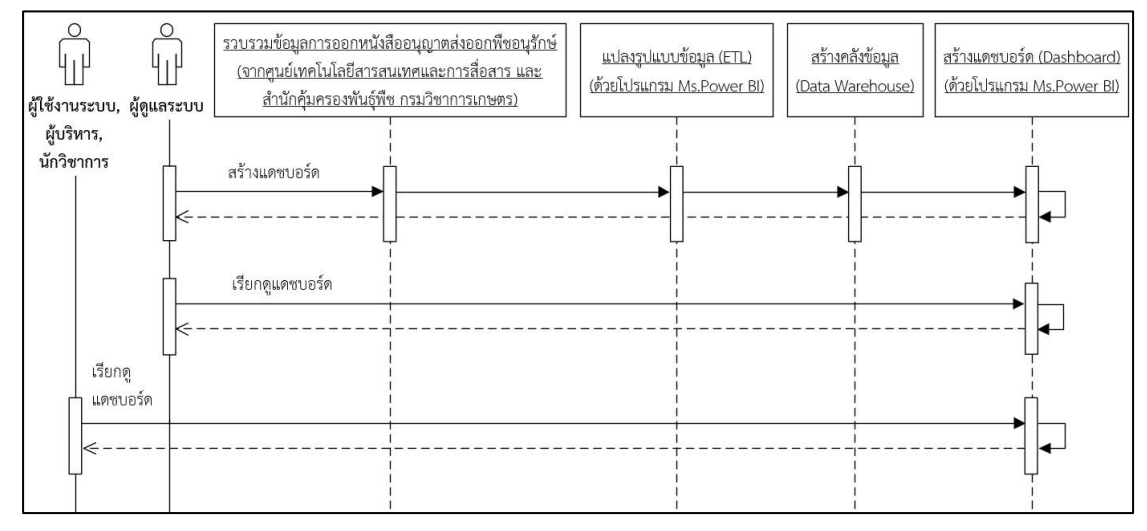

**ภาพประกอบที่ 3.5** ซีเควนซ์ไดอะแกรมของการทำงานสำหรับการพัฒนาระบบดาต้าวิชวลไลเซชั่น เพื่อแสดงการออกหนังสืออนุญาตส่งออกพืชอนุรักษ์ กรณีศึกษาหน่วยงาน สำนักคุ้มครองพันธุ์พืช กรมวิชาการเกษตร

### **3.4 ขั้นตอนที่ 4 สรุปผล**

สรุปผลการการพัฒนาระบบดาต้าวิชวลไลเซชั่นเพื่อแสดงการออกหนังสืออนุญาตส่งออก พืชอนุรักษ์ กรณีศึกษาหน่วยงานสำนักคุ้มครองพันธุ์พืช กรมวิชาการเกษตร ดังภาพประกอบที่ 3.6

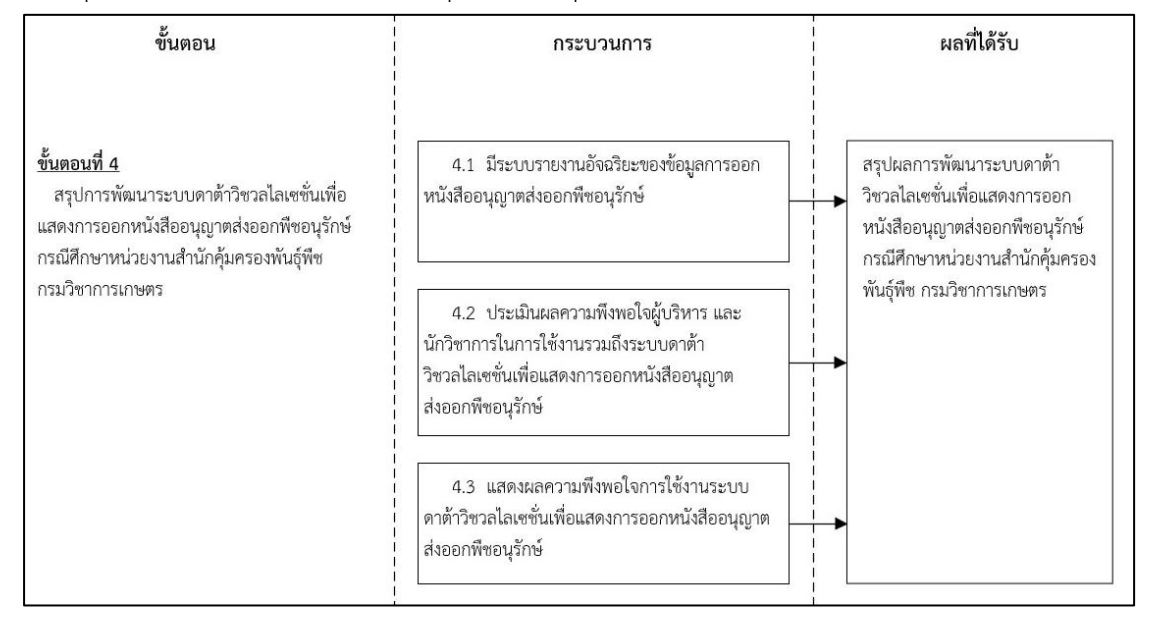

## **ภาพประกอบที่ 3.6** ขั้นตอนที่ 4 สรุปผล

3.4.1 การประเมินความพึงพอใจการใช้งานระบบระบบดาต้าวิชวลไลเซชั่นเพื่อแสดงการออก หนังสืออนุญาตส่งออกพืชอนุรักษ์ กรณีศึกษาหน่วยงานสำนักคุ้มครองพันธุ์พืช กรมวิชาการเกษตร

โดยผู้วิจัยใช้เครื่องมือในการประเมินการใช้งานของระบบดาต้าวิชวลไลเซชั่น คือ แบบประเมิน ความพึงพอใจของผู้ใช้งานระบบ โดยให้ผู้ใช้งานจำนวน 7คน เข้าทดสอบใช้งานระบบ และประเมินความ พึงพอใจต่อระบบจากแบบสอบถาม จำนวน 7ชุดโดยกำหนดหัวเรื่อง และเกณฑ์ในการประเมิน โดยนำ ค่าตัวเลขที่ได้นำเข้าโปรแกรม SPSS วิเคราะห์หาค่าเฉลี่ย (Mean) ส่วนเบี่ยงเบนมาตรฐาน (Standard Deviation) โดยกำหนดหัวข้อแบบสอบถามความพึงพอใจ ดังนี้

- 1. รูปแบบการนำเสนอข้อมูลในรูปแบบแดชบอร์ดต่าง ๆ
- 2. ความชัดเจน และความถูกต้องของแดชบอร์ดของแต่ละรายงาน

3. ความง่ายต่อการดูข้อมูลต่าง ๆ การกรองข้อมูล รวมถึงความง่ายต่อการค้นหาข้อมูลต่าง ๆ ใน รูปแบบแดชบอร์ด

- 4. สามารถตอบโจทย์ความต้องการผู้ใช้งานระบบ ผู้บริหาร นักวิชาการ
- 5. ความสะดวกในการกรองข้อมูลที่มีหลายเงื่อนไขเพื่อแสดงข้อมูลเฉพาะส่วนที่เลือก

โดยการประเมินความพึงพอใจผู้วิจัยใช้สูตรหาค่าเฉลี่ย ( $\overline{\textbf{X}}$ ) และสูตรส่วนเบี่ยงเบนมาตรฐาน (S.D.)

- สูตรการหาค่าเฉลี่ย  $\bar{x} = \frac{\sum x}{n}$ เมื่อ  $\overline{\mathbf{x}}$  แทน ค่าเฉลี่ย  $\sum \chi$  แทน ผลรวมของระดับความพึงพอใจที่กำหนด **n** แทน จำนวนผู้ตอบแบบสอบถาม

- สูตรการหาส่วนเบี่ยงเบนมาตรฐาน **s.p.** =  $\int \frac{n \Sigma x^2 - (\Sigma x)^2}{n(n-1)}$ เมื่อ **S.D.** แทน ส่วนเบี่ยงเบนมาตรฐาน **X** แทน ข้อมูล (1*,*2*,*3…n) **n** แทน จำนวนข้อมูลทั้งหมด

3.4.2 กำหนดเกณฑ์ และมาตรฐานการประเมินความพึงพอใจ

แบบสอบถามพิจารณาจากคะแนนเฉลี่ยของกลุ่มทดลอง โดยต้องมีคะแนนเฉลี่ยในระบบดีขึ้นไป โดยแบบประเมินความพึงพอใจต่อระบบดาต้าวิชวลไลเซชั่นเพื่อแสดงการออกหนังสืออนุญาตส่งออก พืชอนุรักษ์ กรณีศึกษาหน่วยงานสำนักคุ้มครองพันธุ์พืช กรมวิชาการเกษตร ใช้ระดับค่าคะแนนในเครื่องมือ ส่วนมาตรวัดตามมาตรส่วนประมาณค่ากำหนดเป็นระดับคะแนน 5 ระดับ ตามวิธีการ Likert Scale ที่พัฒนาโดย Rensis Likert ในปี ค.ศ.1932

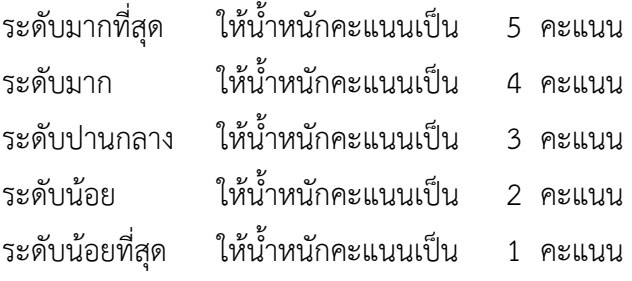

การแปลความหมายของระดับค่าคะแนนเฉลี่ย เทียบกับเกณฑ์ประมาณค่า (Rating Scale) โดย แบ่งช่วงคะแนนสำหรับการแปลผล ดังนี้

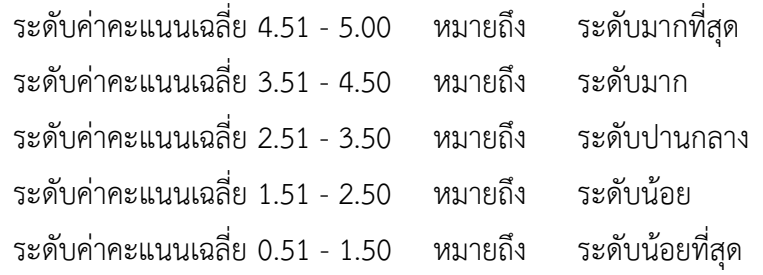

# **บทที่4 การพัฒนาระบบ**

สำหรับในส่วนของการพัฒนาระบบดาต้าวิชวลไลเซชั่นเพื่อแสดงการออกหนังสืออนุญาตส่งออก พืชอนุรักษ์ กรณีศึกษาหน่วยงานสำนักคุ้มครองพันธุ์พืช กรมวิชาการเกษตร เพื่อให้เกิดความเข้าใจในการ พัฒนาระบบผู้พัฒนาได้กำหนดขั้นตอนการดำเนินงานทั้งหมดเป็น 9ขั้นตอน ดังนี้

4.1 ซีเควนซ์ไดอะแกรมการทำงานของการแปลงรูปแบบข้อมูลเพื่อสร้างแดชบอร์ด

4.2 แผนภาพบริบท (Context Diagram)

4.3 แผนภาพกระแสข้อมูล (Data Flow Diagram : DFD)

4.4 แบบจำลองโครงสร้างข้อมูล (Database Models)

4.5 รายละเอียดชุดข้อมูล (Data Dictionary)

4.6 ผังงานเปรียบเทียบการแสดงข้อมูลการออกหนังสืออนุญาตส่งออกพืชอนุรักษ์ทั้งรูป แบบเดิม และรูปแบบใหม่

4.7 ผังงานการพัฒนาระบบดาต้าวิชวลไลเซชั่นเพื่อแสดงการออกหนังสืออนุญาตส่งออกพืช อนุรักษ์ กรณีศึกษาหน่วยงานสำนักคุ้มครองพันธุ์พืช กรมวิชาการเกษตร

4.8 พัฒนาระบบดาต้าวิชวลไลเซชั่นเพื่อแสดงการออกหนังสืออนุญาตส่งออกพืชอนุรักษ์ กรณีศึกษาหน่วยงานสำนักคุ้มครองพันธุ์พืช กรมวิชาการเกษตร

4.9 การประเมินความพึงพอใจผู้ใช้งานระบบ

#### **4.1 ซีเควนซ์ไดอะแกรมการทำงานของการแปลงรูปแบบข้อมูลเพื่อสร้างแดชบอร์ด**

4.1.1 กรณีผู้ดูแลระบบดำเนินการรวบรวมข้อมูลการออกหนังสืออนุญาตส่งออกพืชอนุรักษ์ แล้วแปลงรูปแบบข้อมูล แล้วสร้างคลังข้อมูล แล้วสร้างแดชบอร์ด ซึ่งมีลักษณะแบบดาต้าวิชวลไลเซชั่น และดำเนินการเรียกดูแดชบอร์ด

4.1.2 กรณีผู้ใช้งานสามารถเรียกดูแดชบอร์ด ซึ่งมีลักษณะแบบดาต้าวิชวลไลเซชั่น ดังภาพประกอบที่ 4.1

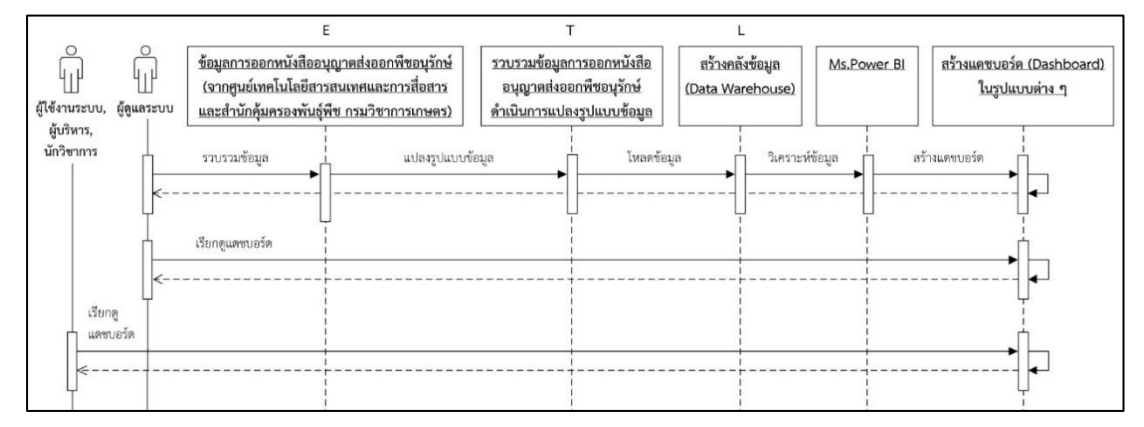

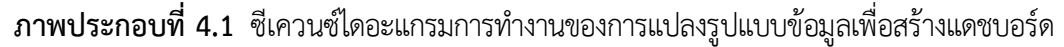

#### **4.2 แผนภาพบริบท (Context Diagram)**

แผนภาพบริบท เป็นแผนภาพระดับสูงสุดที่แสดงถึงขอบเขตของระบบงาน โดยจะไม่แสดงสัญลักษณ์ แหล่งจัดเก็บข้อมูล หรือดาต้าสโตร์ ดังภาพประกอบที่ 4.2

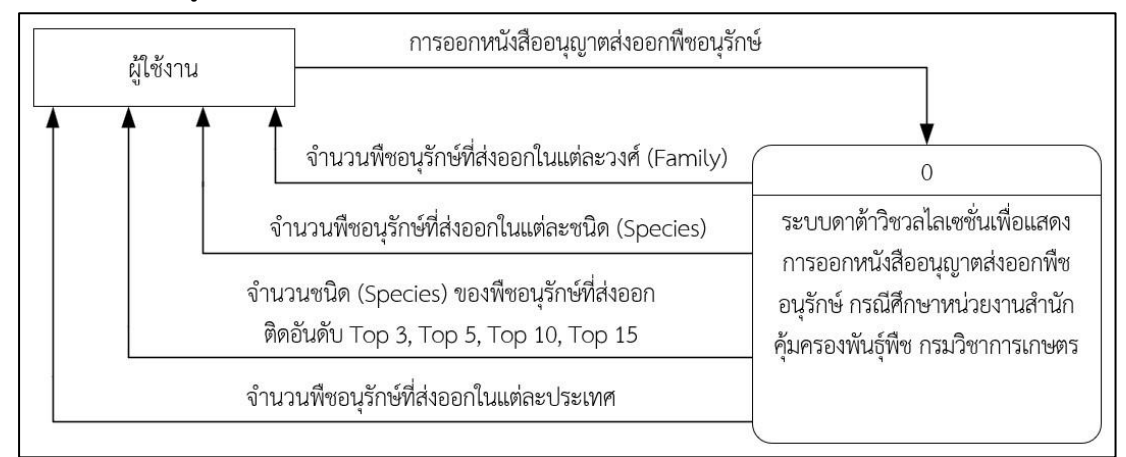

**ภาพประกอบที่ 4.2** แผนภาพบริบท (Context Diagram)

### **4.3 แผนภาพกระแสข้อมูล (Data Flow Diagram : DFD)**

แสดงขั้นตอนการทำงานของระบบ โดยระบุแหล่งกำเนิดของข้อมูลการไหลของข้อมูล โดยประกอบด้วย 1) การประมวลผล (Process) คือ 1.0 การรวบรวมข้อมูล, 2.0 แปลงรูปแบบข้อมูล, 3.0 สร้างคลังข้อมูล และ 4.0 ค้นหาข้อมูล 2) สิ่งที่อยู่ภายนอก (External Entity) คือ ผู้ดูแลระบบ และผู้ใช้งานระบบ 3) แหล่งเก็บข้อมูล (Data Store) คือ ข้อมูลการออกหนังสืออนุญาตส่งออกพืช อนุรักษ์ โดยมีกระแสข้อมูล (Data Flow) เป็นเส้นทางในการไหลของข้อมูลจากส่วนหนึ่งไปยังอีก ส่วนหนึ่งของระบบสารสนเทศ โดยจะมีลูกศรแสดงถึงการไหลจากปลายลูกศรไปยังหัวลูกศร ดังภาพประกอบที่ 4.3

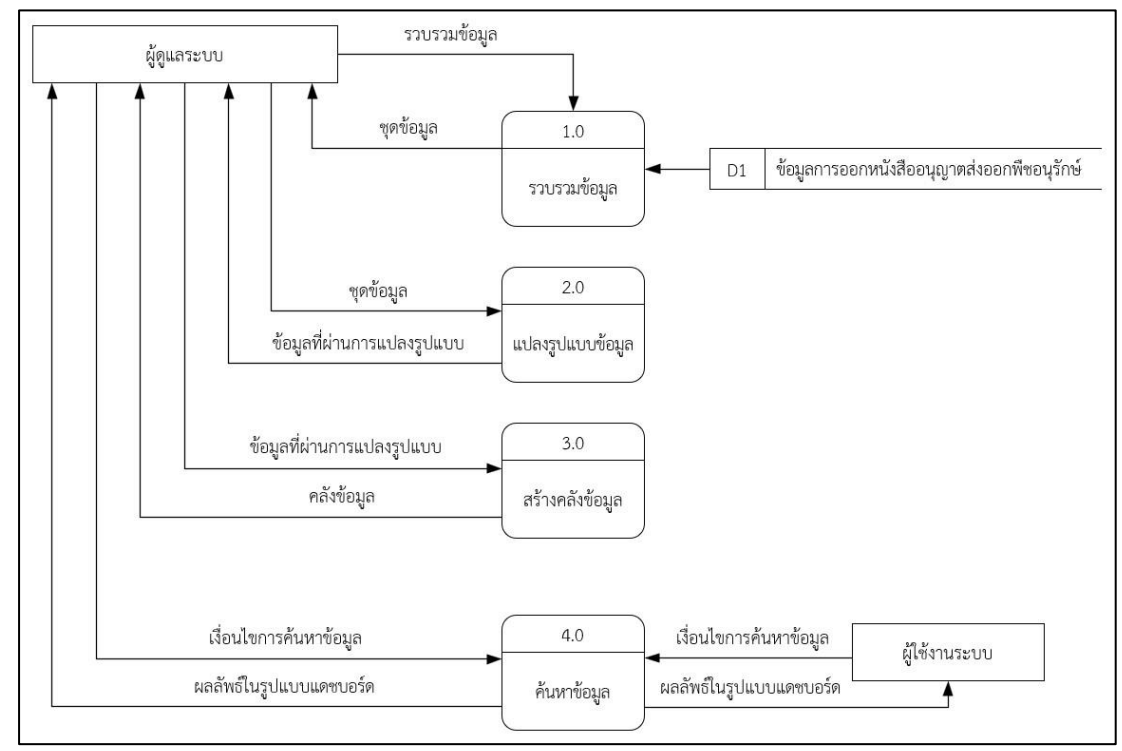

**ภาพประกอบที่ 4.3** แผนภาพกระแสข้อมูล (Data Flow Diagram : DFD)

#### **4.4 แบบจำลองโครงสร้างข้อมูล (Database Models)**

แบบจำลองข้อมูล หรือแนวคิดที่ใช้อธิบาย โครงสร้าง ความสัมพันธ์ และความหมายของข้อมูล รวมไปถึงเงื่อนไขบังคับต่าง ๆ และดังภาพประกอบที่ 4.4

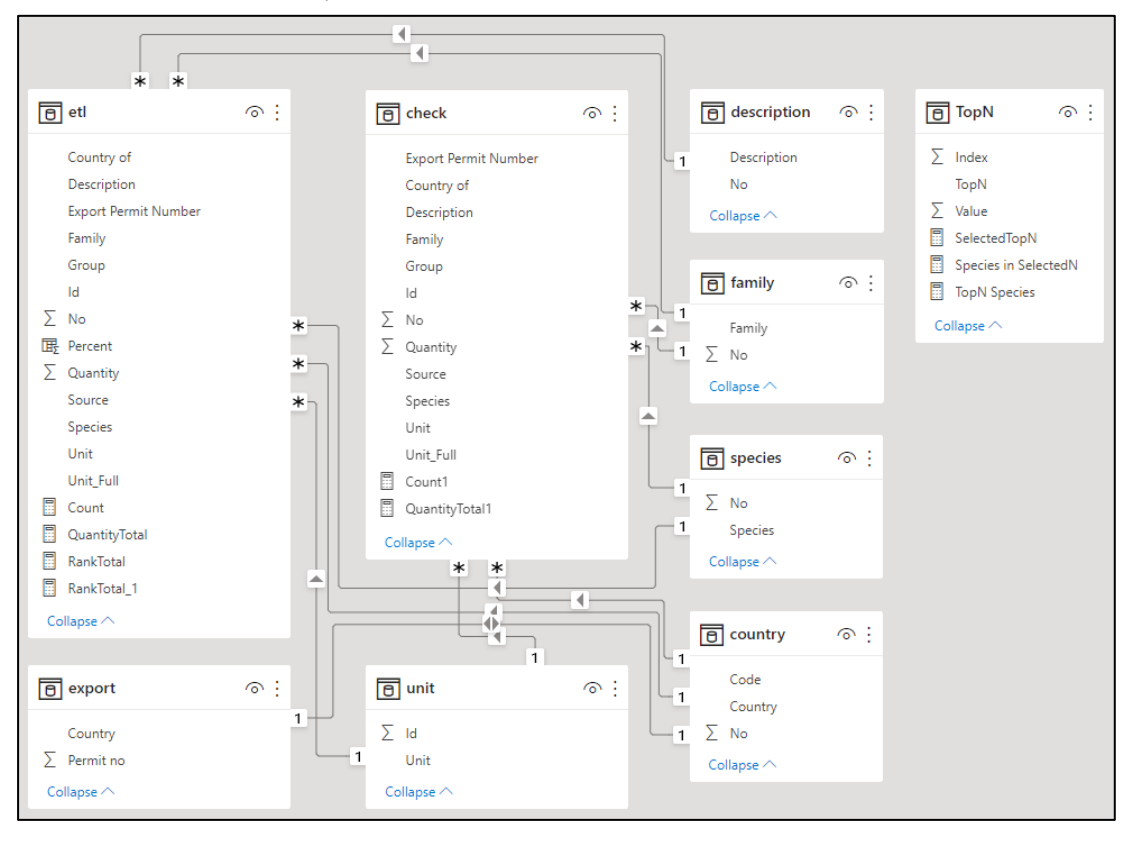

**ภาพประกอบที่ 4.4** แบบจำลองโครงสร้างข้อมูล (Database Models)

## **4.5 พจนานุกรมฐานข้อมูล (Data Dictionary) ประกอบด้วย 8 ตาราง ดังนี้**

1. ตารางส่งออกพืชอนุรักษ์ (etl) รายละเอียดชุดข้อมูลการออกหนังสืออนุญาตส่งออกพืชอนุรักษ์ ดังตารางที่ 4.1

# **ตารางที่ 4.1** ตารางส่งออกพืชอนุรักษ์

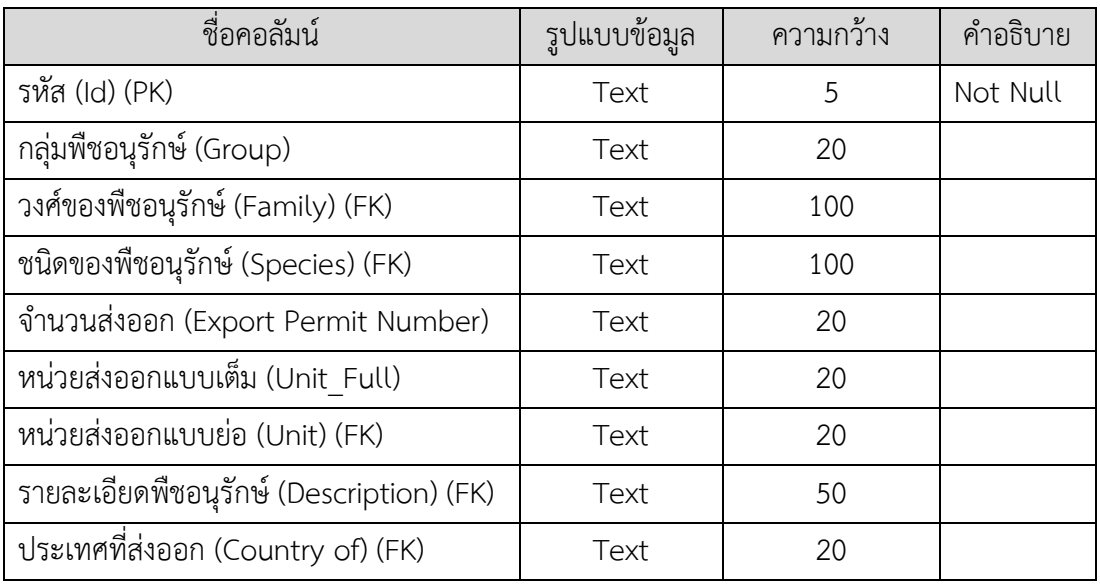

2. ตารางส่งออกพืชอนุรักษ์ตรวจสอบพิเศษ (check) รายละเอียดชุดข้อมูลการออกหนังสืออนุญาต ส่งออกพืชอนุรักษ์ที่ตรวจสอบพิเศษ ดังตารางที่ 4.2

**ตารางที่ 4.2** ตารางส่งออกพืชอนุรักษ์ตรวจสอบพิเศษ

| ชื่อคอลัมน์                              | รูปแบบข้อมูล | ความกว้าง | คำอธิบาย |
|------------------------------------------|--------------|-----------|----------|
| รหัส (Id) (PK)                           | Text         | 5         | Not Null |
| กลุ่มพืชอนุรักษ์ (Group)                 | Text         | 20        |          |
| วงศ์ของพืชอนุรักษ์ (Family) (FK)         | Text         | 100       |          |
| ชนิดของพืชอนุรักษ์ (Species) (FK)        | Text         | 100       |          |
| จำนวนส่งออก (Export Permit Number)       | Text         | 20        |          |
| หน่วยส่งออกแบบเต็ม (Unit Full)           | Text         | 20        |          |
| หน่วยส่งออกแบบย่อ (Unit) (FK)            | Text         | 20        |          |
| รายละเอียดพืชอนุรักษ์ (Description) (FK) | Text         | 50        |          |
| ประเทศแบบย่อ (Country of) (FK)           | Text         | 20        |          |

3. ตารางหน่วยส่งออก(unit) รายละเอียดชุดข้อมูลหน่วยส่งออกแบบย่อ ดังตารางที่ 4.3 **ตารางที่ 4.3** ตารางหน่วยส่งออก

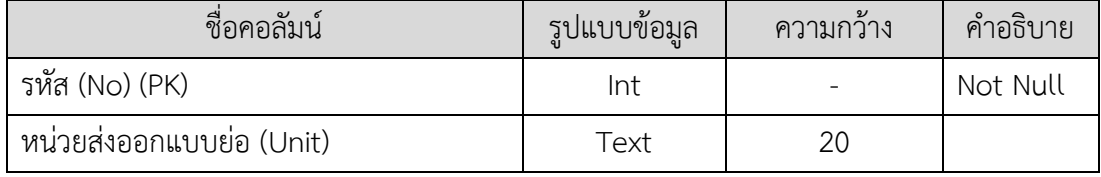

4. ตารางประเทศ(country) รายละเอียดชุดข้อมูลประเทศที่ส่งออกพืชอนุรักษ์ ดังตารางที่ 4.4

### **ตารางที่ 4.4** ตารางประเทศ

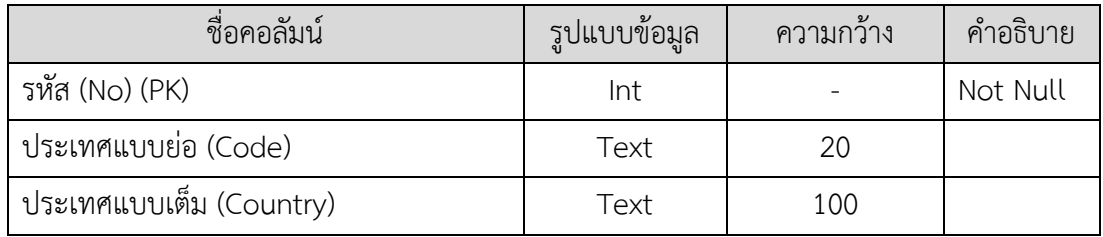

5. ตารางรายละเอียดพืชอนุรักษ์ (description) รายละเอียดชุดข้อมูลรายละเอียดพืชอนุรักษ์ ดังตารางที่ 4.5

### **ตารางที่ 4.5** ตารางรายละเอียดพืชอนุรักษ์

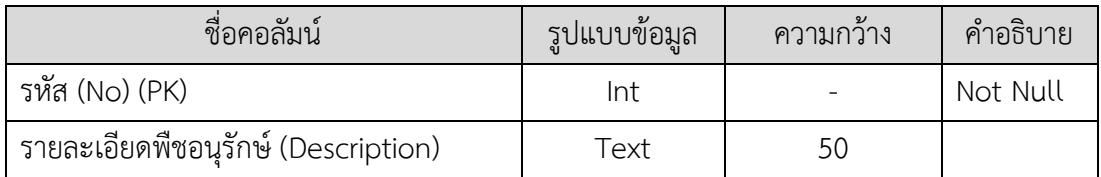

6. ตารางวงศ์ของพืชอนุรักษ์(family) รายละเอียดชุดข้อมูลวงศ์ของพืชอนุรักษ์ ดังตารางที่ 4.6 **ตารางที่ 4.6** ตารางวงศ์ของพืชอนุรักษ์

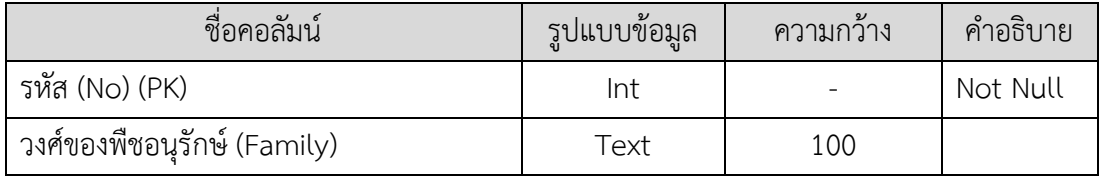

7. ตารางชนิดของพืชอนุรักษ์(species) รายละเอียดชุดข้อมูลชนิดของพืชอนุรักษ์

ดังตารางที่ 4.7

### **ตารางที่ 4.7** ตารางชนิดของพืชอนุรักษ์

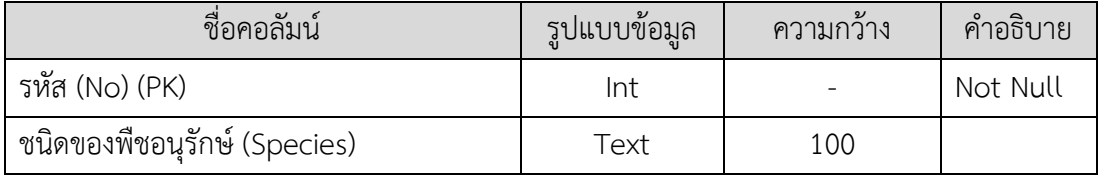

#### 8. ตารางจำนวนส่งออก (export) รายละเอียดชุดข้อมูลจำนวนพืชอนุรักษ์ที่ส่งออก ดังตารางที่ 4.8

### **ตารางที่ 4.8** ตารางจำนวนส่งออก

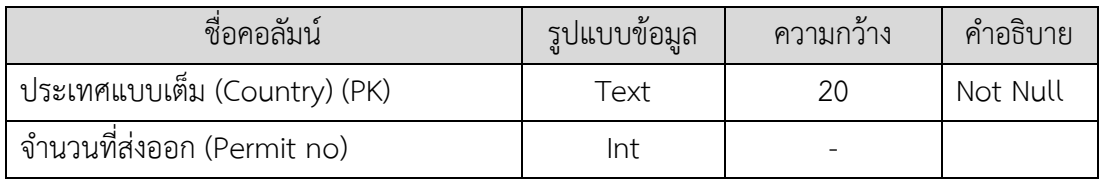

### **4.6 ผังงานเปรียบเทียบการแสดงการออกหนังสืออนุญาตส่งออกพืชอนุรักษ์ระบบเดิม และระบบ ใหม่**

4.6.1 ระบบเดิมนำข้อมูลการออกหนังสืออนุญาตส่งออกพืชอนุรักษ์ที่อยู่ในรูปแบบไฟล์เอ็กเซล และค้นหาข้อมูลต่าง ๆ

4.6.2 ระบบใหม่นำข้อมูลการออกหนังสืออนุญาตส่งออกพืชอนุรักษ์ แล้วมาแปลงรูปแบบข้อมูล แล้วสร้างคลังข้อมูล แล้วสร้างแดชบอร์ด ซึ่งมีลักษณะแบบดาต้าวิชวลไลเซชั่น ดังภาพประกอบที่ 4.5

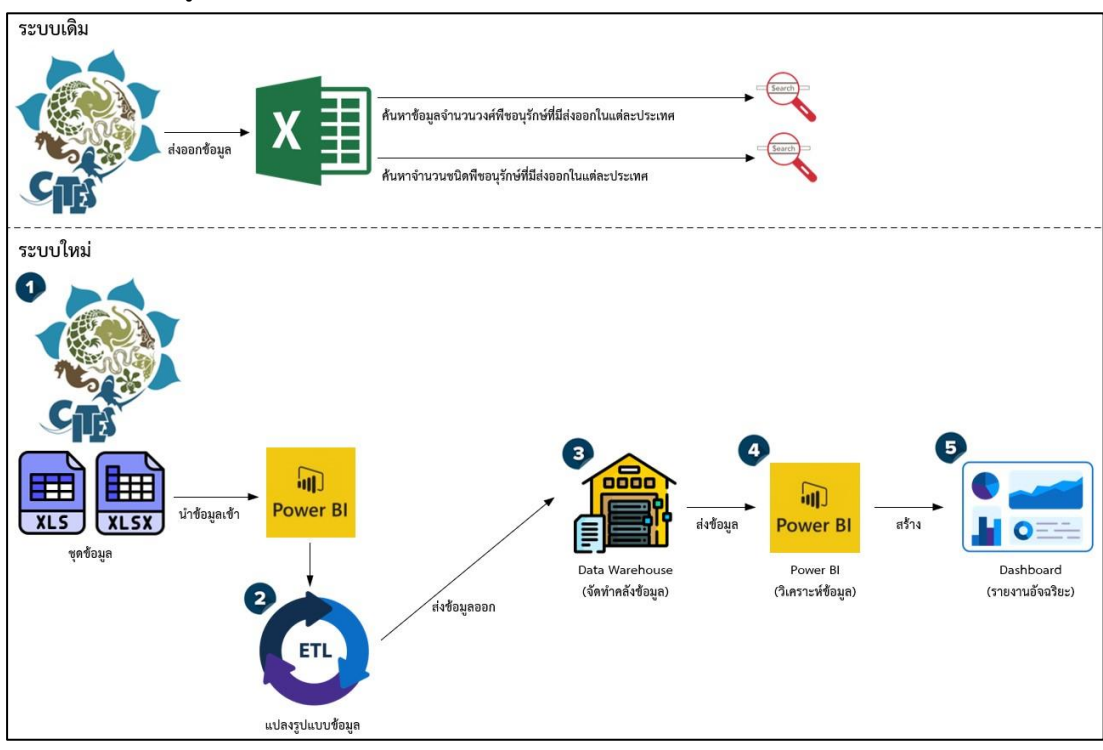

**ภาพประกอบที่ 4.5** ผังงานเปรียบเทียบการแสดงการออกหนังสืออนุญาตส่งออกพืชอนุรักษ์ระบบเดิม และระบบใหม่

### **4.7 ผังงานการพัฒนาระบบดาต้าวิชวลไลเซชั่นเพื่อแสดงการออกหนังสืออนุญาตส่งออกพืชอนุรักษ์ กรณีศึกษาหน่วยงานสำนักคุ้มครองพันธุ์พืช กรมวิชาการเกษตร**

4.7.1 ข้อมูลการออกหนังสืออนุญาตส่งออกพืชอนุรักษ์ที่จัดเก็บในรูปแบบไฟล์เอ็กเซล และนำมา เข้าสู่กระบวนการแปลงรูปแบบข้อมูล โดยมีรายละเอียด ดังนี้

- 4.7.1.1 Extract คือ การสกัดข้อมูลโดยการดึงข้อมูลจากแหล่งข้อมูล
- 4.7.1.2 Transform คือ การนำข้อมูลที่ได้มาจากการ Extract มาจัดรูปแบบให้ถูกต้อง
- 4.7.1.3 Load คือ การนำข้อมูลที่ผ่านการ Transform นำเข้าสู่คลังข้อมูล

4.7.2 ดำเนินการโหลดฐานข้อมูลเข้าโปรแกรมไมโครซอฟท์พาวเวอร์บีไอ เพื่อดำเนินการวิเคราะห์ ข้อมูล และแสดงผลข้อมูลออกมาในรูปแบบแดชบอร์ด ดังภาพประกอบที่ 4.6

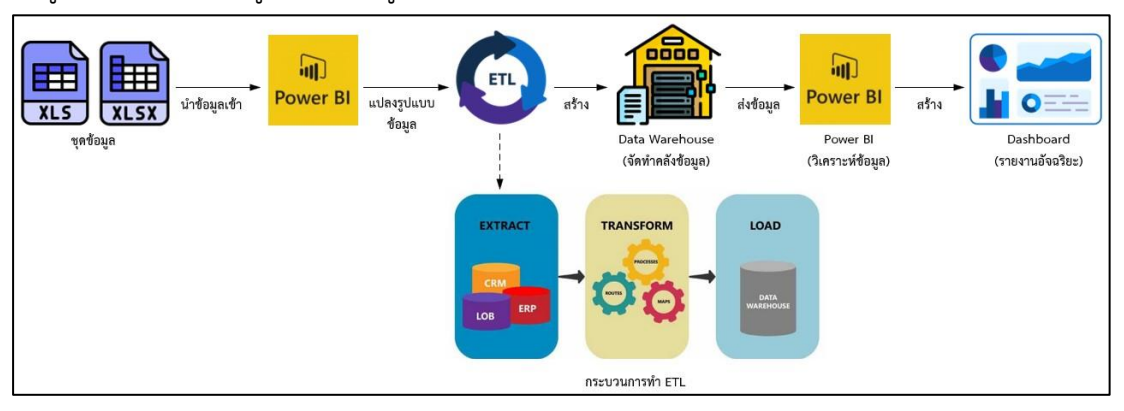

**ภาพประกอบที่ 4.6** ผังงานการพัฒนาระบบดาต้าวิชวลไลเซชั่นเพื่อแสดงการออกหนังสืออนุญาตส่งออก พืชอนุรักษ์ กรณีศึกษาหน่วยงานสำนักคุ้มครองพันธุ์พืช กรมวิชาการเกษตร

### **4.8 พัฒนาระบบดาต้าวิชวลไลเซชั่นเพื่อแสดงการออกหนังสืออนุญาตส่งออกพืชอนุรักษ์กรณีศึกษา หน่วยงานสำนักคุ้มครองพันธุ์พืช กรมวิชาการเกษตร**

4.8.1 รายละเอียดข้อมูลการออกหนังสืออนุญาตส่งออกพืชอนุรักษ์ กรณีศึกษาหน่วยงานสำนัก คุ้มครองพันธุ์พืช กรมวิชาการเกษตร โดยนำข้อมูลที่มีจำนวนมาก และไม่มีการแยกกลุ่มข้อมูล ซึ่งเก็บใน รูปแบบไฟล์เอ็กซ์เซล โดยนำมาแปลงรูปแบบข้อมูล (ETL) โดยข้อมูลแบบเดิมในส่วนของวงศ์ (Family) และชนิด (Species) ของพืชอนุรักษ์ไม่ได้มีการแยกชัดเจน ซึ่งทางผู้วิจัยต้องดำเนินการแปลงรูปแบบ ข้อมูล โดยดำเนินการแยกวงศ์ และชนิดของพืชอนุรักษ์ออกเป็นส่วน ๆ รวมถึงดำเนินการสร้างรหัสคีย์ หลัก (Primary Key) ใหม่เพื่อง่ายต่อการเชื่อมโยงไปตารางอื่น ๆ และดำเนินการแปลงชนิดข้อมูลให้ถูก รูปแบบ เช่น ข้อมูลตัวเลขที่กำหนดรูปแบบเป็นข้อความต้องเปลี่ยนเป็นรูปแบบตัวเลขเพื่อสามารถนำไป คำนวณได้ ดังภาพประกอบที่ 4.7

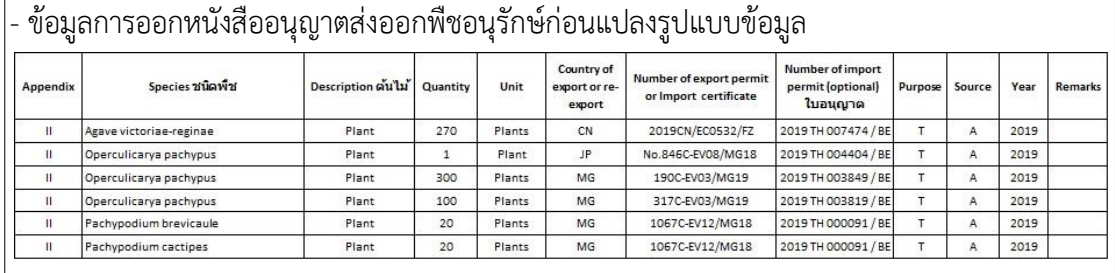

#### - ข้อมูลการออกหนังสืออนุญาตส่งออกพืชอนุรักษ์หลังแปลงรูปแบบข้อมูล

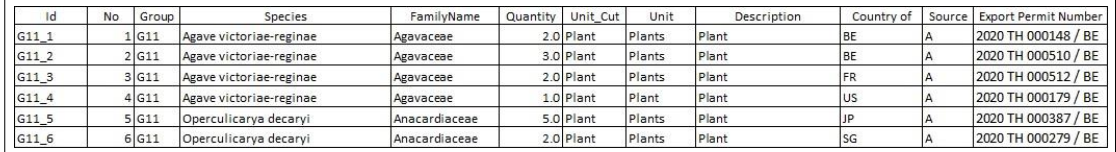

#### **ภาพประกอบที่ 4.7** รายละเอียดข้อมูลการออกหนังสืออนุญาตส่งออกพืชอนุรักษ์

4.8.2 การใช้ภาษา DAX (Data Analysis Expressions)

4.8.2.1 การหาพืชอนุรักษ์ที่ส่งออกที่ติดอันดับ Top 3, Top 5, Top 10, Top 15

Selected TopN = if(HASONEVALUE(TopN[Value]),MIN(TopN[Value]),3)

Species in SelectedN = if(etl[RankTotal]<=[SelectedTopN],1,0)

TopN Species = CALCULATE(etl[QuantityTotal],TopN(SELECTEDVALUE(TopN[Value]),

VALUES(etl[Species]),etl[QuantityTotal],DESC))

4.8.2.2 การเทียบข้อมูลเพื่อหาผลลัพธ์ตามเงื่อนไข

Full\_Country = LOOKUPVALUE(country[Country],country[Code],etl[Country\_of])

#### 4.8.2.3 การหาเปอร์เซ็นต์

Percent = (etl[Quantity] \* 100)/SUM(etl[Quantity])

4.8.2.4 การนับจำนวนแถวทั้งหมด

Count = COUNTA(etl[Export Permit Number])

4.8.2.5 การหาผลรวม (โดยใช้ประกอบสูตร DAX Code TopN Species) QuantityTotal = SUM(etl[Quantity])

4.8.2.6 การหาอันดับข้อมูล(โดยใช้ประกอบสูตร DAX Code Species in SelectedN) RankTotal = RANKX(ALL(etl[Species]),[QuantityTotal],,DESC,Dense)

4.8.3 ผลการพัฒนาระบบดาต้าวิชวลไลเซชั่นเพื่อแสดงการออกหนังสืออนุญาตส่งออกพืช อนุรักษ์

4.8.3.1 รูปแบบแดชบอร์ดภาพรวมของระบบดาต้าวิชวลไลเซชั่นของแผ่น 1 ประกอบด้วย ชื่อระบบ คือ การพัฒนาระบบดาต้าวิชวลไลเซชั่นเพื่อแสดงการออกหนังสืออนุญาตส่งออกพืชอนุรักษ์ กรณีศึกษาหน่วยงานสำนักคุ้มครองพันธุ์พืช กรมวิชาการเกษตร โดยแสดงข้อมูลจำนวนพืชอนุรักษ์ที่ ส่งออกติดอันดับ Top 3, Top 5, Top 10, Top 15, แสดงจำนวนวงศ์ (Family) พืชอนุรักษ์ที่ส่งออก, แสดงจำนวนชนิด (Species) พืชอนุรักษ์ที่ส่งออก, แสดงหน่วยการส่งออก (Unit) โดยแยกตามวงศ์ (Family), แสดงปริมาณการส่งออกพืชอนุรักษ์ที่ตรวจสอบพิเศษ โดยสามารถเรียกดูภาพรวมของวงศ์ (Family) พืชอนุรักษ์ และชนิด (Species) พืชอนุรักษ์ได้ และสามารถค้นหาข้อมูลวงศ์พืช รวมถึงแสดง ปริมาณการส่งออกพืชอนุรักษ์ที่ต้องตรวจสอบพิเศษได้อย่างรวดเร็ว เพื่อให้ผู้บริหาร และนักวิชาการง่าย ต่อตัดสินใจในการดำเนินงานเกี่ยวกับการออกหนังสืออนุญาตส่งออกพืชอนุรักษ์ ดังภาพประกอบที่ 4.8

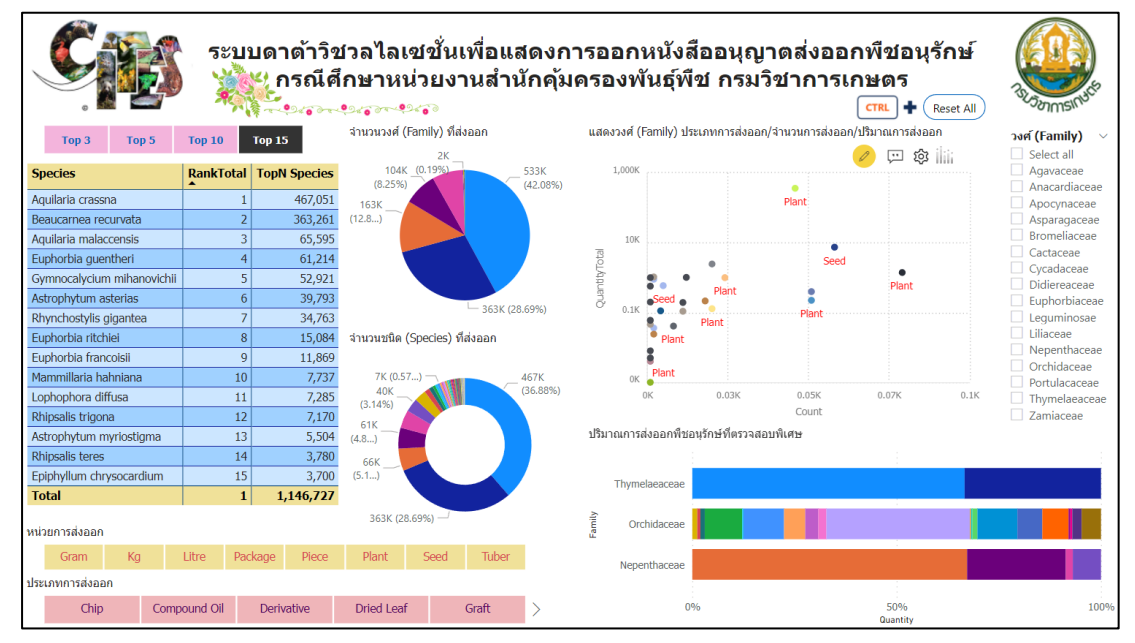

**ภาพประกอบที่ 4.8** รูปแบบแดชบอร์ดในแบบต่าง ๆ แผ่นที่ 1

4.8.3.2 รูปแบบแดชบอร์ดแสดงจำนวนชนิด (Species) พืชอนุรักษ์ที่ส่งออก ติดอันดับ Top 3, Top 5, Top 10, Top 15 และมีการแสดงจำนวนการส่งออกพืชอนุรักษ์ตามชนิดพืชอนุรักษ์ โดยสามารถค้นหาข้อมูลตามวงศ์ (Family) พืชอนุรักษ์ หรือค้นหาข้อมูลตามชนิดพืชอนุรักษ์ เพื่อใช้ ประกอบการตัดสินใจของผู้บริหาร และนักวิชาการตัดสินใจในการดำเนินเกี่ยวกับการออกหนังสือ อนุญาตส่งออกพืชอนุรักษ์ในครั้งต่อไป

โดยใช้ DAX Code ดังนี้

1) Selected TopN = if(HASONEVALUE(TopN[Value]),MIN(TopN[Value]),3)

2) Species in SelectedN = if(etl[RankTotal]<=[SelectedTopN],1,0)

3) TopN Species = CALCULATE(etl[QuantityTotal],

TopN(SELECTEDVALUE(TopN[Value]),

VALUES(etl[Species]),etl[QuantityTotal],DESC))

4) RankTotal = RANKX(ALL(etl[Species]),[QuantityTotal],,DESC,Dense) ดังภาพประกอบที่ 4.9

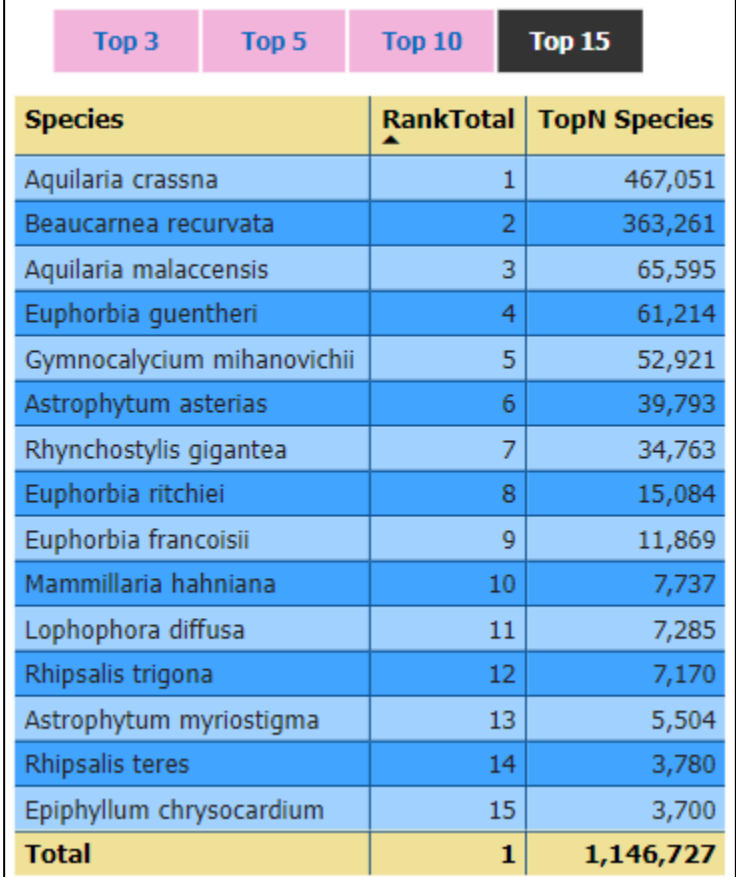

**ภาพประกอบที่ 4.9** แดชบอร์ดแสดงจำนวนพืชอนุรักษ์ที่ส่งออกติดอันดับ Top 3, Top 5, Top 10, Top 15

4.8.3.3 รูปแบบแดชบอร์ดแสดงจำนวนวงศ์ (Family) พืชอนุรักษ์ที่ส่งออก และมีการ แสดงจำนวนการส่งออกพืชอนุรักษ์ตามวงศ์พืชอนุรักษ์ โดยสามารถค้นหาข้อมูลตามวงศ์พืชอนุรักษ์ เพื่อใช้ประกอบการตัดสินใจของผู้บริหาร และนักวิชาการตัดสินใจในการดำเนินเกี่ยวกับการออก หนังสืออนุญาตส่งออกพืชอนุรักษ์ในครั้งต่อไป ดังภาพประกอบที่ 4.10

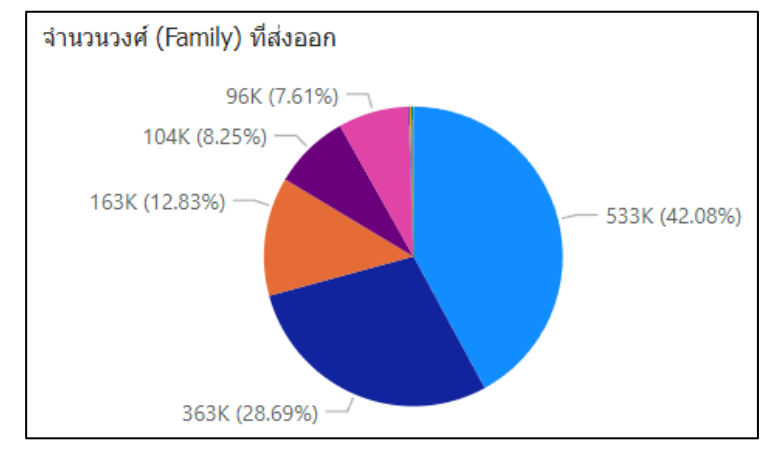

**ภาพประกอบที่ 4.10** แดชบอร์ดแสดงจำนวนวงศ์(Family) พืชอนุรักษ์ที่ส่งออก

4.8.3.4 รูปแบบแดชบอร์ดแสดงจำนวนชนิด (Species) ที่ส่งออก และมีการแสดงจำนวน การส่งออกพืชอนุรักษ์ตามชนิดพืชอนุรักษ์ โดยสามารถค้นหาข้อมูลตามชนิดพืชอนุรักษ์ เพื่อใช้ ประกอบการตัดสินใจของผู้บริหาร และนักวิชาการตัดสินใจในการดำเนินเกี่ยวกับการออกหนังสือ อนุญาตส่งออกพืชอนุรักษ์ในครั้งต่อไป ดังภาพประกอบที่ 4.11

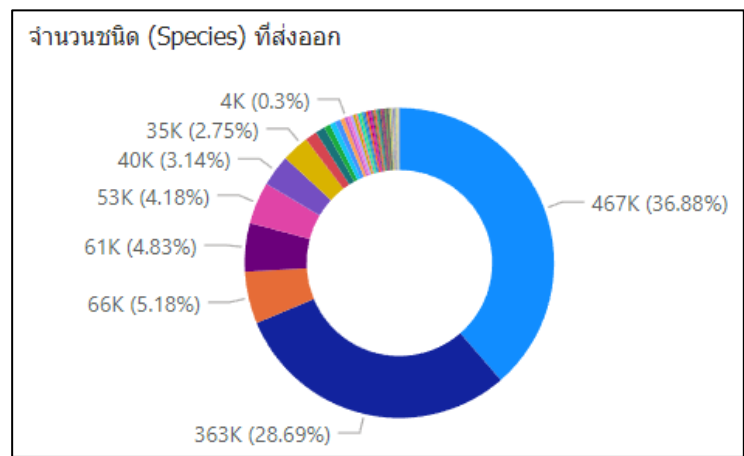

**ภาพประกอบที่ 4.11** แดชบอร์ดแสดงจำนวนชนิด (Species) พืชอนุรักษ์ที่ส่งออก

4.8.3.5 รูปแบบแดชบอร์ดแสดงหน่วยการส่งออก (Unit) โดยแยกตามวงศ์ (Family) โดย แบ่งเป็น 3 ระดับ คือ ระดับที่ 1 แสดงจำนวนการส่งออก และแสดงปริมาณการส่งออก ระดับที่ 2 แสดง ประเภทการส่งออก (Description) และระดับที่ 3 แสดงชนิด (Species) ซึ่งแสดงเป็นลำดับชั้นลงไป โดยสามารถค้นหาข้อมูลตามหน่วยการส่งออกพืชอนุรักษ์ หรือค้นหาข้อมูลตามวงศ์พืชอนุรักษ์ เพื่อใช้ ประกอบการตัดสินใจของผู้บริหาร และนักวิชาการตัดสินใจในการดำเนินเกี่ยวกับการออกหนังสือ อนุญาตส่งออกพืชอนุรักษ์ในครั้งต่อไป

โดยใช้ DAX Codeดังนี้

1) Count = COUNTA(etl[Export Permit Number])

2) QuantityTotal = SUM(etl[Quantity])

ดังภาพประกอบที่ 4.12

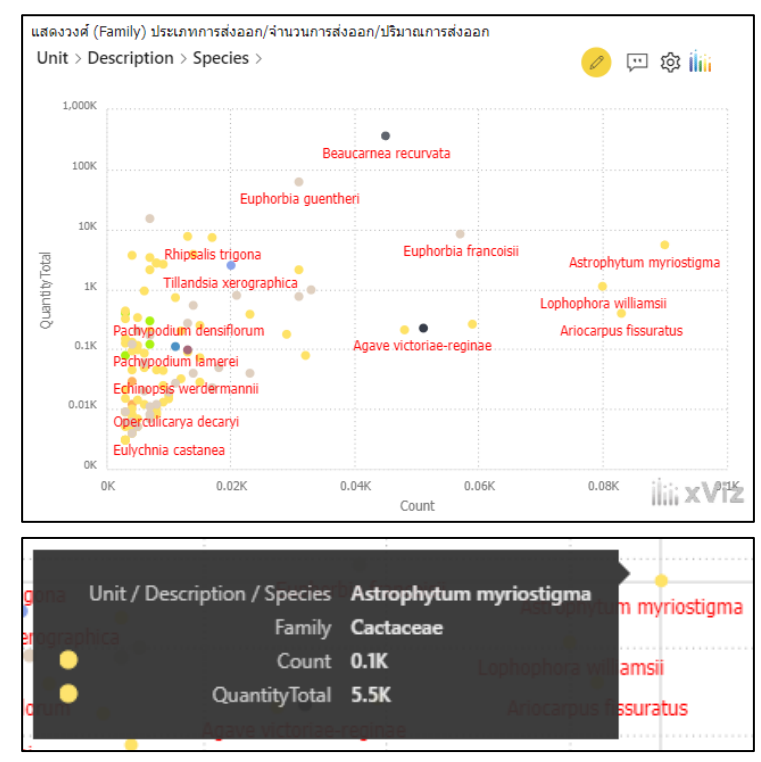

**ภาพประกอบที่ 4.12** แดชบอร์ดแสดงหน่วยการส่งออก (Unit)

4.8.3.6 รูปแบบแดชบอร์ดแสดงปริมาณการส่งออกพืชอนุรักษ์ที่ตรวจสอบพิเศษ โดย แบ่งเป็น 2 ระดับ คือ ระดับที่ 1 แสดงแยกตามวงศ์ (Family) แสดงชนิด (Species) และปริมาณการ ส่งออก และระดับที่ 2 แสดงหน่วยการส่งออก (Unit) ซึ่งแสดงเป็นลำดับชั้นลงไป โดยสามารถค้นหาข้อมูล ตามวงศ์พืชอนุรักษ์ และสามารถดูข้อมูลสรุปปริมาณการส่งออก ซึ่งเป็นสิ่งที่ต้องตรวจสอบเป็นพิเศษ เพื่อใช้ประกอบการตัดสินใจของผู้บริหาร และนักวิชาการตัดสินใจในการดำเนินเกี่ยวกับการออกหนังสือ อนุญาตส่งออกพืชอนุรักษ์ในครั้งต่อไป ดังภาพประกอบที่ 4.13

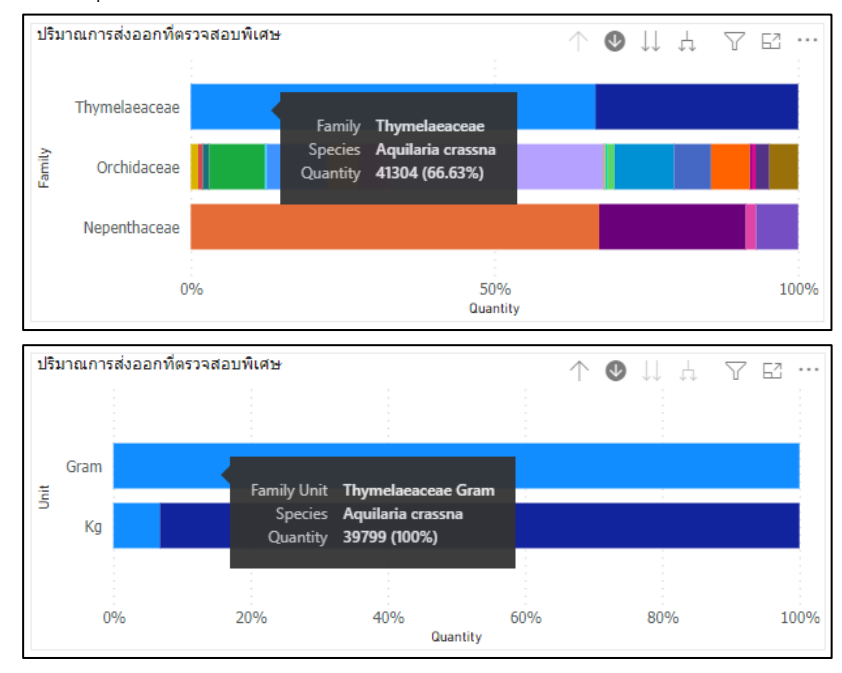

**ภาพประกอบที่ 4.13** แดชบอร์ดแสดงปริมาณการส่งออกพืชอนุรักษ์ที่ตรวจสอบพิเศษ

4.8.3.7 รูปแบบแดชบอร์ดภาพรวมของระบบดาต้าวิชวลไลเซชั่นของแผ่น 2 ประกอบด้วย ชื่อระบบ คือ การพัฒนาระบบดาต้าวิชวลไลเซชั่นเพื่อแสดงการออกหนังสืออนุญาตส่งออกพืชอนุรักษ์ กรณีศึกษาหน่วยงานสำนักคุ้มครองพันธุ์พืช กรมวิชาการเกษตร โดยแสดงปริมาณพืชอนุรักษ์ที่ส่งออก, แสดงจำนวนที่ส่งออกทั้งหมด โดยแสดงแบบอินโฟกราฟิกส์, แสดงวงศ์ (Family) เทียบกับจำนวนส่งออก ปริมาณการส่งออก และเปอร์เซ็นต์การส่งออก, แสดงหน่วยการส่งออก เทียบกับวงศ์ (Family) และชนิด (Specis), แสดงจำนวนชนิด (Species) ของแต่ละวงศ์ (Family) แยกตามรายละเอียดพืชอนุรักษ์ที่ ส่งออก โดยสามารถเรียกดูภาพรวมปริมาณพืชอนุรักษ์ที่ส่งออกของแต่ละวงศ์ (Family) พืชอนุรักษ์ แต่ละชนิด (Species) พืชอนุรักษ์ แต่ละหน่วยการส่งออก (Unit) แต่ละประเภทการส่งออก (Description) และสามารถค้นหาข้อมูลวงศ์พืชได้อย่างรวดเร็ว เพื่อให้ผู้บริหาร และนักวิชาการง่ายต่อตัดสินใจในการ ดำเนินงานเกี่ยวกับการออกหนังสืออนุญาตส่งออกพืชอนุรักษ์ ดังภาพประกอบที่ 4.14

|                                                         |                  | ีกรณีศึกษาหน่วยงานสำนักคุ้มครองพันธุ์พืช กรมวิชาการเกษตร<br>100000000                                                                                                    |                              |                                                           | ระบบดาต้าวิชวลไลเชชั่นเพื่อแสดงการออกหนังสืออนุญาตส่งออกพืชอนุรักษ์<br>Reset All |                                                                   |
|---------------------------------------------------------|------------------|----------------------------------------------------------------------------------------------------|------------------------------|-----------------------------------------------------------|----------------------------------------------------------------------------------|-------------------------------------------------------------------|
|                                                         | Description      | Unit.<br>$\times$                                                                                                    | Family<br>$\!\times\!$       | <b>Species</b><br>$\times$                                |                                                                                  | วงศ์ (Family)<br>$\checkmark$<br>Select all                       |
|                                                         | Plant            | Plant                                                                                                    | Orchidaceae<br>$\wedge$      |                                                           | <b>Number of Export Permit</b>                                                   | Agavaceae<br>Anacardiaceae<br>Apocynaceae                         |
|                                                         | Plant<br>723.161 | Plant<br>722.529                                                                                                    | Cactaceae<br>160.353         | Rhynchostylis gigantea<br>34.732                          | 11,829                                                                           | Asparagaceae<br>Bromeliaceae<br>Cactaceae<br>Cycadaceae           |
| <b>QuantityTotal</b><br>1,266,271                       | Chip<br>349.691  | Piece<br>632                                                                                                    | Orchidaceae<br>104.171       | Seidenfadenia mitrata<br>2.751                            |                                                                                  | Didiereaceae<br>Euphorbiaceae<br>Leguminosae                      |
|                                                         | Oil<br>105.289   |                                                                                                    | Euphorbiaceae<br>88.840      | Chiloschista viridiflava<br>2457                          |                                                                                  | Liliaceae<br>Nepenthaceae                                         |
| แสดงวงศ์ (Family) เทียบกับจำนวนส่งออก/ปริมาณการส่งออก/% |                  | แสดงหน่วยการส่งออก (Unit) เทียบกับวงศ์ (Family)/ชนิด (Specis)<br>30                                                                                                    |                              |                                                           |                                                                                  | Orchidaceae<br>Portulacaceae<br>Thymelaeaceae<br><b>Zamiaceae</b> |
| Max of Percent                                          |                  | 25                                                                                                    |                              | นับชนิด ของแต่ละวงศ์ แยกตามรายละเอียดพืชอนุรักษ์ที่ส่งออก |                                                                                  |                                                                   |
| QuantityTotal                                           | Count<br>4.00c   | 20<br>15<br>$\begin{array}{ll}\n \text{Count of family} \\ \hline\n n & \text{or} \quad \text{or} \quad$ | Plant                        | Count of Species Count of Family<br>8K<br>6K<br>4K        |                                                                                  | 10                                                                |
|                                                         |                  | $-5$<br>$-200$<br>400<br>200<br>Count of Species                                                                                                    | 600<br>800<br>1,000<br>1.200 | 2K                                                        | Log Hace poinder                                                                 |                                                                   |

**ภาพประกอบที่ 4.14** รูปแบบแดชบอร์ดในแบบต่าง ๆ แผ่นที่ 2

4.8.3.8 รูปแบบแดชบอร์ดแสดงจำนวนพืชอนุรักษ์ที่ส่งออก โดยแบ่งเป็น 5 ระดับ คือ ระดับที่ 1 แสดงปริมาณพืชอนุรักษ์ที่ส่งออก ระดับที่ 2 แสดงจำนวนของแต่ละประเภทการส่งออก (Description) ระดับที่ 3 แสดงจำนวนของแต่ละหน่วยการส่งออก (Unit) ระดับที่ 4แสดงจำนวนของแต่ ละวงศ์ (Family) และระดับที่ 5 แสดงจำนวนของแต่ละชนิด (Species) ซึ่งแสดงเป็นลำดับชั้นลงไป โดย สามารถค้นหาข้อมูลตามวงศ์พืชอนุรักษ์ เพื่อใช้ประกอบการตัดสินใจของผู้บริหาร และนักวิชาการ ตัดสินใจในการดำเนินเกี่ยวกับการออกหนังสืออนุญาตส่งออกพืชอนุรักษ์ในครั้งต่อไป

โดยใช้ DAX Code ดังนี้

QuantityTotal = SUM(etl[Quantity])

ดังภาพประกอบที่ 4.15

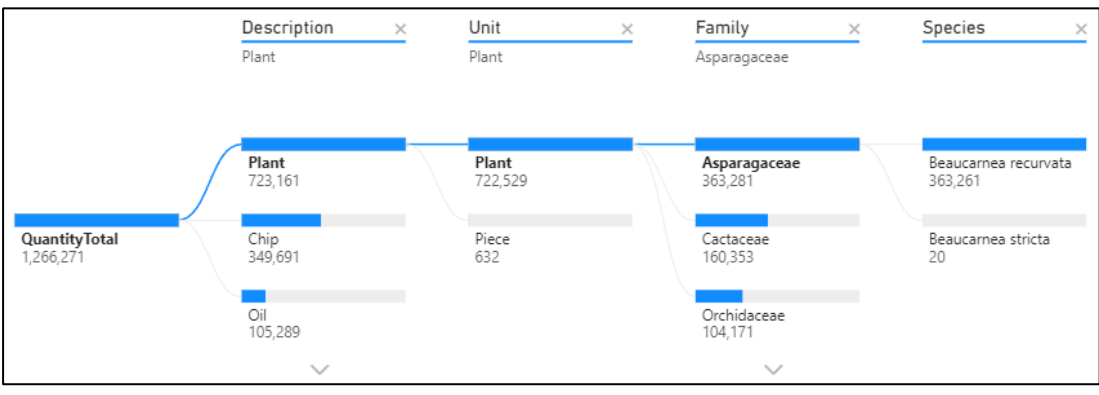

**ภาพประกอบที่ 4.15** แดชบอร์ดแสดงจำนวนพืชอนุรักษ์ที่ส่งออก

4.8.3.9 รูปแบบแดชบอร์ดแสดงจำนวนที่ส่งออกทั้งหมด โดยแสดงแบบอินโฟกราฟิกส์ เพื่อใช้ประกอบการตัดสินใจของผู้บริหาร และนักวิชาการตัดสินใจในการดำเนินเกี่ยวกับการออกหนังสือ อนุญาตส่งออกพืชอนุรักษ์ในครั้งต่อไป

โดยใช้ DAX Code ดังนี้

Count = COUNTA(etl[Export Permit Number]) ดังกาพประกอบที่ 4.16

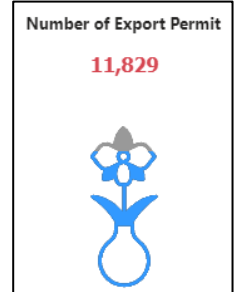

**ภาพประกอบที่ 4.16** แดชบอร์ดแสดงจำนวนที่ส่งออกทั้งหมด โดยแสดงแบบอินโฟกราฟิกส์

4.8.3.10 รูปแบบแดชบอร์ดแสดงวงศ์ (Family) เทียบกับจำนวนส่งออก โดยแบ่งเป็น 2ระดับ คือ ระดับที่ 1 แสดงปริมาณการส่งออก และระดับที่ 2 แสดงเปอร์เซ็นต์การส่งออก ซึ่งแสดงเป็น ลำดับชั้นลงไป โดยสามารถค้นหาข้อมูลตามวงศ์พืชอนุรักษ์ เพื่อใช้ประกอบการตัดสินใจของผู้บริหาร และ นักวิชาการตัดสินใจในการดำเนินเกี่ยวกับการออกหนังสืออนุญาตส่งออกพืชอนุรักษ์ในครั้งต่อไป

โดยใช้ DAX Code ดังนี้

1) Count = COUNTA(etl[Export Permit Number])

2) QuantityTotal = SUM(etl[Quantity])

ดังภาพประกอบที่ 4.17

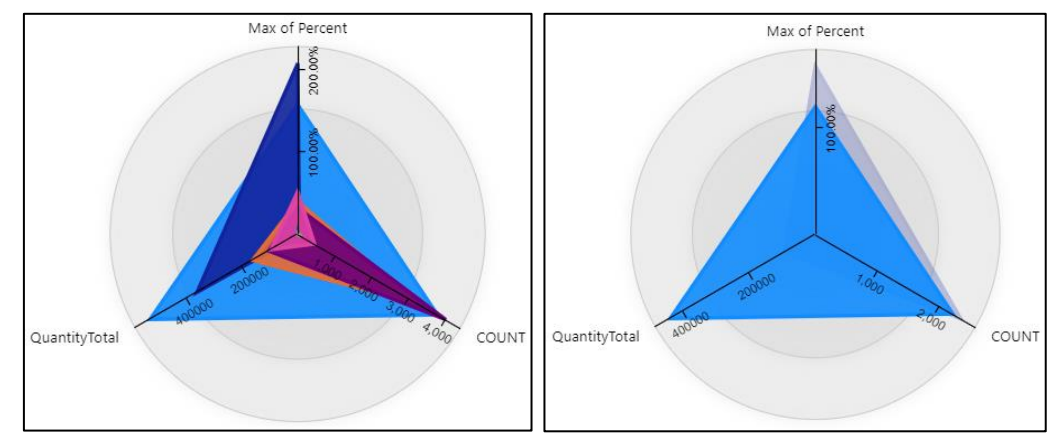

**ภาพประกอบที่ 4.17** แดชบอร์ดแสดงวงศ์ (Family) เทียบกับจำนวนส่งออก

4.8.3.11 รูปแบบแดชบอร์ดแสดงหน่วยการส่งออก เทียบกับวงศ์ (Family) และชนิด (Species) โดยแสดงให้ทราบว่าการส่งออกพืชอนุรักษ์ในแต่ละหน่วยการส่งออก (Unit) มีปริมาณเท่าไร โดยสามารถค้นหาข้อมูลตามวงศ์พืชอนุรักษ์ เพื่อใช้ประกอบการตัดสินใจของผู้บริหาร และนักวิชาการ ตัดสินใจในการดำเนินเกี่ยวกับการออกหนังสืออนุญาตส่งออกพืชอนุรักษ์ในครั้งต่อไป

โดยใช้ DAX Code ดังนี้

Count = COUNTA(etl[Export Permit Number])

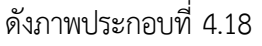

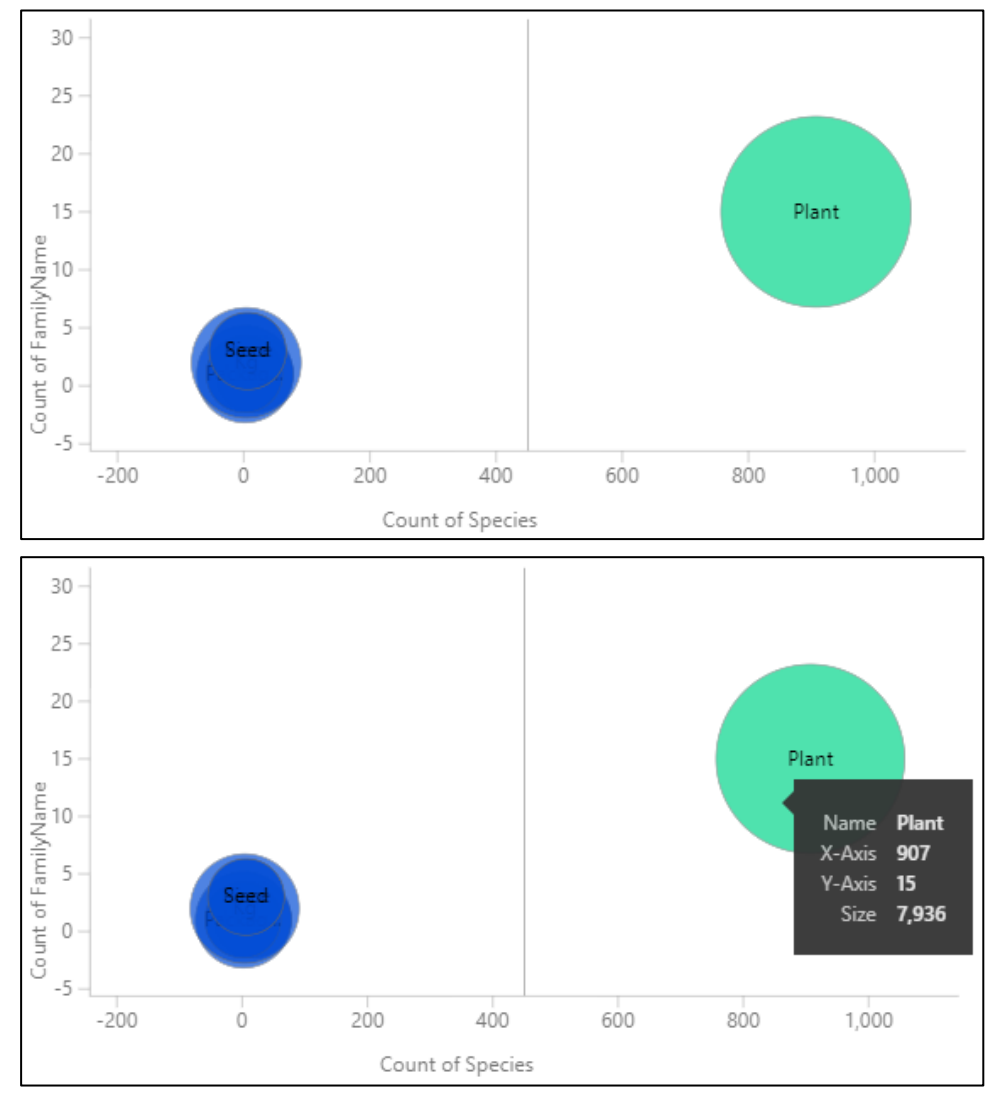

**ภาพประกอบที่ 4.18** แดชบอร์ดแสดงหน่วยการส่งออก เทียบกับวงศ์ (Family) และชนิด (Species)

4.8.3.12 รูปแบบแดชบอร์ดแสดงจำนวนชนิด (Species) ของแต่ละวงศ์ (Family) แยก ตามรายละเอียดพืชอนุรักษ์ที่ส่งออก โดยสามารถดูข้อมูลภาพรวมจำนวนชนิดของแต่ละวงศ์พืชอนุรักษ์ เพื่อใช้ประกอบการตัดสินใจของผู้บริหาร และนักวิชาการตัดสินใจในการดำเนินเกี่ยวกับการออกหนังสือ อนุญาตส่งออกพืชอนุรักษ์ในครั้งต่อไป ดังภาพประกอบที่ 4.19

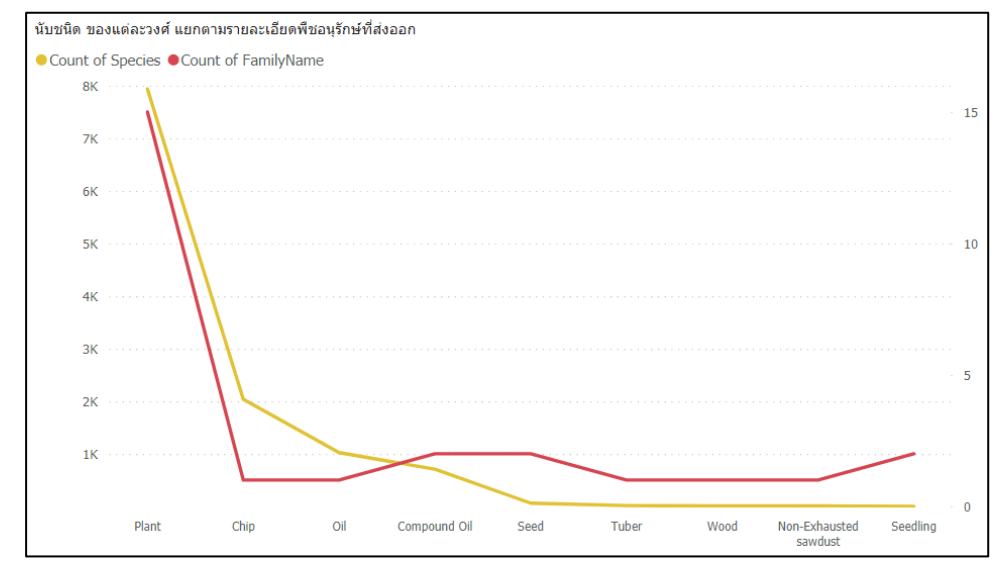

**ภาพประกอบที่ 4.19** แดชบอร์ดแสดงจำนวนชนิด (Species) ของแต่ละวงศ์ (Family) แยกตาม รายละเอียดพืชอนุรักษ์ที่ส่งออก

4.8.3.13 รูปแบบแดชบอร์ดภาพรวมของระบบดาต้าวิชวลไลเซชั่นของแผ่น 3 ประกอบด้วย ชื่อระบบ คือ การพัฒนาระบบดาต้าวิชวลไลเซชั่นเพื่อแสดงการออกหนังสืออนุญาตส่งออกพืชอนุรักษ์ กรณีศึกษาหน่วยงานสำนักคุ้มครองพันธุ์พืช กรมวิชาการเกษตร โดยแสดงประเทศที่ส่งออกพืชอนุรักษ์ (ปกติ) พร้อมแสดงจำนวนที่ส่งออก และปริมาณการส่งออกของประเทศนั้น ๆ, แสดงประเทศที่ ส่งออกพืชอนุรักษ์ (ตรวจสอบพิเศษ) พร้อมแสดงปริมาณการส่งออกของประเทศนั้น ๆ โดยแสดง หน่วยการส่งออก (Unit), แสดงวงศ์ (Family) เทียบกับจำนวนส่งออก ปริมาณการส่งออก และ เปอร์เซ็นต์การส่งออก, แสดงจำนวนการส่งออก แยกตามวงศ์ (Family), แสดงสรุปการส่งออกพืช อนุรักษ์ โดยแสดงประเภทการส่งออก (Description) แสดงหน่วยการส่งออก (Unit) แสดงวงศ์ (Family) แสดงประเทศที่ส่งออก (Country) และแสดงปริมาณการส่งออก (Quantity Total) โดย สามารถเรียกดูภาพรวมปริมาณพืชอนุรักษ์ที่ส่งออกของแต่ละประเทศทั้งที่เป็นพืชอนุรักษ์ปกติและ พืชอนุรักษ์ตรวจสอบพิเศษ รวมถึงสามารถเรียกดูภาพรวมสรุปการส่งออกพืชอนุรักษ์ และสามารถ ค้นหาข้อมูลวงศ์พืชอนุรักษ์ หรือค้นหาข้อมูลชนิดพืชอนุรักษ์ หรือค้นหาข้อมูลหน่วยการส่งออก หรือ ค้นหาประเภทการส่งออกได้อย่างรวดเร็ว เพื่อให้ผู้บริหาร และนักวิชาการง่ายต่อตัดสินใจในการ ดำเนินงานเกี่ยวกับการออกหนังสืออนุญาตส่งออกพืชอนุรักษ์ ดังภาพประกอบที่ 4.20

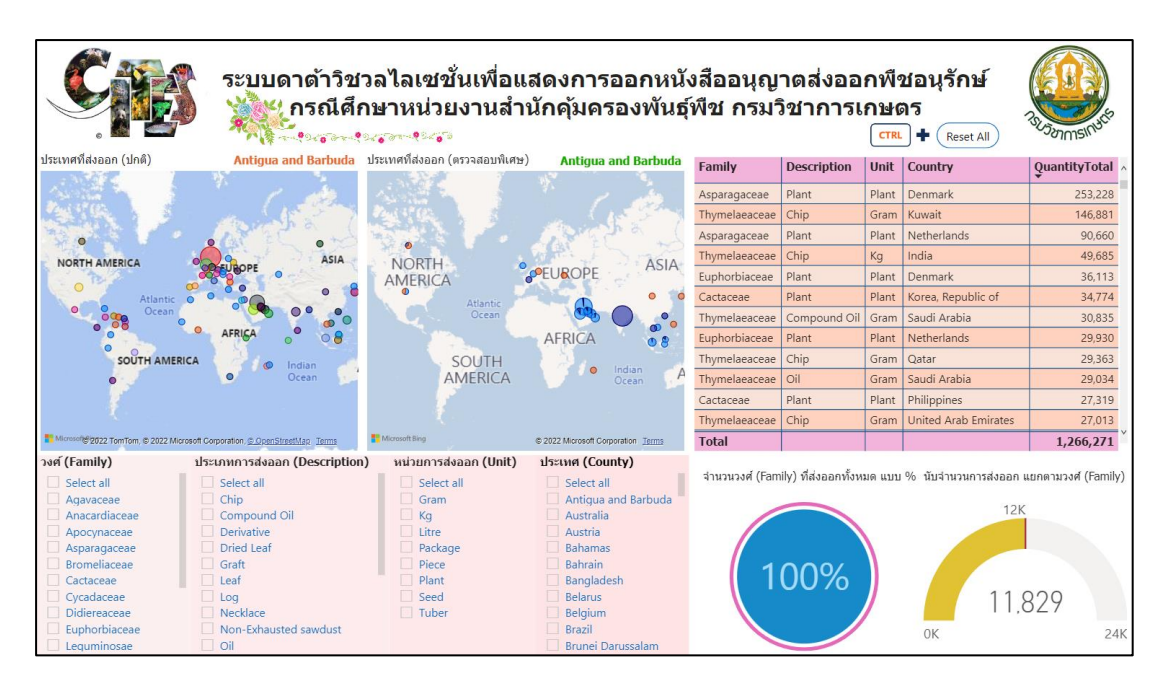

**ภาพประกอบที่ 4.20** รูปแบบแดชบอร์ดในแบบต่าง ๆ แผ่นที่ 3

4.8.3.14 รูปแบบแดชบอร์ดแสดงประเทศที่ส่งออกพืชอนุรักษ์ (ปกติ) โดยแบ่งเป็น 2 ระดับ คือ ระดับที่ 1 แสดงจำนวนที่ส่งออก และระดับที่ 2 แสดงปริมาณการส่งออกของประเทศนั้น ๆ ซึ่งแสดงเป็นลำดับชั้นลงไป โดยสามารถค้นหาข้อมูลตามประเทศที่ส่งออก เพื่อใช้ประกอบการตัดสินใจ ของผู้บริหาร และนักวิชาการตัดสินใจในการดำเนินเกี่ยวกับการออกหนังสืออนุญาตส่งออกพืชอนุรักษ์ใน ครั้งต่อไป

โดยใช้ DAX Code ดังนี้ Full\_Country = LOOKUPVALUE(country[Country], country[Code],etl[Country\_of])

ดังภาพประกอบที่ 4.21

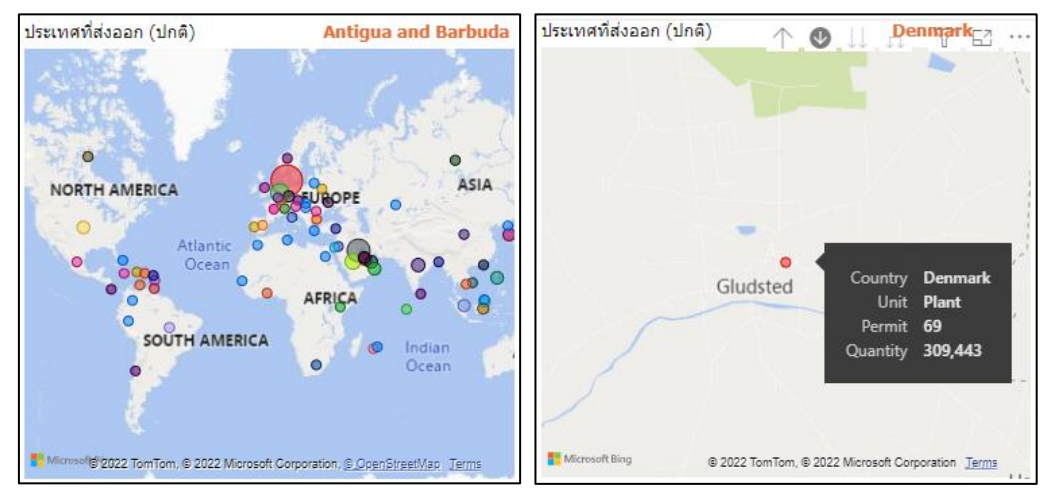

**ภาพประกอบที่ 4.21** แดชบอร์ดแสดงประเทศที่ส่งออกพืชอนุรักษ์(ปกติ)

4.8.3.15 รูปแบบแดชบอร์ดแสดงประเทศที่ส่งออกพืชอนุรักษ์(ตรวจสอบพิเศษ) โดย แบ่งเป็น 2 ระดับ คือ ระดับที่ 1 แสดงจำนวนที่ส่งออก และระดับที่ 2 แสดงปริมาณการส่งออกของ ประเทศนั้น ๆ ซึ่งแสดงเป็นลำดับชั้นลงไป โดยสามารถค้นหาข้อมูลตามประเทศที่ส่งออก และสามารถดู ข้อมูลสรุปปริมาณการส่งออก ซึ่งเป็นสิ่งที่ต้องตรวจสอบเป็นพิเศษ เพื่อใช้ประกอบการตัดสินใจของ ผู้บริหาร และนักวิชาการตัดสินใจในการดำเนินเกี่ยวกับการออกหนังสืออนุญาตส่งออกพืชอนุรักษ์ในครั้ง ต่อไป

โดยใช้ DAX Code ดังนี้

Full\_Country = LOOKUPVALUE(country[Country],

country[Code],etl[Country\_of])

ดังภาพประกอบที่ 4.22

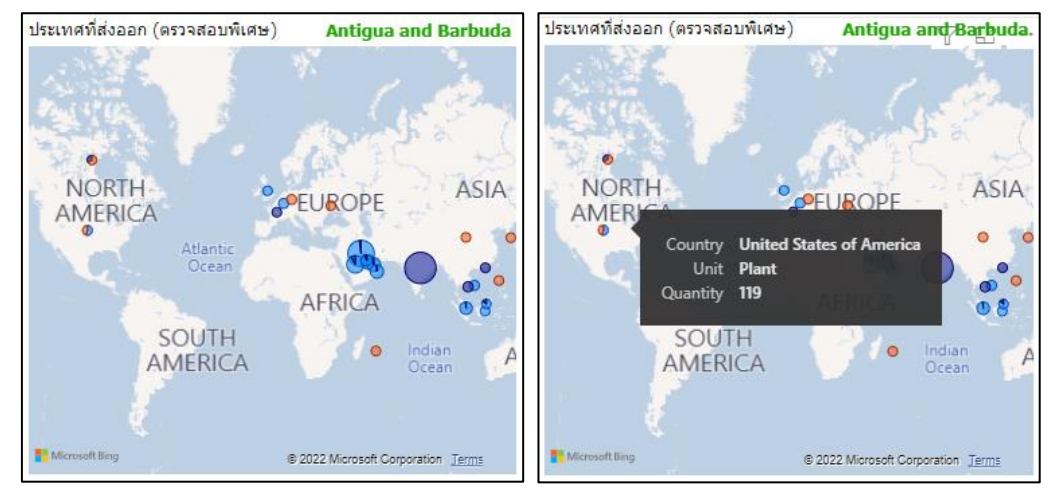

**ภาพประกอบที่ 4.22** แดชบอร์ดแสดงประเทศที่ส่งออกพืชอนุรักษ์(ตรวจสอบพิเศษ)

4.8.3.16 รูปแบบแดชบอร์ดแสดงจำนวนวงศ์ (Family) ที่ส่งออกทั้งหมด โดยแสดงแบบ เปอร์เซ็นต์ เพื่อใช้ประกอบการตัดสินใจของผู้บริหาร และนักวิชาการตัดสินใจในการดำเนินเกี่ยวกับการ ออกหนังสืออนุญาตส่งออกพืชอนุรักษ์ในครั้งต่อไป

โดยใช้ DAX Code ดังนี้

Percent = (etl[Quantity] \* 100)/SUM(etl[Quantity])

ดังภาพประกอบที่ 4.23

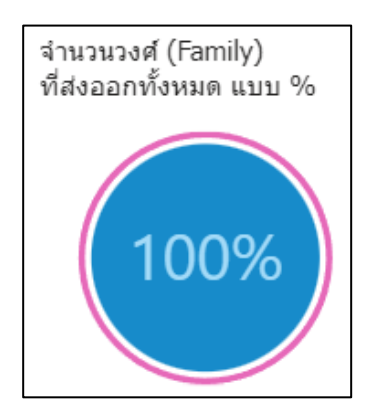

**ภาพประกอบที่ 4.23** แดชบอร์ดแสดงจำนวนวงศ์ (Family) ที่ส่งออกทั้งหมด โดยแสดงแบบ เปอร์เซ็นต์

4.8.3.17 รูปแบบแดชบอร์ดแสดงจำนวนการส่งออก แยกตามวงศ์ (Family) เพื่อใช้ ประกอบการตัดสินใจของผู้บริหาร และนักวิชาการตัดสินใจในการดำเนินเกี่ยวกับการออกหนังสืออนุญาต ส่งออกพืชอนุรักษ์ในครั้งต่อไป

โดยใช้ DAX Code ดังนี้

Count = COUNTA(etl[Export Permit Number])

ดังภาพประกอบที่ 4.24

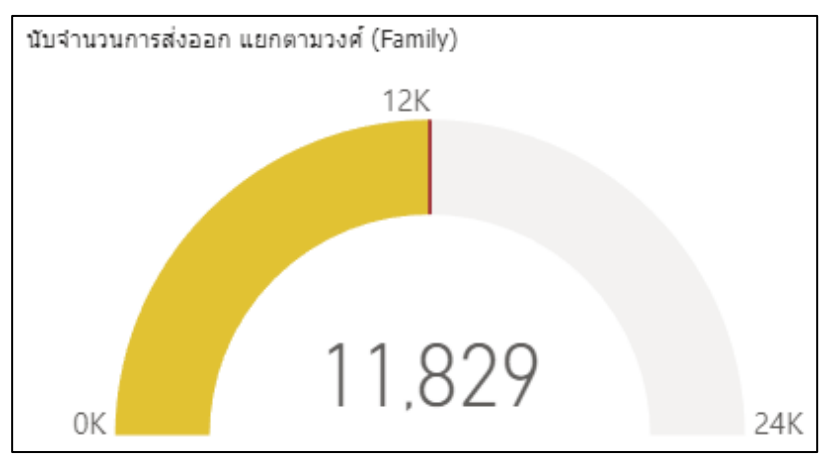

**ภาพประกอบที่ 4.24** แดชบอร์ดแสดงจำนวนการส่งออก แยกตามวงศ์(Family)

4.8.3.24 รูปแบบแดชบอร์ดแสดงสรุปการส่งออกพืชอนุรักษ์ โดยแสดงประเภทการส่งออก (Description) แสดงหน่วยการส่งออก (Unit)แสดงวงศ์ (Family)แสดงประเทศที่ส่งออก (Country) และ แสดงปริมาณการส่งออก (Quantity Total) โดยสามารถค้นหาข้อมูลวงศ์พืชอนุรักษ์ หรือค้นหาข้อมูลชนิด พืชอนุรักษ์ หรือค้นหาข้อมูลหน่วยการส่งออก หรือค้นหาประเภทการส่งออกได้อย่างรวดเร็ว เพื่อใช้ ประกอบการตัดสินใจของผู้บริหาร และนักวิชาการตัดสินใจในการดำเนินเกี่ยวกับการออกหนังสืออนุญาต ส่งออกพืชอนุรักษ์ในครั้งต่อไป ดังภาพประกอบที่ 4.25

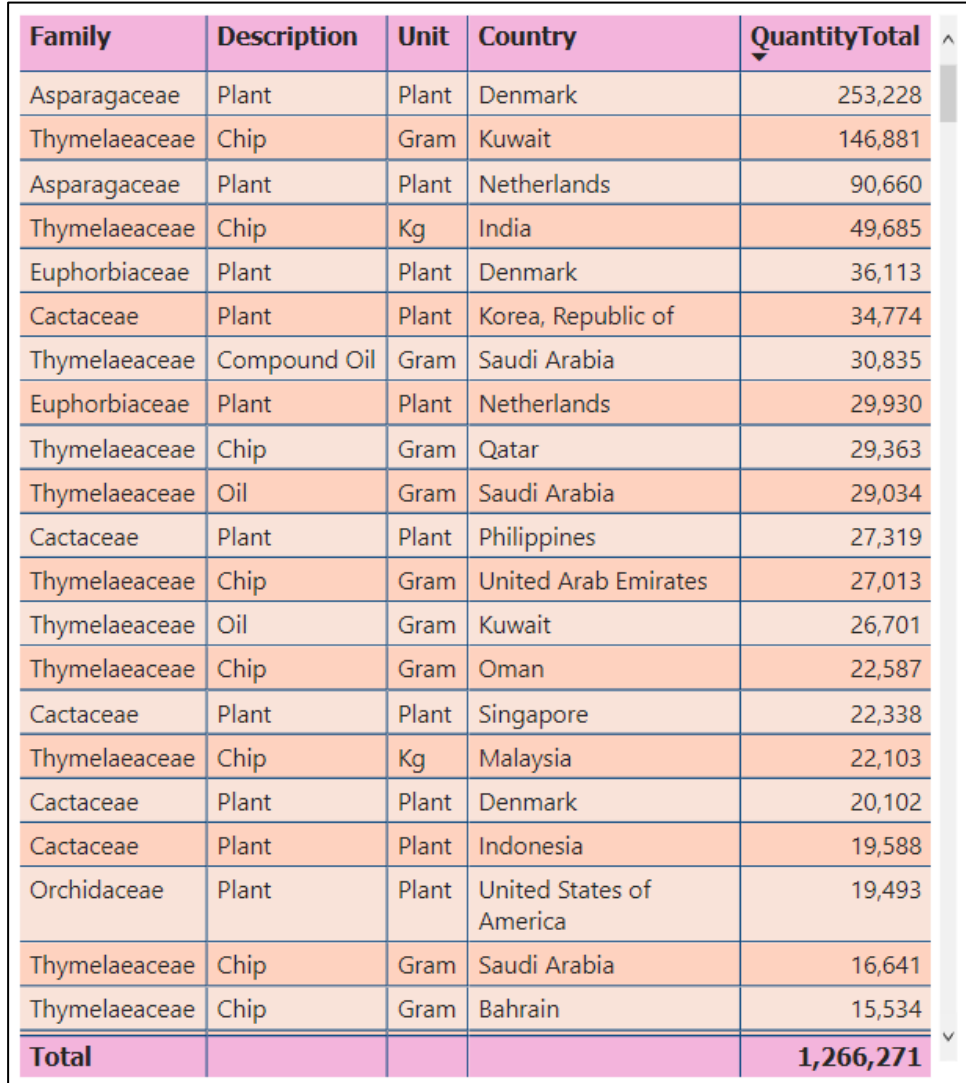

**ภาพประกอบที่ 4.25** แดชบอร์ดแสดงสรุปการส่งออกพืชอนุรักษ์

### **4.9 การประเมินการใช้งานระบบดาต้าวิชวลไลเซชั่นเพื่อแสดงการออกหนังสืออนุญาตส่งออกพืช อนุรักษ์**

โดยประเมินความพึงพอใจในการพัฒนาระบบดาต้าวิชวลไลเซชั่นเพื่อแสดงการออกหนังสือ อนุญาตส่งออกพืชอนุรักษ์ กรณีศึกษาหน่วยงานสำนักคุ้มครองพันธุ์พืช กรมวิชาการเกษตร ซึ่งสอบถาม ผู้ปฏิบัติงานด้านการออกหนังสืออนุญาตส่งออกพืชอนุรักษ์จำนวน 7 ท่าน โดยมีผู้เชี่ยวชาญ ดังนี้

- 1. ผู้ปฏิบัติงานด้านการออกหนังสืออนุญาตส่งออกพืชอนุรักษ์
- 2. ผู้บริหาร และนักวิชาการที่ปฏิบัติงานด้านการออกหนังสืออนุญาตส่งออกพืชอนุรักษ์
- 3. กลุ่มวิจัยอนุสัญญาไซเตสด้านพืช
- 4. กลุ่มบริการส่งออกสินค้าเกษตร
- 5. กลุ่มควบคุมพันธุ์พืช

การวิเคราะห์ผลลัพธ์ของความพึงพอใจของผู้ใช้งานระบบดาต้าวิชวลไลเซชั่นเพื่อแสดงการออก หนังสืออนุญาตส่งออกพืชอนุรักษ์ กรณีศึกษาหน่วยงานสำนักคุ้มครองพันธุ์พืช กรมวิชาการเกษตร ได้ทำ การทดสอบการใช้งานระบบ โดยให้ผู้ใช้งานจำนวน 7 คน เข้าทดสอบใช้งานระบบ และประเมินความ พึงพอใจต่อระบบจากแบบสอบถาม จำนวน 7 ชุด โดยใช้โปรแกรม SPSS วิเคราะห์หาค่าเฉลี่ย (Mean) ส่วนเบี่ยงเบนมาตรฐาน (Standard Deviation) ได้ผลดังแสดงในตารางที่ 4.9

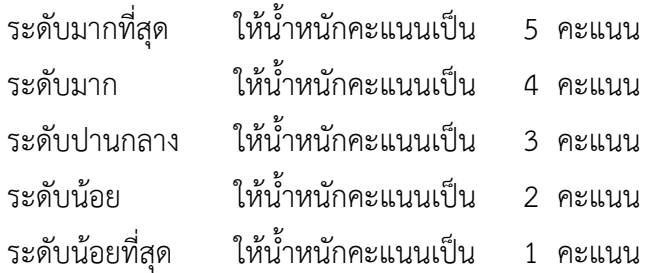
|                        | ข้อคำถาม                                              | $\overline{\mathbf{x}}$ | SD   | แปลความหมาย |
|------------------------|-------------------------------------------------------|-------------------------|------|-------------|
|                        | 1. รูปแบบการนำเสนอข้อมูลในรูปแบบแดชบอร์ดต่าง ๆ        | 4.57                    | 0.53 | มากที่สุด   |
|                        | 2. ความชัดเจน และความถูกต้องของแดชบอร์ดของแต่ละ       | 4.86                    | 0.38 | มากที่สุด   |
|                        | รายงาน                                                |                         |      |             |
|                        | 3. ความง่ายต่อการดูข้อมูลต่าง ๆ รวมถึงความง่ายต่อการ  | 4.57                    | 0.53 | มากที่สุด   |
|                        | ้ค้นหาข้อมูลต่าง ๆ ในรูปแบบแดชบอร์ด                   |                         |      |             |
|                        | 4. สามารถตอบโจทย์ความต้องการผู้ใช้งานระบบ ผู้บริหาร   | 5.00                    | 0.00 | มากที่สุด   |
|                        | นักวิชาการ                                            |                         |      |             |
|                        | 5. ความสะดวกในการกรองข้อมูลที่มีหลายเงื่อนไขเพื่อแสดง | 4.60                    | 0.55 | มากที่สด    |
|                        | ข้อมูลเฉพาะส่วนที่เลือก                               |                         |      |             |
| ระดับความคิดเห็นเฉลี่ย |                                                       | 4.72                    | 0.40 | มากที่สด    |

**ตารางที่ 4.9** ผลการประเมินความพึงพอใจของผู้ใช้งานระบบดาต้าวิชวลไลเซชั่นเพื่อแสดงการออก หนังสืออนุญาตส่งออกพืชอนุรักษ์

จากตารางที่ 4.9 ความคิดเห็นเกี่ยวกับระบบดาต้าวิชวลไลเซชั่นเพื่อแสดงการออกหนังสืออนุญาต ส่งออกพืชอนุรักษ์ กรณีศึกษาหน่วยงานสำนักคุ้มครองพันธุ์พืช กรมวิชาการเกษตร ด้วยโปรแกรม ไมโครซอฟท์ เพาเวอร์ บีไอ ได้ทำแบบสอบถามความพึงพอใจในการใช้งานระบบจำนวน 7คน

โดยการประเมินความพึงพอใจผู้วิจัยใช้ค่าเฉลี่ย (x̅)และส่วนเบี่ยงเบนมาตรฐาน (**S.D.**)

$$
\overline{x} = \frac{\sum x}{n}
$$
  
S.D. = 
$$
\sqrt{\frac{n\sum x^{2} - (\sum x)^{2}}{n(n-1)}}
$$

โดยกำหนดเกณฑ์การประเมินดังนี้

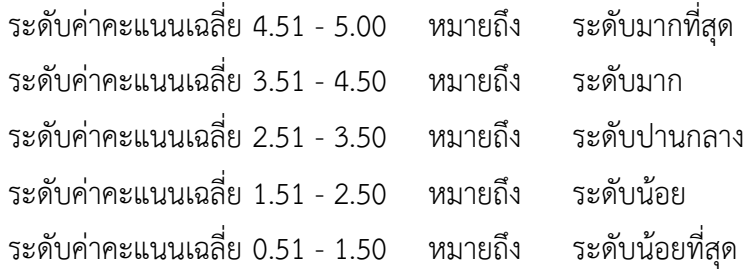

สรุปการประเมินความพึงพอใจในการใช้งานระบบได้ผลค่าเฉลี่ย ( $\overline{\textbf{x}}$ ) เท่ากับ 4.72 และค่าส่วน เบี่ยงเบนมาตรฐาน (**S.D.**) เท่ากับ 0.40 ซึ่งมีการกระจายตัวของข้อมูลน้อย แสดงว่าผู้ใช้งานระบบรวมถึง ผู้บริหาร และนักวิชาการมีการยอมรับ ซึ่งมีความพึงพอใจในการใช้งานระบบทุกด้านอยู่ในระดับ มากที่สุด

# **บทที่5 สรุปผลการวิจัย อภิปรายผลและข้อเสนอแนะ**

การพัฒนาระบบดาต้าวิชวลไลเซชั่นเพื่อแสดงการออกหนังสืออนุญาตส่งออกพืชอนุรักษ์ กรณีศึกษาหน่วยงานสำนักคุ้มครองพันธุ์พืช กรมวิชาการเกษตร มีวัตถุประสงค์ ดังนี้

1. เพื่อวิเคราะห์ และออกแบบพัฒนาระบบดาต้าวิชวลไลเซชั่นเพื่อแสดงการออกหนังสือ ้อนุญาตส่งออกพืชอนรักษ์ กรณีศึกษาหน่วยงานสำนักค้มครองพันธ์พืช กรมวิชาการเกษตร

2. เพื่อพัฒนาระบบดาต้าวิชวลไลเซชั่นเพื่อแสดงการออกหนังสืออนุญาตส่งออกพืชอนุรักษ์ กรณีศึกษาหน่วยงานสำนักคุ้มครองพันธุ์พืช กรมวิชาการเกษตร

3. เพื่อประเมินความพึงพอใจการใช้งานระบบดาต้าวิชวลไลเซชั่นเพื่อแสดงการออกหนังสือ อนุญาตส่งออกพืชอนุรักษ์ กรณีศึกษาหน่วยงานสำนักคุ้มครองพันธุ์พืช กรมวิชาการเกษตร

โดยบทนี้จะแสดงการสรุปผลการวิจัย, ผลการศึกษาวิเคราะห์ข้อมูล**,** อภิปรายผล, สรุปปัญหาที่ เกิดขึ้นในระหว่างการดำเนินการวิจัย, ข้อเสนอแนะ

#### **5.1 สรุปผลการวิจัย**

การพัฒนาระบบดาต้าวิชวลไลเซชั่นเพื่อแสดงการออกหนังสืออนุญาตส่งออกพืชอนุรักษ์กรณีศึกษา หน่วยงานสำนักคุ้มครองพันธุ์พืช กรมวิชาการเกษตร โดยสามารถนำข้อมูลจากศูนย์เทคโนโลยี สารสนเทศและการสื่อสาร และสำนักคุ้มครองพันธุ์พืช กรมวิชาการเกษตร ที่มีจำนวนมาก และไม่มีการ แยกกลุ่มข้อมูลมาแปลงรูปแบบข้อมูล (ETL) แล้วได้ใช้ระบบข่าวกรองธุรกิจ (Business Intelligence) มาสร้างแดชบอร์ด (Dashboard) โดยสามารถแสดงข้อมูลเป็นภาพรวม หรือสามารถแสดงข้อมูลเฉพาะ บางส่วน และสามารถแสดงข้อมูลเป็นลำดับชั้นเพื่อดูข้อมูลเป็นส่วนย่อย ๆ ลงไปได้

จากที่ผู้วิจัยทำการพัฒนาระบบดาต้าวิชวลไลเซชั่นเพื่อแสดงการออกหนังสืออนุญาตส่งออกพืช อนุรักษ์ กรณีศึกษาหน่วยงานสำนักคุ้มครองพันธุ์พืช กรมวิชาการเกษตร ทำให้สามารถดูภาพรวมข้อมูล การค้นหาข้อมูลที่วิเคราะห์ด้วยระบบข่าวกรองธุรกิจได้ง่าย รวมถึงการนำข้อมูลจำนวนมาก และไม่มีการ แยกกลุ่มข้อมูลมาแปลงรูปแบบข้อมูล ซึ่งเป็นการนำเทคโนโลยีแบบใหม่ ๆ เข้ามาช่วยในการวิเคราะห์ ข้อมูล ช่วยเพิ่มประสิทธิภาพการดูข้อมูลการออกหนังสืออนุญาตส่งออกพืชอนุรักษ์ โดยการจัดการข้อมูล การออกหนังสืออนุญาตส่งออกพืชอนุรักษ์ที่มีจำนวนมาก และไม่มีการแยกกลุ่มข้อมูลให้สามารถดู ภาพรวมข้อมูล การค้นหาข้อมูลได้ครบในหน้าจอเดียว

#### **5.2 อภิปรายผล**

ประเทศไทยเป็นสมาชิกอนุสัญญาไซเตส ตั้งแต่ปี 2526 โดยเป็นอนุสัญญาว่าด้วยการค้าระหว่าง ประเทศซึ่งชนิดสัตว์ป่า และพืชป่าที่ใกล้จะสูญพันธุ์ (The Convention on International Trade in Endangered Species of Wild Fauna and Flora) หรือเรียกว่า อนุสัญญาไซเตส (CITES) โดยหน่วยงาน ที่ดำเนินงานให้เป็นไปตามอนุสัญญาไซเตสของประเทศไทยมี 3 หน่วยงานประกอบด้วย 1) กรมอุทยาน แห่งชาติสัตว์ป่า และพันธุ์พืชดูแลการออกหนังสืออนุญาตให้กับสัตว์บก 2) กรมประมงดูแลการออก หนังสืออนุญาตให้กับสัตว์น้ำ 3) กรมวิชาการเกษตรดูแลการออกหนังสืออนุญาตให้กับพืช

กรมวิชาการเกษตรดูแลการออกหนังสืออนุญาตให้กับพืช ตามพระราชบัญญัติพันธุ์พืช ฉบับที่ 2 โดยพืชอนุรักษ์ที่กรมวิชาการเกษตรดูแลประกอบด้วยหลายวงศ์ (Family) และแต่ละวงศ์ประกอบด้วย หลายชนิด (Species) ซึ่งเป็นข้อมูลที่มีจำนวนมาก และไม่มีการแยกกลุ่มข้อมูล ซึ่งยากต่อการสืบค้น ข้อมูล และยากต่อการนำข้อมูลมาวิเคราะห์ในรูปแบบต่าง ๆ เช่น แสดงจำนวนวงศ์พืชอนุรักษ์ที่มีส่งออก ในแต่ละประเทศ, แสดงจำนวนชนิดพืชอนุรักษ์ที่มีส่งออกในแต่ละประเทศ, แสดงภาพรวมชนิดพืช อนุรักษ์ของแต่ละวงศ์ที่มีส่งออกในแต่ละประเทศ

ด้วยปัญหาดังกล่าวทางผู้วิจัยได้พัฒนาระบบดาต้าวิชวลไลเซชั่นเพื่อแสดงการออกหนังสืออนุญาต ส่งออกพืชอนุรักษ์ กรณีศึกษาหน่วยงานสำนักคุ้มครองพันธุ์พืช กรมวิชาการเกษตร โดยการนำข้อมูล จำนวนมาก และไม่มีการแยกกลุ่มข้อมูลมาแปลงรูปแบบข้อมูล (ETL) แล้วได้ใช้ระบบข่าวกรองธุรกิจ (Business Intelligence) มาสร้างแดชบอร์ด (Dashboard) โดยสามารถแสดงข้อมูลเป็นภาพรวม หรือ สามารถแสดงข้อมูลเฉพาะบางส่วน และสามารถแสดงข้อมูลเป็นลำดับชั้นเพื่อดูข้อมูลเป็นส่วนย่อย ๆ ลง ไปได้

โดยสอดคล้องกับงานวิจัยของ วารุณี แต้มคู และ กฤษณะ ไวยมัย (2560) ซึ่งนำเสนอการเก็บ ข้อมูลความต้องการของผู้บริหารมาทำการวิเคราะห์ และออกแบบรายงานที่สนับสนุนการวิเคราะห์ และ ตัดสินใจ เพื่อให้สามารถนำไปใช้งานได้รวมถึงออกแบบคลังข้อมูล กระบวนการนำเข้าข้อมูล (Extract Transform and Load : ETL) ที่รองรับการสร้างรายงาน โดยใช้เครื่องมือสำหรับระบบธุรกิจอัจฉริยะ ครบ เป็นเทคโนโลยีที่ช่วยให้ผู้บริหารสามารถตัดสินใจทางธุรกิจได้ดีขึ้น และสอดคล้องกับงานวิจัยของ ฐานวัฒน์ ศุภเลิศสุวัฒน์ (2561) ซึ่งนำเสนอกรมกำลังพลทหารอากาศได้จัดทำระบบสารสนเทศสำหรับ การบริหารงานด้านกำลังพล เพื่อใช้ในการบริหารทรัพยากรบุคคลของกองทัพอากาศ โดยได้สร้าง คลังข้อมูลจากระบบสารสนเทศ แล้ววิเคราะห์ข้อมูลในรูปแบบหลายมิติ และสร้างรายงานอัจฉริยะ

จากการพัฒนาระบบดาต้าวิชวลไลเซชั่นเพื่อแสดงการออกหนังสืออนุญาตส่งออกพืชอนุรักษ์ กรณีศึกษาหน่วยงานสำนักคุ้มครองพันธุ์พืช กรมวิชาการเกษตร ระบบนี้สามารถช่วยเพิ่มประสิทธิภาพ การดูข้อมูลการออกหนังสืออนุญาตส่งออกพืชอนุรักษ์อาทิเช่น 1) รูปแบบแดชบอร์ดแสดงจำนวนวงศ์ (Family) พืชอนุรักษ์ที่ส่งออก 2) รูปแบบแดชบอร์ดแสดงจำนวนชนิด (Species) ที่ส่งออก 3) รูปแบบ แดชบอร์ดแสดงจำนวนพืชอนุรักษ์ที่ส่งออก 4) รูปแบบแดชบอร์ดแสดงจำนวนพืชอนุรักษ์ที่ส่งออกติด อันดับ Top 3, Top 5, Top 10, Top 15 และตอบโจทย์ผู้ปฏิบัติงานเกี่ยวกับการออกหนังสืออนุญาต ส่งออกพืชอนุรักษ์ รวมถึงผู้บริหาร และนักวิชาการในส่วนของผลการวิเคราะห์ข้อมูลเพื่อง่ายดูภาพรวม ข้อมูล การค้นหาข้อมูล รวมถึงง่ายต่อการตัดสินใจในการดำเนินเกี่ยวกับการออกหนังสืออนุญาตส่งออก พืชอนุรักษ์

#### **5.3 ข้อเสนอแนะ**

จากการพัฒนาระบบดาต้าวิชวลไลเซชั่นเพื่อแสดงการออกหนังสืออนุญาตส่งออกพืชอนุรักษ์ กรณีศึกษาหน่วยงานสำนักคุ้มครองพันธุ์พืช กรมวิชาการเกษตร มีข้อเสนอแนะ ดังนี้

5.3.1 ในอนาคตสามารถพัฒนาให้แชร์รายงาน (Publish to Web (Public)) โดยเป็นการแสดง หน้าแดชบอร์ดนั้นแบบสาธารณะและสามารถเปิดดูแดชบอร์ดได้บนมือถือระบบปฏิบัติการแอนดรอยด์ และระบบปฏิบัติการไอโอเอส

5.3.2 พัฒนาให้สามารถแสดงบนอุปกรณ์เคลื่อนที่ (Power BI Mobile Apps.) สามารถโต้ตอบกับ แดชบอร์ดได้จากทุกที่ทุกเวลา

5.3.3 พัฒนาออกแบบรายงานเพิ่มตามนโยบายของผู้บริหาร และนักวิชาการ เพื่อสนับสนุนการ ทำงานในอนาคตได้

5.3.4 มีการพยากรณ์ข้อมูลต่าง ๆ เพื่อให้ผู้บริหาร และนักวิชาการสามารถวางแผนการปฏิบัติงาน ในอนาคตได้

#### **บรรณานุกรม**

Buro Brand Asia. (2019). **5 ประโยชน์ของข้อมูลรูปภาพ (Data Visualization) ที่จะช่วยให้ ธุรกิจและทีมเติบโต** (ออนไลน์). สืบค้นเมื่อ 10 ธ.ค.2564, จากเว็บไซต์ : https://www.adges.net

Coraline. (2021). **โปรแกรม BI เหมาะกับใคร** (ออนไลน์).

สืบค้นเมื่อ 10 ธ.ค.2564, จากเว็บไซต์ : https://www.coraline.co.th

Dailytech. (2021). **Business Intelligence(BI) คืออะไร** (ออนไลน์).

สืบค้นเมื่อ 10 ธ.ค.2564, จากเว็บไซต์ : https://www.dailytech.in.th

Jirayu C. (2021). **Data Visualization มีความจำเป็นในการขับเคลื่อนธุรกิจอย่างไรบ้าง?**  (ออนไลน์). สืบค้นเมื่อ 10 ธ.ค.2564, จากเว็บไซต์ : https://www.zygencenter.com

Perth Ngarmtrakulchol. (2016). **ETL คืออะไร** (ออนไลน์).

สืบค้นเมื่อ 10 ธ.ค.2564, จากเว็บไซต์ : https://blog.datath.com

The Wisdom Academy. (2021). **Data Analytics คืออะไร สำคัญกับธุรกิจในปัจจุบันอย่างไร** (ออนไลน์). สืบค้นเมื่อ 10 ธ.ค.2564,

จากเว็บไซต์ : https://thewisdom.co/content/what-is-data-analytics

กรมวิชาการเกษตร. (2564). **กลุ่มวิจัยอนุสัญญาไซเตสด้านพืช** (ออนไลน์).

สืบค้นเมื่อ 10 ธ.ค.2564, จากเว็บไซต์ : https://www.doa.go.th/pvp

ควิกเซิร์ฟ โปรไวเดอร์. (2564). **Data Analysis คืออะไร ทำไมองค์กรธุรกิจยุคใหม่ต้องรู้**(ออนไลน์). สืบค้นเมื่อ 10 ธ.ค.2564, จากเว็บไซต์ : https://www.quickserv.co.th

ชุลีกร อิศรภักดี. (2562). **การพัฒนาระบบธุรกิจอัจฉริยะผลสัมฤทธิ์การเรียนเพื่อสนับสนุนการ ตัดสินใจของผู้บริหาร The Development of Learning Achievement Business Intelligence System to Support Administrators Decision**. ใน การประชุมวิชาการระดับชาติ ครั้งที่ 4 ประจำปี 2562,

หน้า 2 - 9. มหาวิทยาลัยราชภัฏกาญจนบุรี

- ฐานวัฒน์ ศุภเลิศสุวัฒน์. (2561). **ระบบสนับสนุนการวิเคราะห์และตัดสินใจในการวางแผนบรรจุ ข้าราชการของ กรมกำลังพลทหารอากาศ**. สารนิพนธ์วิทยาศาสตรมหาบัณฑิต สาขาวิชาเทคโนโลยีสารสนเทศ, มหาวิทยาลัยรังสิต.
- พระราชบัญญัติพันธุ์พืช (ฉบับที่ 2). (2535,เมษายน 7). **ราชกิจจานุเบกษา**. เล่ม 109 ตอนที่ 40. หน้า 39 - 54.

พิชิต สิทธิกัน. (2564). **Dashboard คืออะไร** (ออนไลน์).

สืบค้นเมื่อ 10 ธ.ค.2564, จากเว็บไซต์ : https://erp.mju.ac.th

- พีระพงษ์ พิพัฒน์เจษฎากุล และ เอื้อน ปิ่นเงิน. (2562). **การพัฒนาระบบธุรกิจอัจฉริยะเพื่อ สนับสนุนงานจำหน่ายไฟฟ้า Development of Business Intelligence System to Support Electrical Distribution**. วารสารโครงงานวิทยาการคอมพิวเตอร์และเทคโนโลยี สารสนเทศ ปีที่ 5 ฉบับที่ 2 ประจำปี 2562, หน้า 48 - 56. สาขาวิชาเทคโนโลยีสารสนเทศ, คณะวิทยาศาสตร์, มหาวิทยาลัยรามคำแหง.
- รจิตพิชญ์(แพรว). (2564). **Data Visualization มีความจำเป็นในการขับเคลื่อนธุรกิจอย่างไรบ้าง** (ออนไลน์). สืบค้นเมื่อ 10 ธ.ค.2564, จากเว็บไซต์ : https://zygencenter.com

วนิดา ธรรมคุณ. (2562). **ระบบธุรกิจอัจฉริยะทางการตลาด สำหรับธุรกิจ ให้บริการขนส่ง กรณีศึกษา ห้างหุ้นส่วนจำกัด เก้าเลี้ยว ทรานสปอร์ต**. สารนิพนธ์วิทยาศาสตรมหาบัณฑิต สาขาวิชาเทคโนโลยีสารสนเทศ, มหาวิทยาลัยศรีปทุม วิทยาเขตบางเขน.

วารุณี แต้มคู และ กฤษณะ ไวยมัย. (2560). **ชุดเครื่องมือโอเพนซอร์ระบบธุรกิจอัจฉริยะสาหรับ ธุรกิจการศึกษา Open Source Business Intelligence Tools for Education.** ใน การประชุมหาดใหญ่วิชาการระดับชาติและนานาชาติ ครั้งที่ 8 ประจำปี 2560, หน้า 380 - 389. มหาวิทยาลัยหาดใหญ่

ศะรัณย์ ใจน้อย. (2558). **ปัจจัยในการยอมรับการใช้งานระบบการจัดการธุรกิจอัจฉริยะในองค์กร (Business Intelligence: BI) กรณีศึกษา: องค์กรภาครัฐ**.

วิทยานิพนธ์วิทยาศาสตรมหาบัณฑิต, สาขาวิชาการบริหารเทคโนโลยี,

วิทยาลัยนวัตกรรม มหาวิทยาลัยธรรมศาสตร์.

อภิยศ เหรียญวิพัฒน์. (2563). **การวิเคราะห์ข้อมูลเพื่อสร้าง Dashboard แสดงสถิติการใช้บริการ กึ่งเรียลไทม์ของสานักหอสมุด มหาวิทยาลัยเกษตรศาสตร์**.

ใน การประชุมวิชาการระดับชาติ PULINET ครั้งที่ 10 ประจำปี 2563. สำนักหอสมุด มหาวิทยาลัยทักษิณ

**ภาคผนวก ก**

**รายชื่อผู้เชี่ยวชาญที่ตรวจสอบระบบดาต้าวิชวลไลเซชั่นเพื่อแสดงการออกหนังสืออนุญาตส่งออก พืชอนุรักษ์ กรณีศึกษาหน่วยงานสำนักคุ้มครองพันธุ์พืช กรมวิชาการเกษตร**

# **รายชื่อผู้เชี่ยวชาญ**

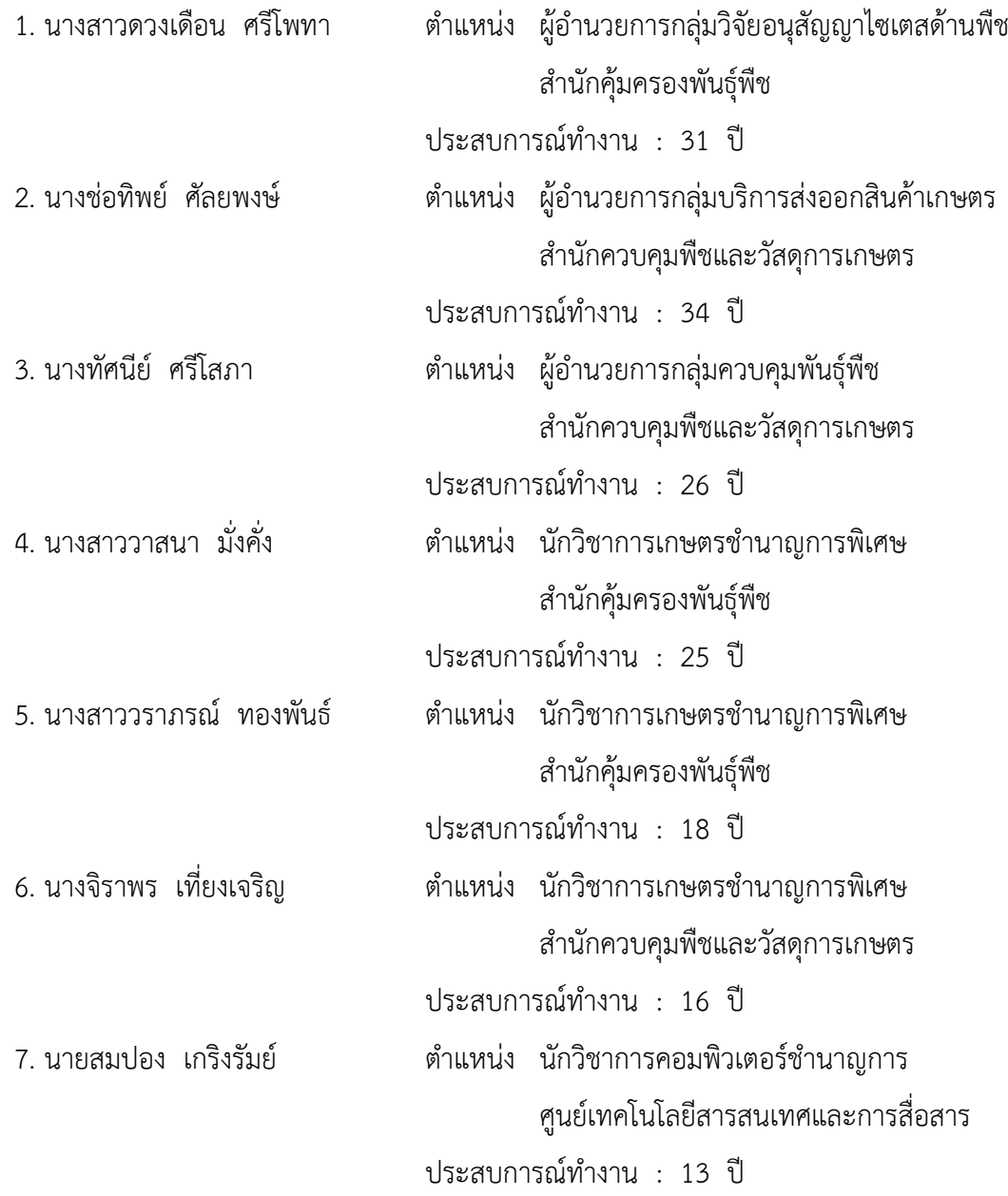

#### **ภาคผนวก ข**

**แบบสอบถามความพึงใจการใช้งานระบบดาต้าวิชวลไลเซชั่นเพื่อแสดงการออกหนังสืออนุญาต ส่งออกพืชอนุรักษ์ กรณีศึกษาหน่วยงานสำนักคุ้มครองพันธุ์พืช กรมวิชาการเกษตร**

#### **แบบสอบถาม**

# **ส่วนที่ 1**

ตำแหน่ง

อายุ 25 - 30 ปี 31 - 35 ปี 36 - 40 ปี 41 - 45 ปี 46 - 50 ปี มากกว่า 50 ปี อายุงาน  $O$  1 - 5 ปี  $O$  6 - 10 ปี  $O$  11 - 15 ปี  $O$  16 - 20 ปี  $O$  มากกว่า 20 ปี สถานะภาพ  $O$  โสด  $O$  สมรส $O$  หย่า  $O$  หม้าย

ประสบการณ์ใช้คอมพิวเตอร์  $\bigcirc$  1 - 5 ปี  $\bigcirc$  6 - 10 ปี  $\bigcirc$  11 - 15 ปี  $\bigcirc$  16 - 20 ปี  $\bigcirc$  มากกว่า 20 ปี

## **ส่วนที่ 2**

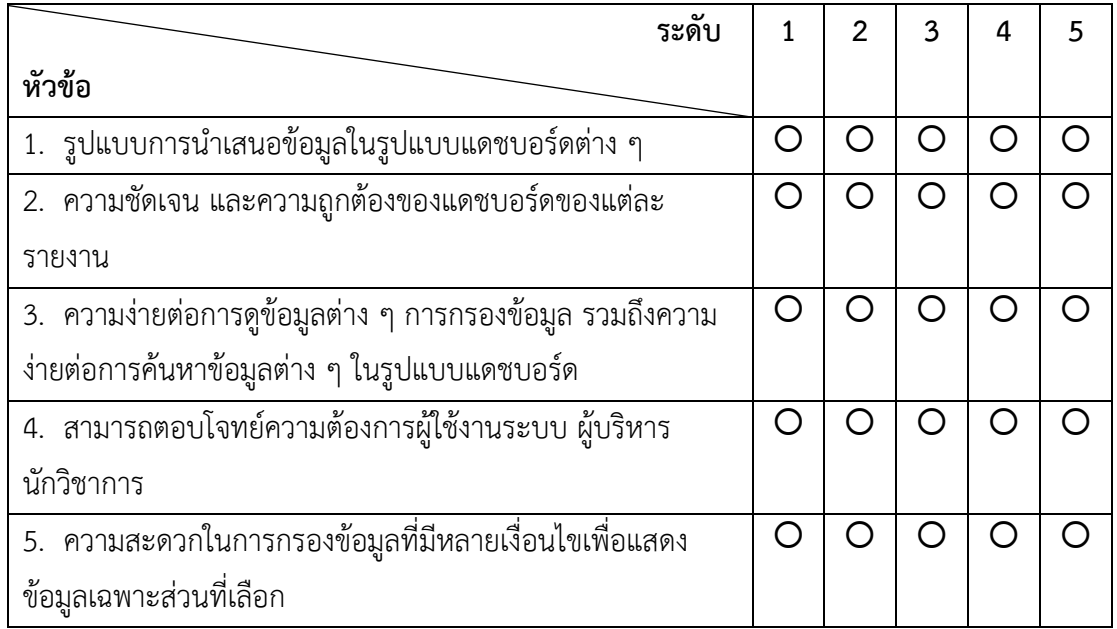

# **ส่วนที่ 3**

ความคิดเห็น

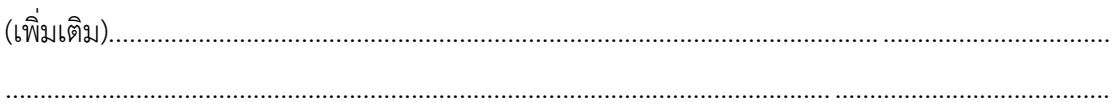

**ภาคผนวก ค ผลงานที่ตีพิมพ์**

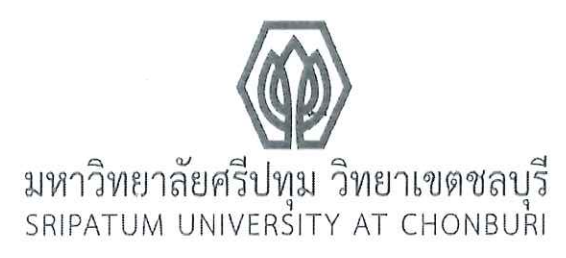

มศป.ชบ 0521.2 / ว 1262 ที

มหาวิทยาลัยศรีปทุม วิทยาเขตชลบุรี 79 ถนนบางนา-ตราด ตำบลคลองตำหรุ อำเภอเมือง จังหวัดชลบุรี 20000

21 มิถุนายน 2565

เรื่อง ตอบรับการนำเสนอผลงานทางวิชาการ

เรียน นางสาวบังอรุ จันทร์ดี

ตามที่ท่านส่งผลงานทางวิชาการเพื่อนำเสนอในประชุมวิชาการระดับชาติ มหาวิทยาลัยศรีปทุม วิทยาเขตชลบุรี ประจำปี 2565 เรื่อง งานวิจัยและนวัตกรรมเพื่อการขับเคลื่อนยุคเศรษฐกิจดิจิทัล ้วันศุกร์ที่ 1 กรกฎาคม 2565 แบบออนไลน์ ความละเอียดทราบแล้วนั้น

้มหาวิทยาลัยฯ ขอแจ้งให้ทราบว่าผลงานทางวิชาการของท่าน ผ่านการประเมินจากผู้ทรงคุณวุฒิ และให้นำเสนอในการประชุมดังกล่าว ท่านสามารถตรวจสอบวัน และเวลาการนำเสนอได้ที่ https://www.chonburi.spu.ac.th/spuccon2022/ ตั้งแต่วันจันทร์ที่ 27 มิถุนายน 2565 เป็นต้นไป

จึงเรียนมาเพื่อโปรดทราบ

ขอแสดงความนับถือ

massim entino

(รองศาสตราจารย์กาญจนา มณีแสง) รองอธิการบดีฝ่ายวิจัยและแผน ปฏิบัติหน้าที่แทน รองอธิการบดี วิทยาเขตชลบุรี

สำนักงานวิจัยและพัฒนานวัตกรรม โทรศัพท์ 0-3814-6123 ต่อ 2506, 2507 โทรสาร 0-3814-6011 (ปิดทำการวันอาทิตย์-จันทร์) e-mail: research@chonburi.spu.ac.th

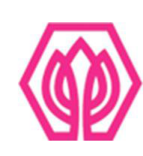

# มหาวิทยาลัยศรีปทุม วิทยาเขตชลบุรี

ขอมอบเกียรติบัตรนี้ไว้เพื่อแสดงว่า

# บังอร จันทร์ดี

ได้นำเสนอผลงานวิชาการภาคบรรยาย

เรื่อง การพัฒนาระบบดาต้าวิชวลไลเซชั่นเพื่อแสดงการออกหนังสืออนุญาตส่งออกพืชอนุรักษ์ กรณีศึกษา

หน่วยงานสำนักคุ้มครองพันธุ์พืช กรมวิชาการเกษตร

ในการประชุมวิชาการระดับชาติและนานาชาติ ประจำปี 2565 (2022 SPUC National and International Conference)

เรื่อง งานวิจัยและนวัตกรรมเพื่อการขับเคลื่อนยุคเศรษฐกิจดิจิทัล

(Research and Innovation to forward the digital economy era)

วันศุกร์ที่ 1 กรกฎาคม 2565 ณ มหาวิทยาลัยศรีปทุม วิทยาเขตชลบุรี

# 2w ku

(ดร.บุษบา ชัยจินดา) รองอธิการบดี วิทยาเขตชลบุรี

# การพัฒนาระบบดาต้าวิชวลไลเซชั่น เพื่อแสดงการออกหนังสืออนุญาตส่งออกพืชอนุรักษ์ กรณีศึกษาหน่วยงานสำนักคุ้มครองพันธุ์พืช กรมวิชาการเกษตร DEVELOPMENT DATA VISUALIZATION SYSTEM TO DEMONSTRATE THE ISSUING OF THE EXPORT PERMIT OF CONSERVED PLANTS CASE STUDY OF PLANT VARIETIES PROTECTION OFFICE DEPARTMENT OF **AGRICULTURE**

บังอร จันทร์ดี**\*** Bangorn Chandee ผู้ช่วยศาสตราจารย์ ดร. ปราลี มณีรัตน์\*\* Asst. Prof. Dr. Paralee Maneerat

### บทคัดย่อ

ประเทศไทยเป็นสมาชิกอนุสัญญาไซเตสตั้งแต่ปี 2526 โดยเป็นอนุสัญญาว่าด้วยการค้าระหว่าง ประเทศของสัตว์ป่า และพืชป่าที่ใกล้จะสูญพันธุ์ หรือเรียกว่า อนุสัญญาไซเตส โดยกรมวิชาการเกษตร ้ ควบคุมกำกับดูแลการออกหนังสืออนุญาตให้กับพืช ซึ่งข้อมูลเหล่านี้มีจำนวนมาก และไม่มีการแยกกลุ่ม ่ ข้อมูล ซึ่งยากต่อการสืบค้นข้อมูล และยากต่อการนำข้อมูลมาวิเคราะห์ในรูปแบบต่าง ๆ ผู้วิจัยจึงได้ทำ การพัฒนาระบบดาต้าวิชวลไลเซชั่น โดยมีวัตถุประสงค์ ดังนี้ 1) เพื่อวิเคราะห์ และออกแบบพัฒนาระบบ 2) เพื่อพัฒนาระบบดาต้าวิชวลไลเซชั่น และ 3) เพื่อประเมินความพึงพอใจการใช้งานระบบดาต้าวิชวล ไลเซชั่นเพื่อแสดงการออกหนังสืออนุญาตส่งออกพืชอนุรักษ์ กรณีศึกษาหน่วยงานสำนักคุ้มครองพันธุ์พืช กรมวิชาการเกษตร โดยใช้ระบบข่าวกรองธุรกิจ มาสร้างแดชบอร์ด และจากการประเมินความพึงพอใจของ ี ระบบผู้ใช้งานจำนวน 7 คน ได้ค่าเฉลี่ยเท่ากับ 4.72 และค่าส่วนเบี่ยงเบนมาตรฐานเท่ากับ 0.40 สรุปว่า ระบบข่าวกรองธุรกิจที่พัฒนาขึ้นมาช่วยในการสนับสนุนการดูข้อมูลได้เป็นอย่างดี **คำสำคัญ:** ข่าวกรองธุรกิจ, แดชบอร์ด, ดาต้าวิชวลไลเซชั่น

<sup>\*</sup> นักศึกษาหลักสูตรวิทยาศาสตรมหาบัณฑิต สาขาวิชาเทคโนโลยีสารสนเทศ มหาวิทยาลัยศรีปทุม ปีการศึกษา 2564

<sup>\*\*</sup> ผู้ช่วยศาสตราจารย์ประจ าสาขาวิชาเทคโนโลยีสารสนเทศ คณะเทคโนโลยีสารสนเทศ มหาวิทยาลัยศรีปทุม

#### **ABSTRACT**

Thailand became a party to the Convention on International Trade in Endangered Species of Wild Fauna and Flora (CITES) in 1983. However, the data on licenses for plants issued by the Department of Agriculture is excessive and scattered. This causes difficulties in data searching as well as data analysis. Therefore, the researcher develops a data visualization system to display the issuance of the export license of plant conservation. The case study is the Plant Varieties Protection Office, the Department of Agriculture. A large amount of ungrouped data is managed via a data integration process called ETL, and then a business intelligence software is applied for the development of a dashboard to be able to display data in holistic or specific views as well as a hierarchical view for detailed information. Regarding the evaluation of seven users' satisfaction with the system, the mean score is 4.72, and the standard deviation is 0.40. It can be concluded that the developed business intelligence system well supports data searching and analysis.

keywords: business intelligence, dashboard, data visualization.

#### บทนำ

ประเทศไทยเป็นสมาชิกอนุสัญญาไซเตส ตั้งแต่ปี 2526 โดยเป็นอนุสัญญาว่าด้วยการค้า ระหว่างประเทศซึ่งชนิดสัตว์ป่า และพืชป่าที่ใกล้จะสูญพันธุ์ หรือเรียกว่า อนุสัญญาไซเตส (CITES) โดยหน่วยงานที่ดำเนินงานให้เป็นไปตามอนุสัญญาไซเตสของประเทศไทยมี 3 หน่วยงานประกอบด้วย 1) กรมอุทยานแห่งชาติสัตว์ป่าและพันธุ์พืช ดูแลการออกหนังสืออนุญาตให้กับสัตว์บก 2) กรมประมง ้ ดูแลการออกหนังสืออนุญาตให้กับสัตว์น้ำ 3) กรมวิชาการเกษตร ดูแลการออกหนังสืออนุญาตให้กับพืช โดยพืชอนุรักษ์ที่กรมวิชาการเกษตรดูแลประกอบด้วยหลายวงศ์ (family) และแต่ละวงศ์ประกอบด้วย ่ หลายชนิด (species) ซึ่งมีผู้ขอหนังสืออนุญาตส่งออกพืชอนุรักษ์เป็นจำนวนมาก โดยข้อมูลเหล่านี้ได้ ้ รวบรวมไว้ที่ศูนย์เทคโนโลยีสารสนเทศและการสื่อสาร และสำนักคุ้มครองพันธุ์พืช กรมวิชาการเกษตร ี่ ซึ่งเป็นข้อมูลที่มีจำนวนมาก และไม่มีการแยกกลุ่มข้อมูล ซึ่งยากต่อการสืบค้นข้อมูล และยากต่อการนำ ่ ข้อมูลมาวิเคราะห์ในรูปแบบต่าง ๆ ด้วยสาเหตุนี้ผู้วิจัยจึงได้ทำการพัฒนาระบบดาต้าวิชวลไลเซชั่นเพื่อ แสดงการออกหนังสืออนุญาตส่งออกพืชอนุรักษ์ กรณีศึกษาหน่วยงานสำนักคุ้มครองพันธุ์พืช กรม ้วิชาการเกษตร โดยการนำข้อมูลจำนวนมาก และไม่มีการแยกกลุ่มข้อมูลมาแปลงรูปแบบข้อมูล แล้วได้ ใช้ระบบข่าวกรองธุรกิจมาสร้างแดชบอร์ด โดยสามารถแสดงข้อมูลเป็นภาพรวม หรือสามารถแสดง ข้อมูลเฉพาะบางส่วน

# วัตถุประสงค์ของการวิจัย

1. เพื่อวิเคราะห์และออกแบบพัฒนาระบบดาต้าวิชวลไลเซชั่น เพื่อแสดงการออกหนังสือ ้อนุญาตส่งออกพืชอนุรักษ์ กรณีศึกษาหน่วยงานสำนักคุ้มครองพันธุ์พืช กรมวิชาการเกษตร

2. เพื่อพัฒนาระบบดาต้าวิชวลไลเซชั่น เพื่อแสดงการออกหนังสืออนุญาตส่งออกพืช ้อนุรักษ์ กรณีศึกษาหน่วยงานสำนักคุ้มครองพันธุ์พืช กรมวิชาการเกษตร

3. เพื่อประเมินความพึงพอใจการใช้งานระบบดาต้าวิชวลไลเซชั่น เพื่อแสดงการออก หนังสืออนุญาตส่งออกพืชอนุรักษ์ กรณีศึกษาหน่วยงานสำนักคุ้มครองพันธุ์พืช กรมวิชาการเกษตร

# กรอบแนวคิดและทฤษฎี

ี ดาต้าวิชวลไลเซชั่น (data visualization) เป็นการนำข้อมูลต่าง ๆ ที่มีอยู่มาวิเคราะห์และแสดงผล ์ ในรูปแบบของ Chart, Table, Map และรูปแบบต่าง ๆ อีกมากมาย ซึ่งการทำดาต้าวิชวลไลเซชั่นจะทำให้เห็น ภาพในมุมมองของธุรกิจที่หลากหลายได้มากยิ่งขึ้น (Jirayu C.,ออนไลน์, 2564)ดังภาพที่ 1

โดยงานวิจัยได้นำข้อมูลจำนวนมาก และไม่มีการแยกกลุ่มข้อมูลมาแปลงรูปแบบข้อมูล แล้วสร้างแดชบอร์ดในรูปแบบดาต้าวิชวลไลเซชั่น โดยสามารถแสดงข้อมูลเป็นภาพรวม หรือสามารถ ้ แสดงข้อมูลเฉพาะบางส่วน และสามารถแสดงข้อมูลเป็นลำดับชั้นเพื่อดูข้อมูลเป็นส่วนย่อย ๆ ลงไปได้

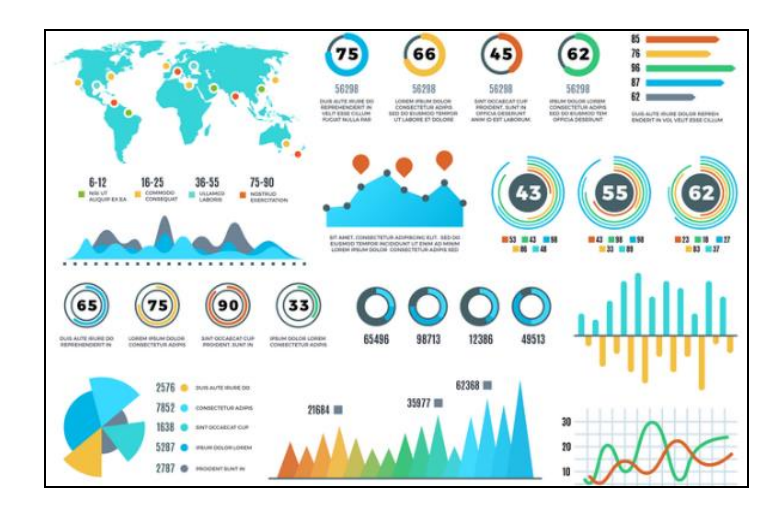

ภาพที่ 1 ดาต้าวิชวลไลเซชั่น

 โปรแกรมพาวเวอร์บีไอ (Microsoft Power BI Desktop) โปรแกรมที่ใช้ช่วยวิเคราะห์ ี สรุปผลข้อมูลจำนวนไม่จำกัดจากหลาย ๆ แหล่งข้อมูล ได้อย่างรวดเร็ว พร้อมสามารถแสดงผลได้ทั้ง รูปแบบตารางสรุปผลด้วยวิชวลไลเซชั่น รวมถึงกราฟในรูปแบบต่าง ๆ และยังติดตั้งเพิ่มเติมได้จาก Marketplace และไฮไลท์ คือ แสดงผลแบบเป็นแผนที่ได้อีกด้วย โดยสามารถแสดงผลผ่านเว็บไซต์ ี และอุปกรณ์ Mobile และ Tablet ทำให้ได้ข้อมูลที่ถูกต้อง และรวดเร็ว พร้อมในการกำหนดกลยุทธ์ และตัดสินใจได้อย่างถูกต้อง และแม่นยำ ดังภาพที่ 2

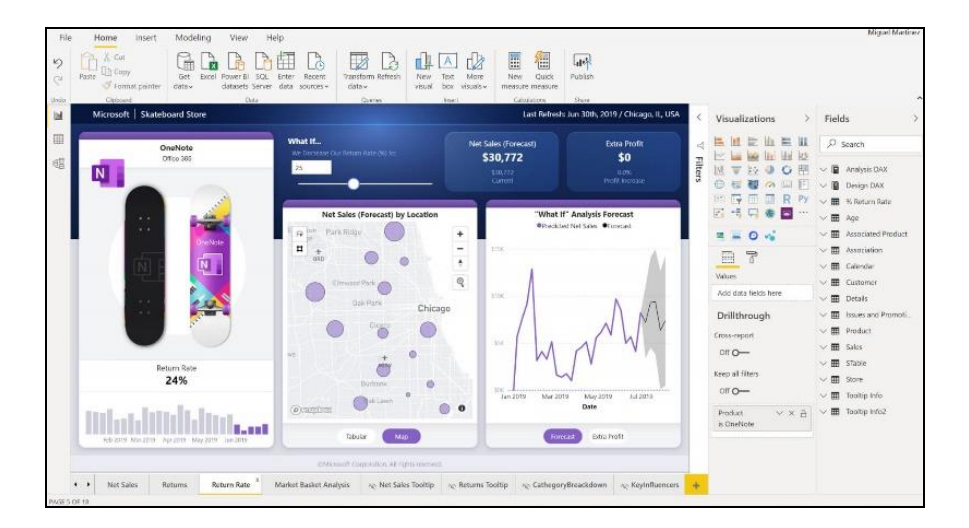

ภาพที่ 2 โปรแกรมพาวเวอร์บีไอ

แดชบอร์ด(dashboard) สิ่งที่แสดงข้อมูลในลักษณะกราฟ ตัวเลข สี เพื่อสรุปข้อมูลต่าง ๆ ให้ผู้ใช้งานสามารถดูข้อมูลในภาพรวมได้ในทันทีบนแดชบอร์ด ซึ่งจะเหมาะสำหรับผู้บริหารเพื่อใช้ดู ภาพรวมขององค์กร (พิชิต สิทธิกัน, ออนไลน์, 2560) ดังภาพที่ 3

โดยงานวิจัยได้นำข้อมูลจำนวนมากที่ยากต่อการสืบค้นข้อมูล และยากต่อการนำข้อมูลมา วิเคราะห์ในรูปแบบต่าง ๆ นำมาสรุปให้อยู่ในรูปแดชบอร์ด

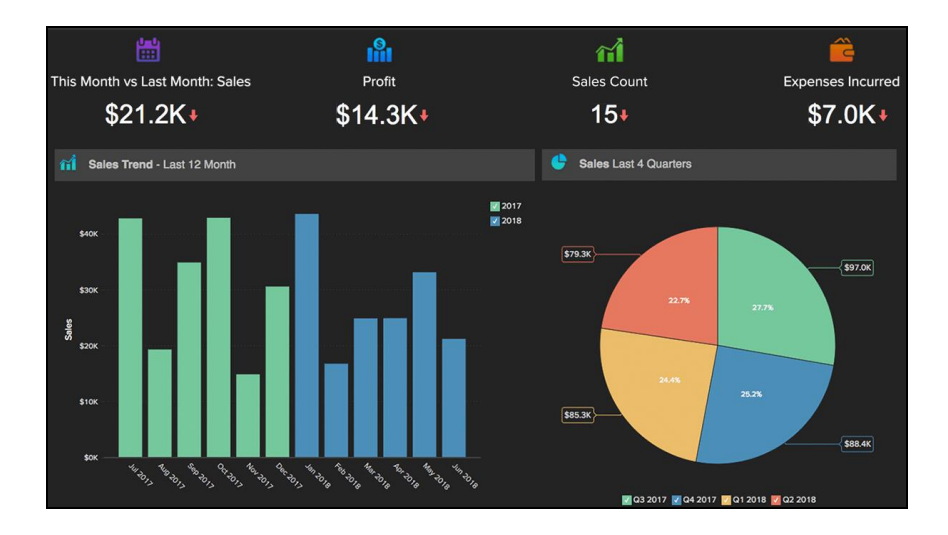

ภาพที่ 3 แดชบอร์ด

# งานวิจัยที่เกี่ยวข้อง

ฐานวัฒน์ ศุภเลิศสุวัฒน์ (2561) กล่าวว่า กรมกำลังพลทหารอากาศได้จัดทำระบบ ี สารสนเทศสำหรับการบริหารงานด้านกำลังพล ระบบดังกล่าวไม่มีรายงานที่สนับสนุนการวิเคราะห์ และตัดสินใจ ทางผู้วิจัยได้สร้างคลังข้อมูลจากระบบสารสนเทศสร้างรายงานอัจฉริยะ

้วนิดา ธรรมคุณ (2562) กล่าวว่า ห้างหุ้นส่วนจำกัด เก้าเลี้ยวทรานสปอร์ต ประกอบกิจการ ประเภทการขนส่ง ซึ่งการส่งสินค้าจะเก็บข้อมูลต่าง ๆ ไว้ในรูปแบบไฟล์เอ็กเซล (Excel) ซึ่งไม่สามารถ แสดงรายงานออกมาได้ ทางผู้วิจัยได้ระบบธุรกิจอัจฉริยะมาสร้างรายงานอัจฉริยะ (dashboard) สามารถแสดงข้อมูลรวม หรือข้อมูลเฉพาะส่วน และสามารถแสดงข้อมูลเป็นลำดับชั้นเพื่อดูเชิงลึกลง ไป

จากการศึกษางานวิจัยนี้สามารถใช้เป็นแนวทางในการน าข้อมูลที่มีในหน่วยงานมาวิเคราะห์ เพื่อแสดงผลในรูปแบบรายงานอัจฉริยะ รวมถึงได้รูปแบบการประเมินความพึงพอใจของระบบ

# วิธีดำเนินการวิจัย

ในการด าเนินการพัฒนาระบบดาต้าวิชวลไลเซชั่นเพื่อแสดงการออกหนังสืออนุญาตส่งออก พืชอนุรักษ์ กรณีศึกษาหน่วยงานสำนักคุ้มครองพันธุ์พืช กรมวิชาการเกษตร ได้นำวงจรการพัฒนา ้ ระบบงาน (SDLC) มาเป็นเครื่องมือในการทำวิจัย ดังนี้

1. การระบุปัญหา (problem identification) การพัฒนาระบบดาต้าวิชวลไลเซชั่นเพื่อแสดง การออกหนังสืออนุญาตส่งออกพืชอนุรักษ์ สามารถตอบโจทย์ความต้องการของผู้ปฏิบัติงานเกี่ยวกับ การออกหนังสืออนุญาตส่งออกพืชอนุรักษ์ รวมถึงผู้บริหาร และนักวิชาการ

2. การวิเคราะห์ (system analysis) รวบรวมข้อมูลการออกหนังสืออนุญาตส่งออกพืชอนุรักษ์ และสอบถามความต้องการรายงานสรุปต่าง ๆ

3. การออกแบบ (design) ดำเนินการเขียนภาพขั้นตอนการพัฒนาระบบดาต้าวิชวล ไลเซชั่นเพื่อแสดงการออกหนังสืออนุญาตส่งออกพืชอนุรักษ์ ดังภาพที่ 4

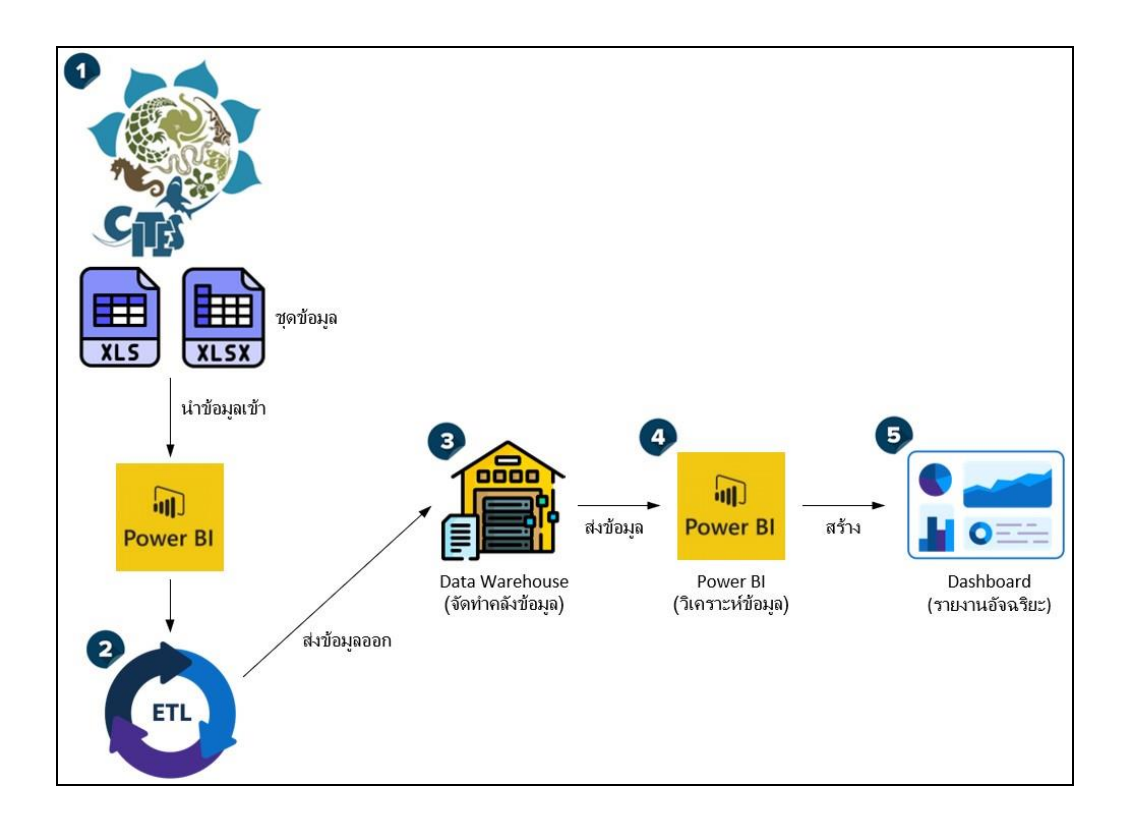

ภาพที่ 4 ขั้นตอนการพัฒนาระบบดาต้าวิชวลไลเซชั่นเพื่อแสดงการออกหนังสืออนุญาตส่งออก พืชอนุรักษ์ กรณีศึกษาหน่วยงานสำนักคุ้มครองพันธุ์พืช กรมวิชาการเกษตร

4. การพัฒนา (development) ซึ่งการพัฒนาระบบดาต้าวิชวลไลเซชั่นเพื่อแสดงการออก หนังสืออนุญาตส่งออกพืชอนุรักษ์ โดยจะเน้นในเรื่องการนำข้อมูลจำนวนมาก และไม่มีการแยกกลุ่ม ข้อมูลมารวบรวมแล้วแปลงรูปแบบ (ETL) และดำเนินการสร้างคลังข้อมูล (data warehouse) แล้ว ด าเนินการวิเคราะห์ข้อมูลด้วยโปรแกรมพาวเวอร์บีไอ (Microsoft Power BI Desktop) แล้วแสดงผล การวิเคราะห์ออกมาในรูปแบบแดชบอร์ด (dashboard) ซึ่งสามารถดูข้อมูลเป็นลำดับชั้นได้ โดยมี รูปแบบ ดังนี้

4.1 กระบวนการแปลงรูปแบบข้อมูล โดยใช้โปรแกรมพาวเวอร์บีไอ ดังภาพที่ 5

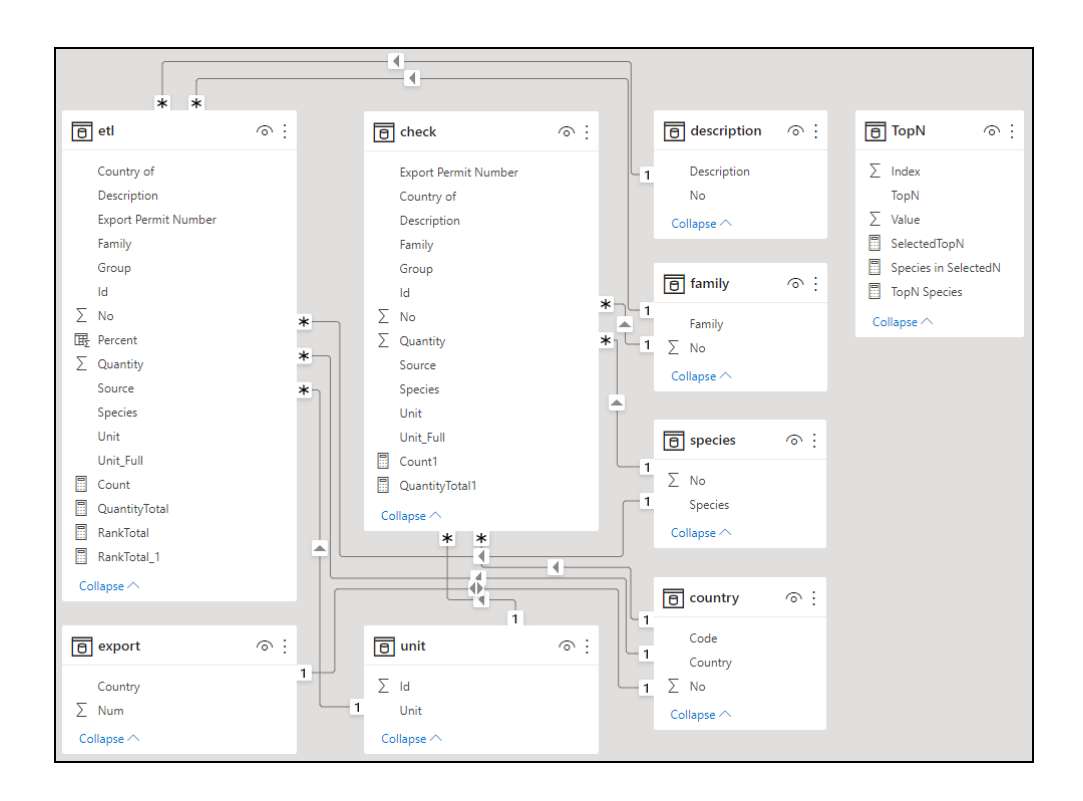

ภาพที่ 5 กระบวนการแปลงรูปแบบข้อมูล

```
4.2 การใช้ภาษา DAX (Data Analysis Expressions) ในโปรแกรมพาวเวอร์บีไอ
              1) การหาพืชอนุรักษ์ที่ส่งออกที่ติดอันดับ Top 3, Top 5, Top 10, Top 15
Selected TopN = if(HASONEVALUE(TopN[Value]),MIN(TopN[Value]),3)
Species in SelectedN = if(etl[RankTotal]<=[SelectedTopN],1,0)
TopN Species = CALCULATE(etl[QuantityTotal],TopN(SELECTEDVALUE(TopN[Value]),
                VALUES(etl[Species]),etl[QuantityTotal],DESC))
              2) การเทียบข้อมูลเพื่อหาผลลัพธ์ตามเงื่อนไข
Full_Country = LOOKUPVALUE(country[Country],country[Code],etl[Country_of])
              3) การหาเปอร์เซ็นต์
Percent = (etl[Quantity] * 100)/SUM(etl[Quantity])
           4.3 รูปแบบแดชบอร์ดในแบบต่าง ๆ ดังภาพที่ 6 – 8
```
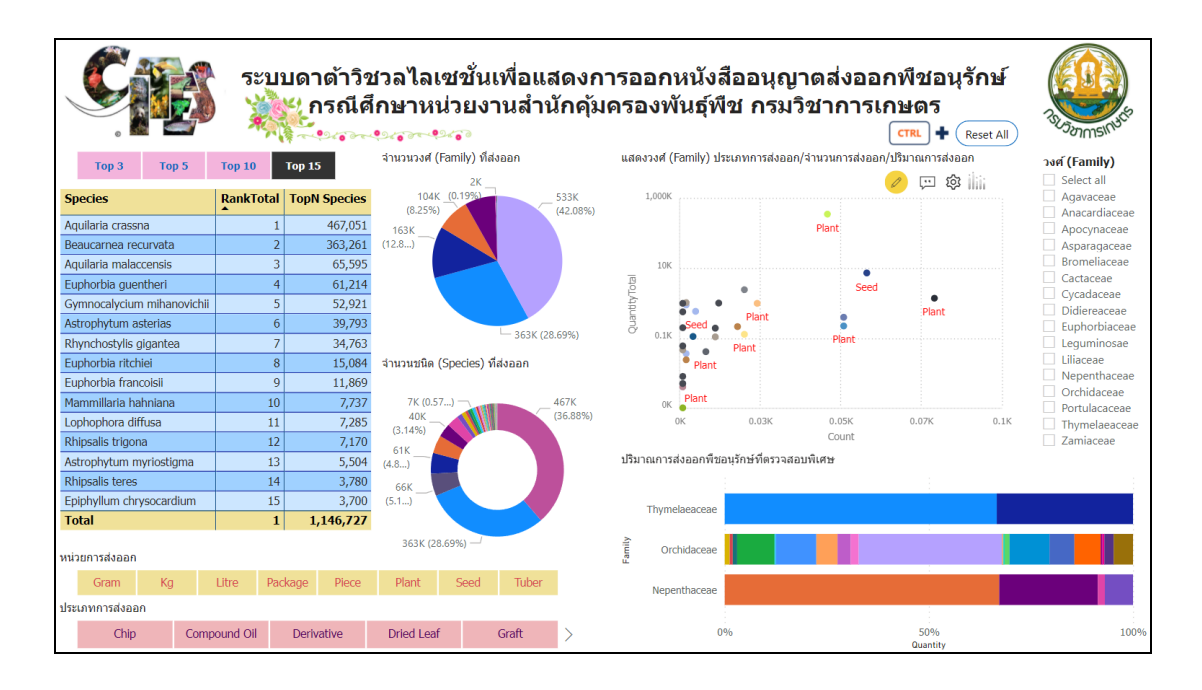

## ภาพที่ 6 รูปแบบแดชบอร์ดในแบบต่าง ๆ แผ่นที่ 1

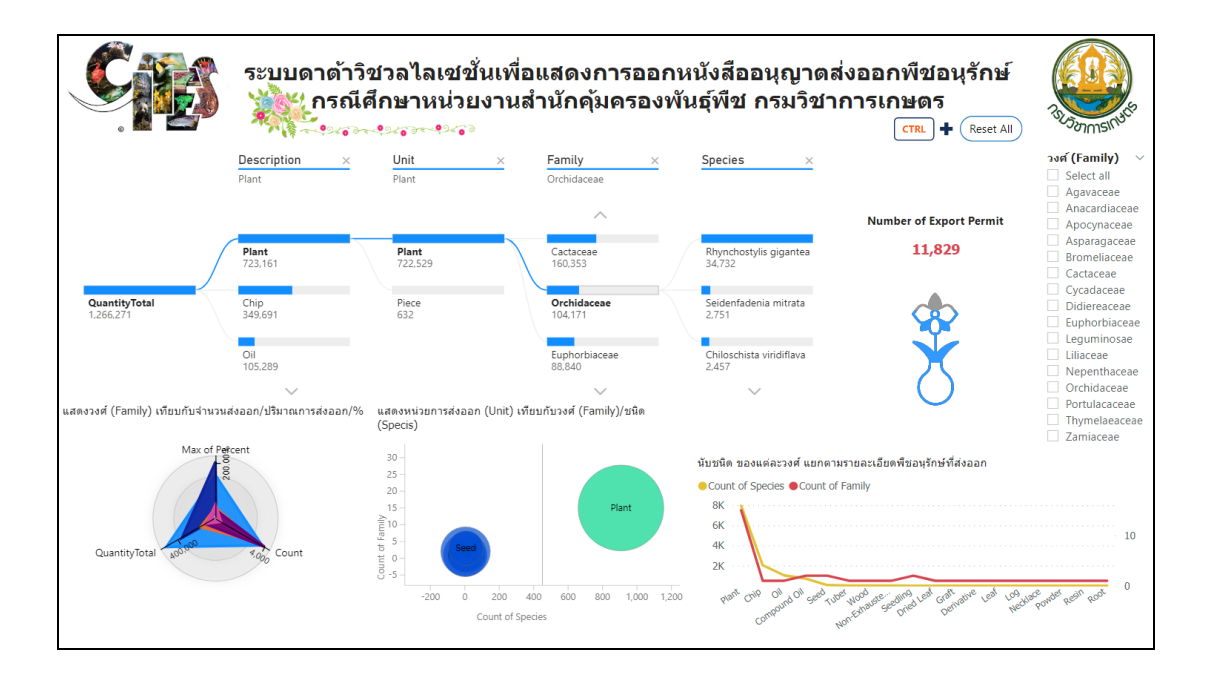

ภาพที่ 7 รูปแบบแดชบอร์ดในแบบต่าง ๆ แผ่นที่ 2

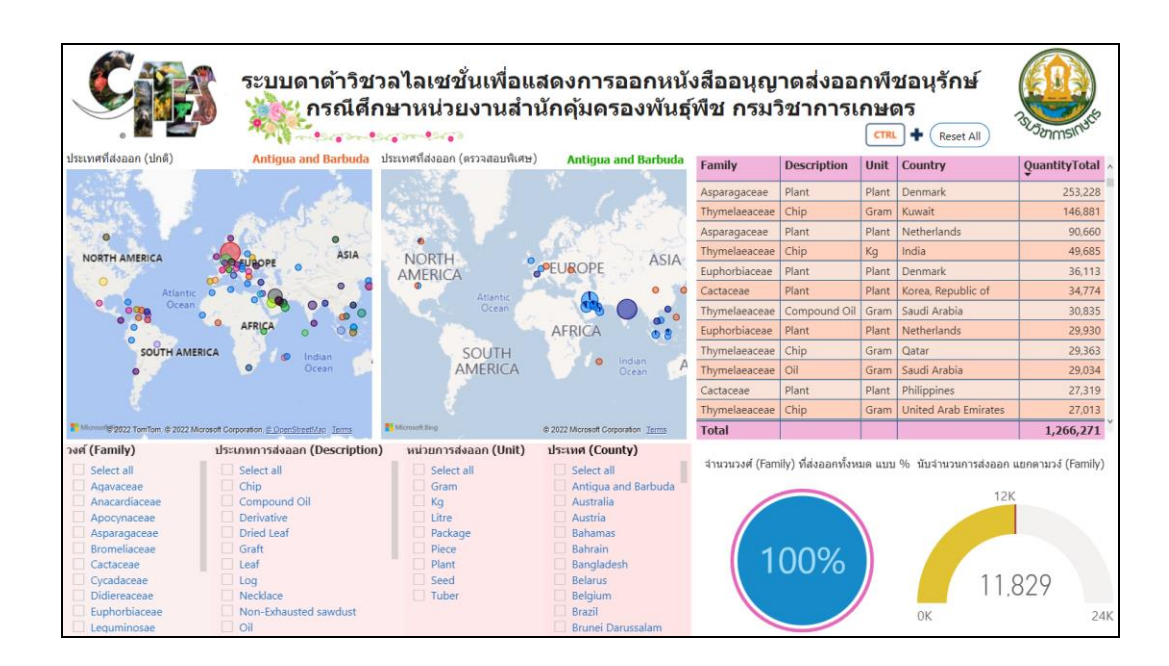

ภาพที่ 8 รูปแบบแดชบอร์ดในแบบต่าง ๆ แผ่นที่ 3

5. การทดสอบ (testing) ทดสอบดูแดชบอร์ดในรูปแบบต่าง ๆ ทั้งแบบ 1 ลำดับชั้น และหลาย ล าดับชั้น ดังนี้

5.1 รูปแบบแดชบอร์ดแสดงจำนวนพืชอนุรักษ์ที่ส่งออกติดอันดับ Top 3, Top 5, Top 10, Top 15 ดังภาพที่ 9

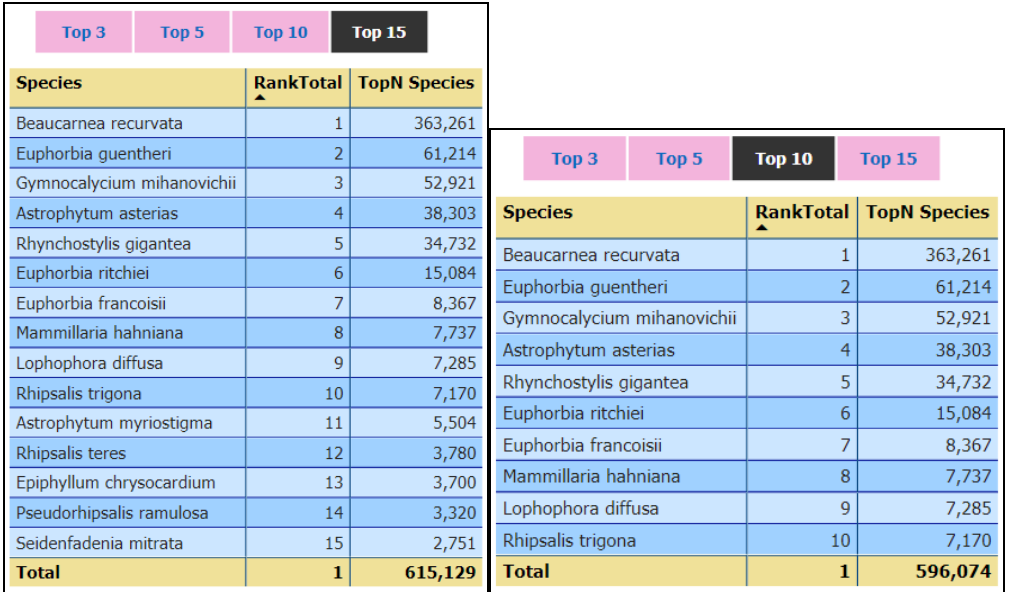

ภาพที่ 9 รูปแบบแดชบอร์ดแสดงจำนวนพืชอนุรักษ์ที่ส่งออกติดอันดับ

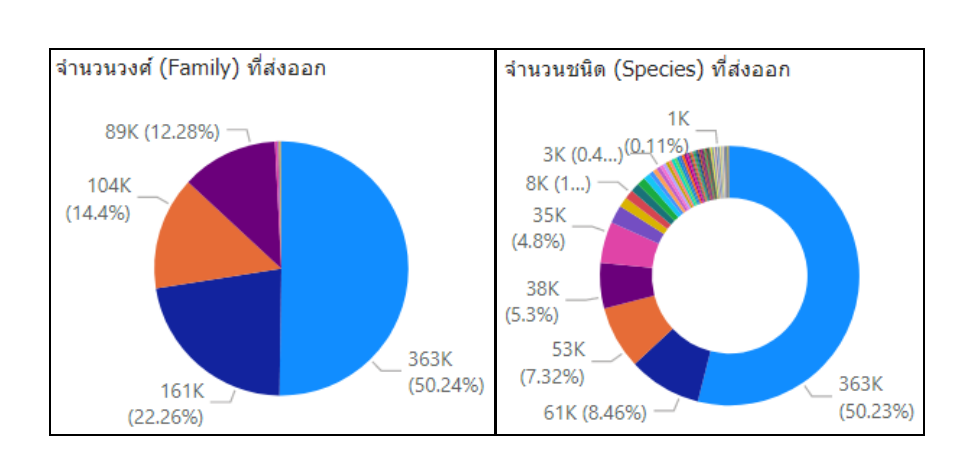

5.2 รูปแบบแดชบอร์ดแสดงจำนวนวงศ์ (family) และจำนวนชนิด (species) ดังภาพที่ 10

ภาพที่ 10 รูปแบบแดชบอร์ดแสดงจำนวนวงศ์ (family) และจำนวนชนิด (species)

5.3รูปแบบแดชบอร์ดแสดงปริมาณพืชอนุรักษ์ที่ส่งออก ระดับที่ 1 ดังภาพที่ 11

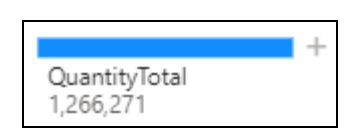

ภาพที่ 11 แดชบอร์ดแสดงปริมาณพืชอนุรักษ์ที่ส่งออก ระดับที่ 1

5.4 รูปแบบแดชบอร์ดแสดงปริมาณพืชอนุรักษ์ที่ส่งออก โดยแสดงจำนวนของแต่ละ ประเภทการส่งออก (description) ระดับที่ 2 ดังภาพที่ 12

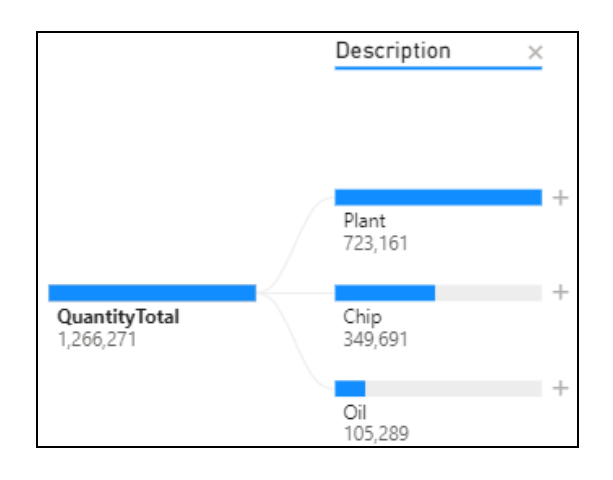

ภาพที่ 12 แดชบอร์ดแสดงปริมาณพืชอนุรักษ์ที่ส่งออก ระดับที่ 2

5.5 รูปแบบแดชบอร์ดแสดงปริมาณพืชอนุรักษ์ที่ส่งออก โดยแสดงจำนวนของแต่ละ ประเภทการส่งออก (description) และแสดงจำนวนของแต่ละหน่วยการส่งออก (unit) ของแต่ละ ประเภทการส่งออก ระดับที่ 3 ดังภาพที่ 13

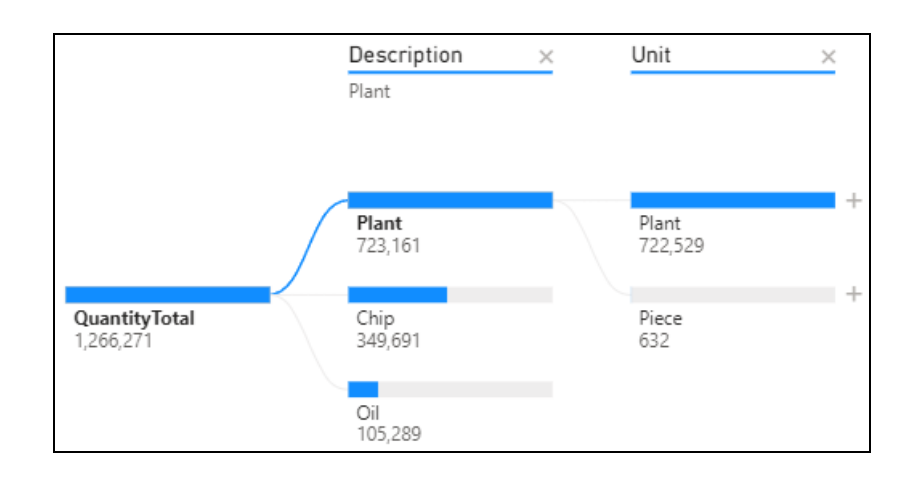

ภาพที่ 13 แดชบอร์ดแสดงปริมาณพืชอนุรักษ์ที่ส่งออก ระดับที่ 3

5.6 รูปแบบแดชบอร์ดแสดงปริมาณพืชอนุรักษ์ที่ส่งออก โดยแสดงจำนวนของแต่ละ ประเภทการส่งออก (description) แสดงจำนวนของแต่ละหน่วยการส่งออก (unit) และแสดงจำนวน ของแต่ละวงศ์ (family) ของแต่ละประเภทการส่งออก ระดับที่ 4 ดังภาพที่ 14

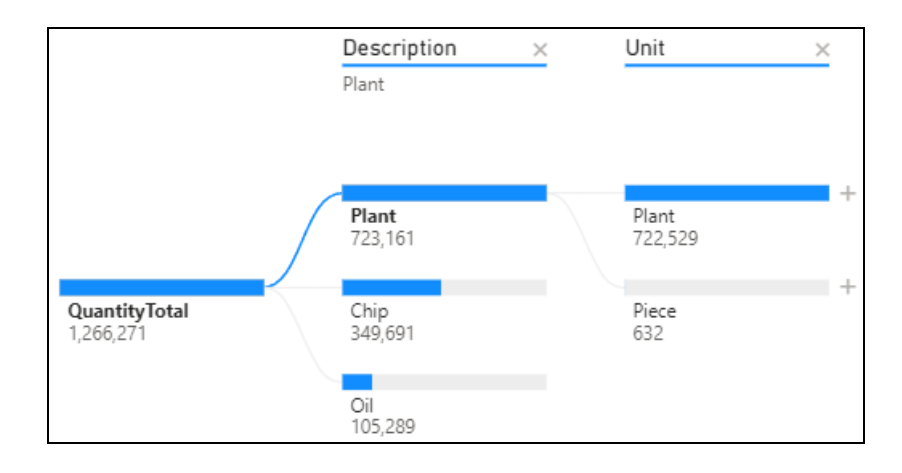

ภาพที่ 14 แดชบอร์ดแสดงปริมาณพืชอนุรักษ์ที่ส่งออก ระดับที่ 4

5.7 รูปแบบแดชบอร์ดแสดงปริมาณพืชอนุรักษ์ที่ส่งออก โดยแสดงจำนวนของแต่ละ ประเภทการส่งออก (description) แสดงจำนวนของแต่ละหน่วยการส่งออก (unit) แสดงจำนวนของแต่ละ วงศ์ (family) และแสดงจำนวนของแต่ละชนิด (species) ของแต่ละประเภทการส่งออก ระดับที่ 5 ดังภาพที่ 15

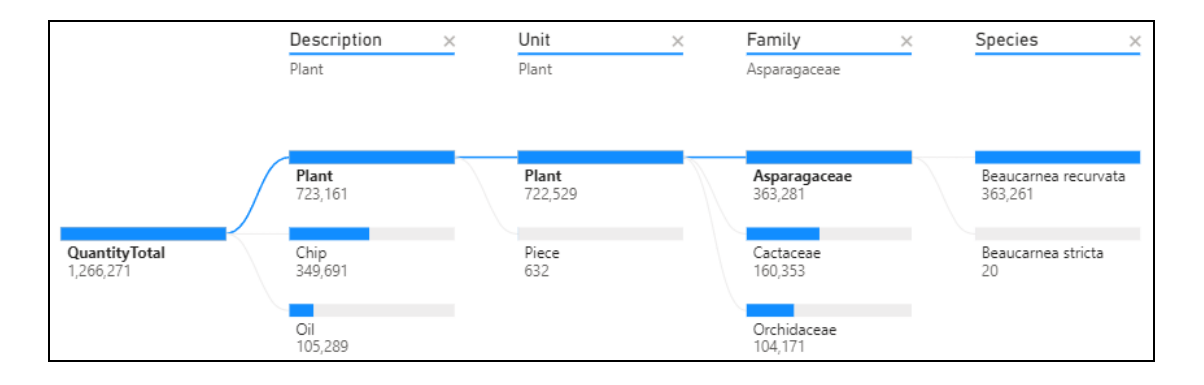

ภาพที่15 แดชบอร์ดแสดงปริมาณพืชอนุรักษ์ที่ส่งออก ระดับที่ 5

## ผลการวิจัย

จากงานวิจัยการพัฒนาระบบดาต้าวิชวลไลเซชั่นเพื่อแสดงการออกหนังสืออนุญาตส่งออก พืชอนุรักษ์ กรณีศึกษาหน่วยงานสำนักคุ้มครองพันธุ์พืช กรมวิชาการเกษตร มีวัตถุประสงค์ 3 ข้อ โดย ผลการวิจัยมีดังนี้

1. เพื่อวิเคราะห์ และออกแบบพัฒนาระบบดาต้าวิชวลไลเซชั่น ได้ออกแบบแผนภาพบริบท (context diagram) และแผนภาพกระแสข้อมูล (DFD)

2. เพื่อพัฒนาระบบดาต้าวิชวลไลเซชั่น ได้วิชวลไลเซชั่นเพื่อแสดงการออกหนังสืออนุญาต ้ ส่งออกพืชอนุรักษ์ โดยนำข้อมูลจำนวนมากมาทำการแปลงรูปแบบ (ETL) แล้วดำเนินการสร้างคลังข้อมูล (data warehouse) และดำเนินการวิเคราะห์ข้อมูลด้วยโปรแกรมพาวเวอร์บีไอ และแสดงผลการวิเคราะห์ ออกมาในรูปแบบแดชบอร์ด (dashboard)

3. เพื่อประเมินความพึงใจการใช้งานระบบ ได้แบบสอบถามความพึงพอใจของผู้ใช้งานระบบ ซึ่งได้ทำการทดสอบการใช้งานระบบ โดยให้ผู้ใช้งานจำนวน 7 คน เข้าทดสอบใช้งานระบบ และประเมิน ความพึงพอใจจากแบบสอบถาม แล้วใช้โปรแกรม SPSS เพื่อวิเคราะห์หาค่าเฉลี่ย (Mean) ส่วนเบี่ยงเบน มาตรฐาน (Standard Deviation) ได้ผล ดังแสดงในตารางที่ 1

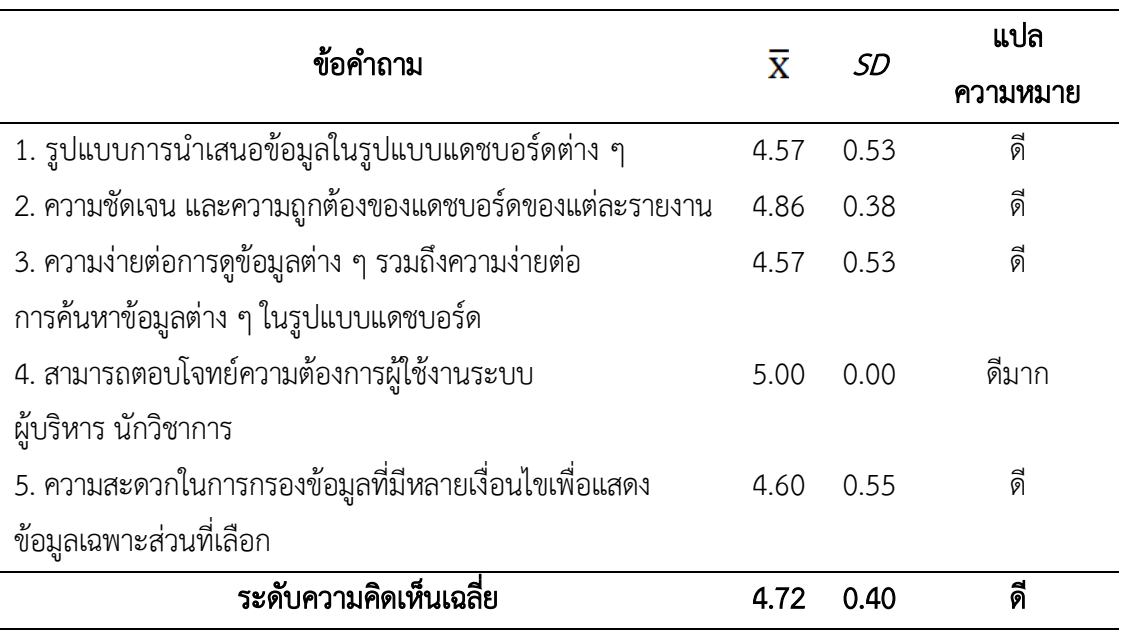

### ตารางที่ 1 ผลการประเมินความพึงพอใจระบบข่าวกรองธุรกิจ

จากตารางที่ 1 ความคิดเห็นเกี่ยวกับระบบด้วยแบบสอบถามความพึงพอใจในการใช้งาน ระบบจำนวน 7 คน สรุปการประเมินความพึงพอใจในการใช้งานระบบได้ผลค่าเฉลี่ยเท่ากับ 4.72 และค่าส่วนเบี่ยงเบนมาตรฐานเท่ากับ 0.40 ซึ่งแสดงว่าผู้ใช้งานระบบรวมถึงผู้บริหาร และนักวิชาการ มีการยอมรับ และมีความพึงพอใจในการใช้งานระบบทุกด้านอยู่ในระดับดี

## อภิปรายผล

กรมวิชาการเกษตรควบคุมกำกับดูแลการออกหนังสืออนุญาตให้กับพืช ตามพระราชบัญญัติ พันธุ์พืช ฉบับที่ 2 โดยพืชอนุรักษ์ที่กรมวิชาการเกษตรดูแลประกอบด้วยหลายวงศ์ (family) และแต่ละ ้วงศ์ประกอบด้วยหลายชนิด (species) ซึ่งเป็นข้อมูลที่มีจำนวนมาก และไม่มีการแยกกลุ่มข้อมูล ผู้วิจัย ได้พัฒนาระบบดาต้าวิชวลไลเซชั่นเพื่อแสดงการออกหนังสืออนุญาตส่งออกพืชอนุรักษ์ โดยการนำ ี ข้อมูลจำนวนมาก และไม่มีการแยกกลุ่มข้อมูลมาแปลงรูปแบบข้อมูล โดยใช้โปรแกรมพาวเวอร์บีไอ แล้วใช้ระบบข่าวกรองธุรกิจมาสร้างแดชบอร์ด โดยสามารถแสดงข้อมูลเป็นภาพรวม หรือสามารถแสดง ่ ข้อมูลเฉพาะบางส่วน และสามารถแสดงข้อมูลเป็นลำดับชั้นเพื่อดูข้อมูลเป็นส่วนย่อย ๆ ลงไปได้ โดย สอดคล้องกับงานวิจัยของ ฐานวัฒน์ ศุภเลิศสุวัฒน์(2561) ซึ่งได้สร้างคลังข้อมูลจากระบบสารสนเทศ แล้ววิเคราะห์ข้อมูลในรูปแบบหลายมิติ และสร้างรายงานอัจฉริยะ และสอดคล้องกับงานวิจัยของ ้วนิดา ธรรมคุณ (2562) ซึ่งนำไฟล์เอ็กเซลมาสร้างรายงานอัจฉริยะ สามารถแสดงข้อมูลโดยรวม หรือ ข้อมูลเฉพาะส่วน

## สรุป

จากการพัฒนาระบบดาต้าวิชวลไลเซชั่นเพื่อแสดงการออกหนังสืออนุญาตส่งออกพืช ้อนุรักษ์ โดยสามารถนำข้อมูลจากศูนย์เทคโนโลยีสารสนเทศและการสื่อสาร และสำนักคุ้มครองพันธุ์ พืช กรมวิชาการเกษตร ที่มีจำนวนมาก และไม่มีการแยกกลุ่มข้อมูลมาแปลงรูปแบบข้อมูล แล้วได้ใช้ ระบบข่าวกรองธุรกิจมาสร้างแดชบอร์ด โดยสามารถแสดงข้อมูลเป็นภาพรวม หรือสามารถแสดง ่ ข้อมูลเฉพาะบางส่วน และสามารถแสดงข้อมูลเป็นลำดับชั้นเพื่อดูข้อมูลเป็นส่วนย่อย ๆ ลงไปได้

## ข้อเสนอแนะ

จากการพัฒนาระบบดาต้าวิชวลไลเซชั่นเพื่อแสดงการออกหนังสืออนุญาตส่งออกพืช ้อนุรักษ์ กรณีศึกษาหน่วยงานสำนักคุ้มครองพันธุ์พืช กรมวิชาการเกษตร ซึ่งในอนาคตสามารถพัฒนา ให้แชร์รายงาน (Publish to Web Public) โดยเป็นการแสดงหน้าแดชบอร์ดนั้นแบบสาธารณะ และ สามารถเปิดดูแดชบอร์ดได้บนมือถือระบบปฏิบัติการแอนดรอยด์และระบบปฏิบัติการไอโอเอส

## บรรณานุกรม

- ควิกเซิร์ฟ โปรไวเดอร์. (2564). *Data Analysis คืออะไร ทำไมองค์กรธุรกิจยุคใหม่ต้องรู้* (ออนไลน์). เขาถึงไดจาก: https://www.quickserv.co.th/cloud/knowledge-base/solutions/ Data-Analysis-/ [2564, 10 ธันวาคม].
- ชุลีกร อิศรภักดีและปราลี มณีรัตน์. (2562). การพัฒนาระบบธุรกิจอัจฉริยะผลสัมฤทธิ์การเรียน เพื่อสนับสนุนการตัดสินใจของผู้บริหาร. ใน *การประชุมวิชาการระดับชาติ ครั้งที่ 4* มหาวิทยาลัยราชภัฏกาญจนบุรี(หน้า 2-9). กาญจนบุรี: มหาวิทยาลัยราชภัฏกาญจนบุรี.
- ฐานวัฒน์ ศุภเลิศสุวัฒน์. (2561). *ระบบสนับสนุนการวิเคราะห์และตัดสินใจในการวางแผนบรรจุ ข้าราชการของ กรมกำลังพลทหารอากาศ.* สารนิพนธ์วิทยาศาสตรมหาบัณฑิต สาขาวิชาเทคโนโลยีสารสนเทศ, คณะเทคโนโลยีสารสนเทศ มหาวิทยาลัยรังสิต.
- พิชิต สิทธิกัน. (2560). *Dashboard คืออะไร* (ออนไลน์). เขาถึงไดจาก: https://erp.mju.ac.th/ acticleDetail.aspx?qid=624 [2564, 10 ธันวาคม].
- พระราชบัญญัติพันธุ์พืช. (2535, เมษายน 7). *ราชกิจจานุเบกษา*. เล่ม 109 (ตอนที่ 40), หน้า 39-54. พีระพงษ์ พิพัฒน์เจษฎากุล และเอื้อน ปิ่นเงิน. (2562). การพัฒนาระบบธุรกิจอัจฉริยะเพื่อสนับสนุนงาน จำหน่ายไฟฟ้า. *โครงงานวิทยาการคอมพิวเตอร์และเทคโนโลยีสารสนเทศ. 5(2), หน้า 48-56.* วนิดา ธรรมคุณ. (2562). *ระบบธุรกิจอัจฉริยะทางการตลาด สำหรับธุรกิจให้บริการขนส่ง กรณีศึกษา ห้างหุ้นส่วนจำกัด เก้าเลี้ยว ทรานสปอร์ต*. สารนิพนธ์วิทยาศาสตรมหาบัณฑิต สาขาวิชา เทคโนโลยีสารสนเทศ, คณะเทคโนโลยีสารสนเทศ มหาวิทยาลัยศรีปทุม.

้วารุณี แต้มคู และกฤษณะ ไวยมัย. (2560). ชุดเครื่องมือโอเพนซอร์ระบบธุรกิจอัจฉริยะสำหรับ ธุรกิจการศึกษา. ใน *การประชุมหาดใหญ่วิชาการระดับชาติและนานาชาติ ครั้งที่ 8* (หน้า 380-389). สงขลา: มหาวิทยาลัยหาดใหญ่.

ศะรัณย ใจนอม. (2558). ปัจจัยในการยอมรับการใช้งานระบบการจัดการธุรกิจอัจฉริยะในองค์กร (Business Intelligence: BI) กรณีศึกษา: องค์กรภาครัฐ. วิทยานิพนธ์วิทยาศาสตร มหาบัณฑิต, สาขาวิชาการบริหารเทคโนโลยี, วิทยาลัยนวัตกรรม มหาวิทยาลัยธรรมศาสตร์.

้สำนักคุ้มครองพันธุ์พืช. (2565). *กลุ่มวิจัยอ<i>นุสัญญาไซเตสด้านพืช* **(**ออนไลน์). เขาถึงไดจาก: [https://www.doa.go.th/pvp/?page\\_id=](https://www.doa.go.th/pvp/?page_id=1118)1118 [2564, 10 ธันวาคม].

อภิยศ เหรียญวิพัฒน์. (2563). การวิเคราะห์ข้อมูลเพื่อสร้าง Dashboard แสดงสถิติการใช้บริการ ้กึ่งเรียลไทม์ของสำนักหอสมุดมหาวิทยาลัยเกษตรศาสตร์. ใน *การประชุมวิชาการ* ระดับชาติ PULINET ครั้งที่ 10. สงขลา: มหาวิทยาลัยทักษิณ.

Awanafan. (2564). *Data Analytics คืออะไร สำคัญกับธุรกิจในปัจจุบันอย่างไร* (ออนไลน์). เขาถึงไดจาก: https://thewisdom.co/content/what-is-data-analytics [2564, 10 ธันวาคม].

Buro Brand Asia. (2562). <sup>5</sup> ประโยชน์ของข้อมูลรูปภาพ (Data Visualization) ที่จะช่วยให้ ธุรกิจและทีมเติบโต (ออนไลน์). เขาถึงไดจาก:

> https://www.adges.net/post/2019/04/29/5-%E0%B8%9B%E0%B8%A3% E0%B8%B0%E0%B9%82%E0%B8%A2%E0%B8%8A%E0%B8%99-%E0%B8% 82%E0%B8%AD%E0%B8%87%E0%B8%82-%E0%B8%AD%E0%B8%A1-%E0% B8%A5%E0%B8%A3-%E0%B8%9B%E0%B8%A0%E0%B8%B2%E0%B8%9Edata-visualization-%E0%B8%97-%E0%B8%88%E0%B8%B0%E0%B8%8A-% E0%B8%A7%E0%B8%A2%E0%B9%83%E0%B8%AB-%E0%B8%98-%E0%B8% A3%E0%B8%81-%E0%B8%88%E0%B9%81%E0%B8%A5%E0%B8%B0%E0% B8%97-%E0%B8%A1%E0%B9%80%E0%B8%95-%E0%B8%9A%E0%B9%82% E0%B8%95 [2564, 10 ธันวาคม].

Coraline. (2564). โปรแกรม BI เหมาะกับใคร(ออนไลน์). เขาถึงไดจาก: https://www.coraline.co.th/singlepost/2019/06/23/who-is-the-bi-program-suitable [2564, 10 ธันวาคม].

Dailytech. (2561). Business Intelligence(BI) คืออะไร (ออนไลน์). เขาถึงไดจาก: https://www.dailytech.in.th/business-intelligencebi-%E0%B8%84%E0%B8% B7%E0%B8%AD%E0%B8%AD%E0%B8%B0%E0%B9%84%E0%B8%A3/ [2564, 10 ธันวาคม].

Jirayu C. (2564). *Data Visualization มีความจำเป็นในการขับเคลื่อนธุรกิจอย่างไรบ้าง?* (ออนไลน์). เขาถึงไดจาก: [https://zygencenter.com/propel-the-business-of-data](https://zygencenter.com/propel-the-business-of-data-%20%20%20%20%20%20%20visualization/)[visualization/](https://zygencenter.com/propel-the-business-of-data-%20%20%20%20%20%20%20visualization/) [2564, 10 ธันวาคม].

Perth Ngarmtrakulchol. (2562). ETL คืออะไร? มารู้จักกับภารกิจสำคัญของ Data Engineer (ออนไลน์). เขาถึงไดจาก: https://blog.datath.com/etl%E0%B8%84%E0%B8% B7%E0%B8%AD%E0%B8%AD%E0%B8%B0%E0%B9%84%E0%B8%A3/ [2564, 10 ธันวาคม].

# **ประวัติผู้วิจัย**

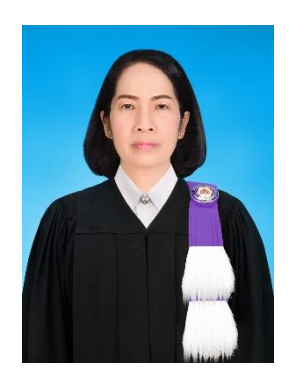

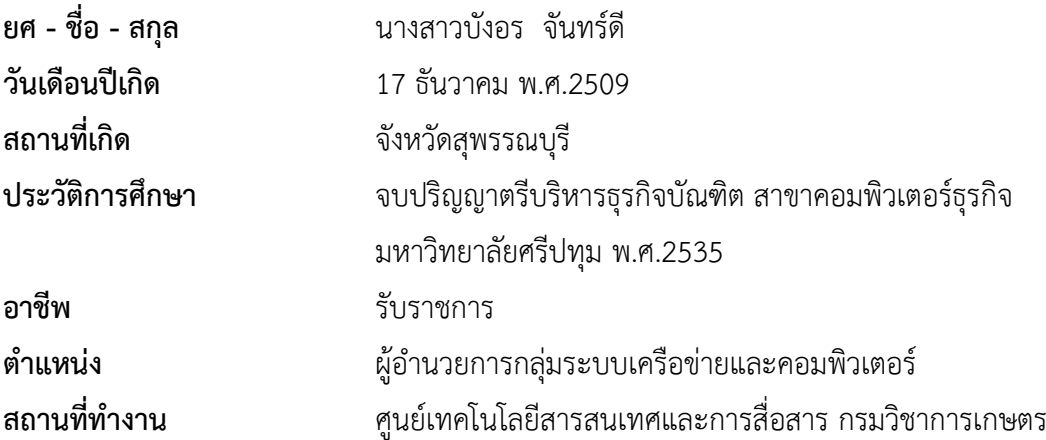

## **ผลงานทางวิชาการที่ได้รับการตีพิมพ์**

ปราลี มณีรัตน์, "**การพัฒนาระบบดาต้าวิชวลไลเซชั่นเพื่อแสดงการออกหนังสืออนุญาตส่งออก พืชอนุรักษ์ กรณีศึกษาหน่วยงานสำนักคุ้มครองพันธุ์พืช กรมวิชาการเกษตร"** การประชุมวิชาการระดับชาติและนานาชาติ มหาวิทยาลัยศรีปทุม วิทยาเขตชลบุรีครั้งที่ 11 ประจำปี 2565, 1 กรกฏาคม 2565 ณ มหาวิทยาลัยศรีปทุม วิทยาเขตชลบุรี.